# **EXT-N | Powerware**

**Powerware<sup>®</sup> 9140 USV 7,5–10 kVA Benutzerhandbuch**

#### **Erklärungen über EMV der Klasse A**

#### **FCC Teil 15**

HINWEIS Bei einer Prüfung dieses Geräts wurde festgestellt, dass es den Grenzwerten für digitale Geräte der Klasse A gemäß Teil 15 der FCC-Regelungen entspricht. Diese Beschränkungen sollen die Anlage beim Betrieb in einem wirtschaftlichen Umfeld angemessen gegen schädliche Störungen schützen. Diese Anlage erzeugt und verwendet Radiofrequenzenergie bzw. kann diese ausstrahlen, d. h. wenn sie nicht gemäß Betriebshandbuch installiert und verwendet wird, kann der Funkverkehr gestört werden. Der Betrieb dieser Anlage in einem Wohngebiet kann unter Umständen schädliche Störungen verursachen, in diesem Fall ist der Benutzer verpflichtet, diese Störungen auf eigene Kosten zu beheben.

#### **ICES-003**

Dieses störungsverursachende Gerät der Klasse A erfüllt alle Forderungen der kanadischen Bestimmungen über störungsverursachende Geräte ICES-003.

Cet appareil numérique de la classe A respecte toutes les exigences du Reglement sur le matériel brouilleur du Canada.

#### **EN 50091-2**

Einige Konfigurationen sind unter der Europäischen Norm EN50091-2 als unterbrechungsfreie Stromversorgungsanlagen (USV) der Klasse-A für uneingeschränkten Vertrieb eingestuft. Für diese Konfigurationen gilt folgendes:

WARNUNG Dies ist ein USV-Produkt der Klasse-A. Im privaten Bereich kann dieses Produkt Funkstörungen verursachen, der Benutzer ist in diesem Fall verpflichtet, zusätzliche Maßnahmen zu ergreifen.

Powerware, ABM, X-Slot, und LanSafe sind eingetragene Warenzeichen und ConnectUPS ist ein Warenzeichen von Eaton Electrical Inc. Greenlee ist ein eingetragenes Warenzeichen von Greenlee Textron. Modbus ist ein eingetragenes Warenzeichen von Modicon. Microsoft und Windows sind eingetragene Warenzeichen der Microsoft Corporation.

ECopyright 2006 Eaton Corporation, Raleigh, NC, USA. Alle Rechte vorbehalten. Kein Teil dieser Druckschrift darf ohne ausdrückliche schriftliche Genehmigung von Eaton Corporation auf irgendeine Weise vervielfältigt werden.

## **Anforderung einer Übereinstimmungserklärung**

Mit der CE-Kennzeichnung versehene Geräte erfüllen die folgenden harmonisierten Normen und EU-Richtlinien:

- Harmonisierte Normen: IEC 61000-3-12
- · EU-Richtlinien: 73/23/EWG, Richtlinie des Rates betreffend elektrische Betriebsmittel zur Verwendung innerhalb bestimmter

Spannungsgrenzen 93/68/EWG zur Änderung der Richtlinie 73/23/EWG 89/336/EWG, Richtlinie des Rates über elektromagnetische Verträglichkeit 92/31/EWG zur Änderung der Richtlinie 89/336/EWG über elektromagnetische Verträglichkeit

Die EG-Übereinstimmungserklärung ist für Produkte, die mit einer CE-Kennzeichnung versehen sind, auf Antrag erhältlich. Wenden Sie sich für Kopien der EG-Übereinstimmungserklärung an:

Eaton Power Quality Oy Koskelontie 13 FIN-02920 Espoo Finnland Telefon: +358-9-452 661 Fax: +358-9-452 665 68

# **Besondere Symbole**

Im Folgenden werden die Symbole aufgeführt, die an USV-Geräten bzw. deren Zubehör verwendet werden und die Sie auf wichtige Informationen aufmerksam machen:

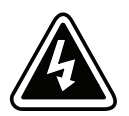

**STROMSCHLAGGEFAHR** - Gibt an, dass eine Stromschlaggefahr besteht und die entsprechende Warnung beachtet werden muss.

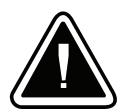

**VORSICHT: SIEHE BEDIENUNGSANLEITUNG** - Weitere Angaben, wie etwa wichtige Bedienungs- und Wartungsanweisungen, sind der Bedienungsanleitung zu entnehmen.

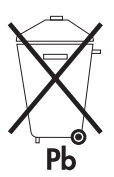

Dieses Symbol bedeutet, dass die USV oder die Batterien der USV nicht in den Müll gegeben werden dürfen. Dieses Produkt enthält verschlossene Bleiakkus und muss ordnungsgemäß entsorgt werden. Nähere Informationen erhalten Sie bei Ihrem örtlichen Recyclinghof/Sondermüllentsorger.

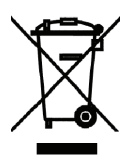

Dieses Symbol gibt an, dass Abfälle von Elektro- und Elektronikgeräten (engl. Abk.: WEEE) nicht über den normalen Müll entsorgt werden dürfen. Nähere Informationen erhalten Sie bei Ihrem örtlichen Recyclinghof/Sondermüllentsorger.

# Inhaltsverzeichnis

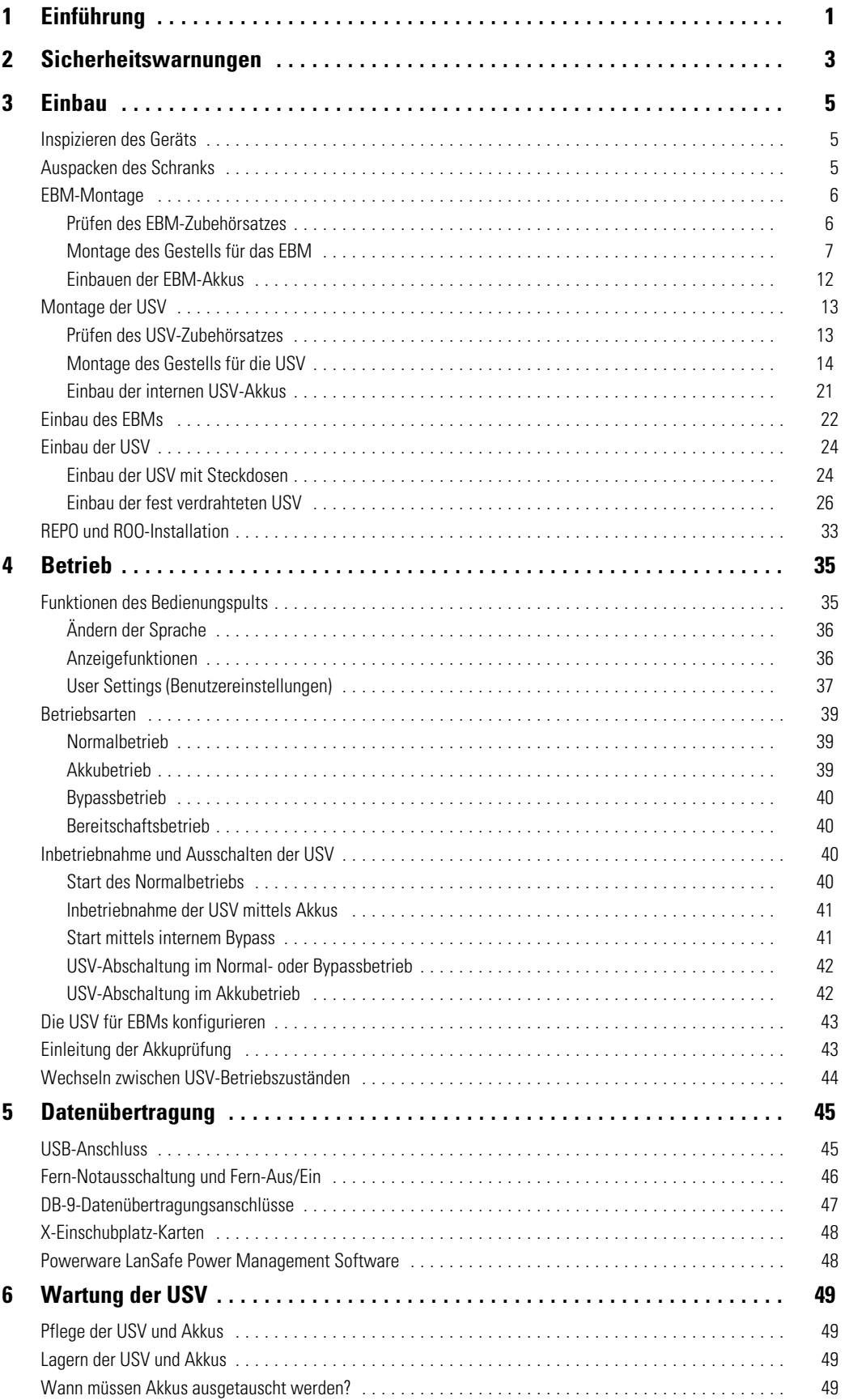

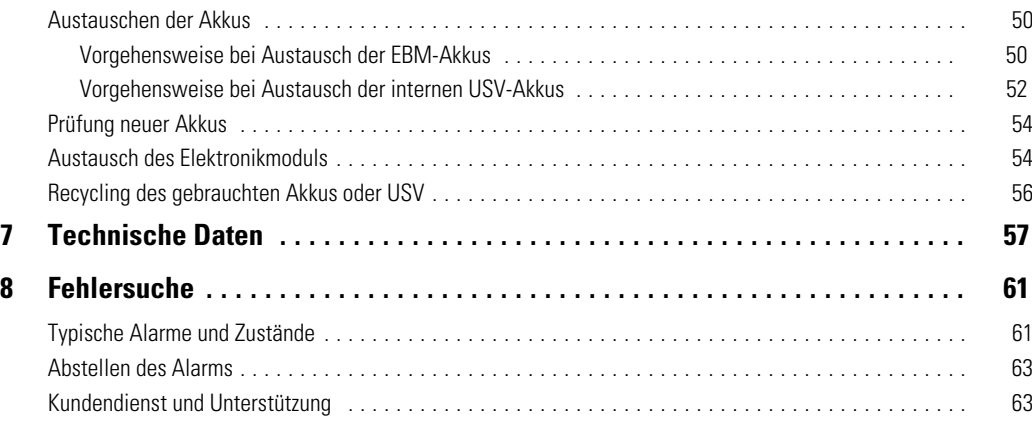

# Kapitel 1 Einführung

Die Powerware® 9140 unterbrechungsfreie Stromversorgung (USV) schützt Ihre empfindlichen elektronischen Geräte vor den häufigsten Spannungsproblemen, wie etwa vor Stromausfällen, Spannungseinbrüchen, Spannungsstößen, Unterspannung, Leitungsrauschen, Schaltspitzen, Frequenzabweichungen, Störspannungen und harmonischen Oberwellen.

Stromausfälle können dann auftreten, wenn sie am wenigsten erwartet werden. Auch die Stromqualität kann ungleichmäßig sein. Durch diese Spannungsprobleme können wichtige Daten verfälscht, ungespeicherte Arbeit vernichtet und Hardware beschädigt werden, wodurch mehrere Stunden verlorener Produktivität und kostenträchtige Reparaturen verursacht werden.

Mit der Powerware 9140 lassen sich die Auswirkungen von Störungen der Stromversorgung auf sichere Weise eliminieren und die Unversehrtheit Ihrer Geräte bewahren. Abbildung 1 zeigt die Powerware 9140 UVS mit einem optionalen Batterie-Erweiterungsmodul (EBM).

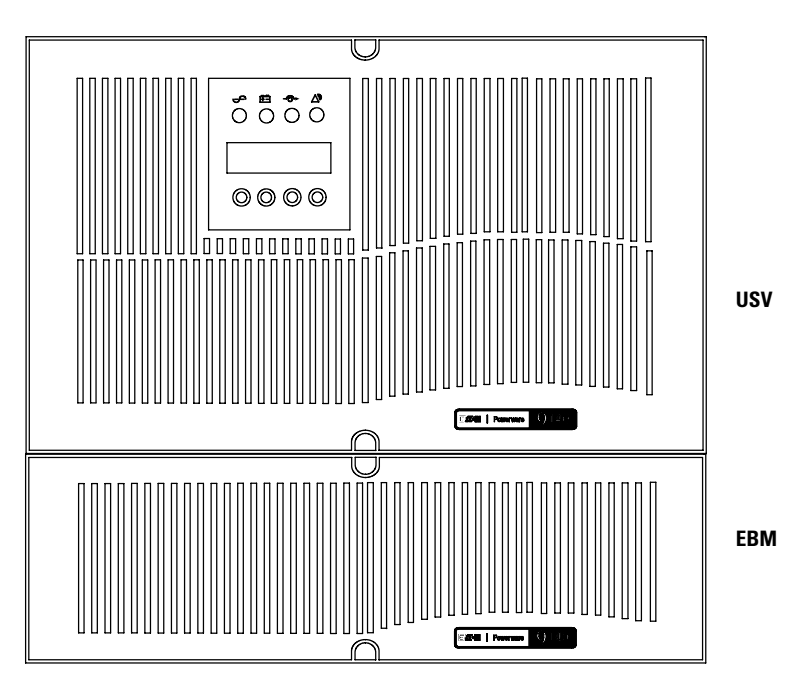

**Abbildung 1. Die Powerware 9140 UVS mit optionalem EBM**

Die Powerware 9140 zeichnet sich durch überragende Leistung und Zuverlässigkeit aus. Sie bietet folgende einzigartigen Vorteile:

- Online-Hochfrequenz-USV-Ausführung mit doppelter Wandelung, reinem Sinuswellenausgang und Blindstromkompensation. Die USV filtert und reguliert den eingehenden Wechselstrom und liefert konstanten Strom an Ihre Geräte, ohne den Akku zu belasten.
- Bei fest verdrahteten Modellen kann bei dem Betriebsmodus zwischen Einzelphaseneingangsmodus und Dreiphaseneingangsmodus gewählt werden.
- USV mit 6HE Gestellhöhe mit der höchsten Leistungsdichte von 10000 VA.
- ABM®-Technologie verwendet fortschrittliches Akkumanagement und erhöht die Lebensdauer der Akkus, optimiert die Akkuladezeit und kündigt das Ende der Akkulebensdauer rechtzeitig an.
- Längere Betriebszeit mit bis zu vier EBMs.
- Inbetriebnahme -mittels- Akku ermöglicht Einschalten der USV, auch wenn kein Netzstrom zur Verfügung steht.
- Das Elektronikmodul und die Akkus können leicht ausgetauscht werden dies vereinfacht die Wartung, indem diese Komponenten gefahrlos ohne Abschalten der kritischen Verbraucher ausgetauscht werden können.
- Fern-Notausschaltung durch den Not-Aus- (REPO-) Anschluss oder der Option, den REPO-Anschluss auf eine Fern-Aus/Ein- (ROO-) Funktion zu konfigurieren.
- Zwei serienmäßige Datenübertragungsoptionen über USB-Anschluss und seriellen DB-9-Anschluss (ein DB-9-Anschluss ist für den Wartungsbetrieb reserviert).
- Optionale X-Slot<sup>®</sup> (X-Einschubplatz)-Karten für erweiterte Kommunikation ermöglichen besseren Spannungsschutz und bessere Steuerung.
- Die Firmware kann bei der Wartung über die Anschlüsse X-Einschubplatz oder DB-9 upgedatet werden.
- Modernstes Leistungsmanagement mittels CD mit der Software-Suite für ordnungsgemäßes Abschalten und Leistungsüberwachung.
- Weltweite Zulassungen.

# **WICHTIGE SICHERHEITSANWEISUNGEN AUFBEWAREN**

Dieses Handbuch enthält wichtige Anweisungen, die Sie während der Installation und Wartung des USV (Unterbrechungsfreies Stromversorgungssystem) und der Batterien befolgen müssen. Bitte lesen Sie alle Anweisungen des Handbuches bevor Sie mit dem Gerät arbeiten. Bewahren Sie das Handbuch zum Nachlesen auf.

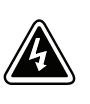

### **WARNUNG**

Die USV führt lebensgefährliche Spannungen. Alle Reparatur- und Wartungsarbeiten sollten nur von Kundendienstfachleuten durchgeführt werden. Die USV enthält keine vom Benutzer zu wartenden Komponenten.

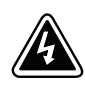

### **ACHTUNG**

- S Diese USV (Unterbrechungsfreies Stromversorgung) enthält eine eigene Energiequelle (Batterien). Die Ausgangssteckdosen können Spannung führen, auch wenn die USV nicht an eine Wechselstromquelle angeschlossen ist.
- Die Ausgangssteckdosen stehen unter Umständen unter Spannung, selbst im Bereitschafts- oder Fern-Not-Aus-(REPO)-Betrieb. Zum Beispiel beträgt bei einer Verkabelung mit Außenleitern (208 V einphasige Verkabelung) die Spannung an den Ausgangssteckdosen 110–120 Volt (gemessen an der Nullleitererdung).
- Das Eingangskabel nicht entfernen oder abziehen, während die USV eingeschaltet ist, weil hierdurch die Sicherheitserdung von der USV und den daran angeschlossenen Geräten entfernt wird.
- Um die Brand- oder Elektroschockgefahr zu verringern, diese USV nur in Gebäuden mit kontrollierter Temperatur und Luftfeuchtigkeit installieren, in denen keine leitenden Schmutzstoffe vorhanden sind. Die Umgebungstemperatur darf 40°C nicht übersteigen. Die USV nicht in der Nähe von Wasser oder in extrem hoher Luftfeuchtigkeit (max. 95 %) betreiben.
- Bei allen USV-Modellen muss der Überstromschutz für den (die) Eingangs- und Ausgangswechselstromkreis(e) anderweitig gewährleistet werden. Um die Brandgefahr zu verringern, nur an eine Leitung anschließen, die mit einem Überlaststromschutz von 60 Ampere (10 kVA-Modelle) oder 50 Ampere (7,5 kVA-Modelle) in Übereinstimmung mit dem National Electrical Code, ANSI/NFPA 70 ausgestattet ist.
- Bei allen USV-Modellen müssen geeignete Trennschalter für den (die) Ausgangswechselstromkreis(e) anderweitig bereitgestellt werden. Um die Brandgefahr zu verringern, nur an eine Leitung anschließen, die mit einem Überlaststromschutz von 50 Ampere in Übereinstimmung mit dem National Electrical Code, ANSI/NFPA 70 ausgestattet ist.
- Hoher Leckstrom. Vor Anschluss der Versorgungsleitungen ist eine Erdung erforderlich.

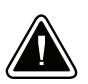

# **VORSICHT!**

- S Gefahr eines elektrischen Schlags! Der Batteriestromkreis ist zum AC-Eingang nicht isoliert. Gefährliche Spannungen können zwischen den Batterieklemmen und Masse vorhanden sein. Vor dem Anfassen prüfen.
- S Batterien können das Risiko eines elektrischen Schlags bergen oder durch hohen Kurzschlussstrom in Brand geraten. Die richtigen Vorsichtsmaßnahmen beachten. Wartungsarbeiten müssen von qualifizierten Kundendienstfachleuten durchgeführt werden, die Kenntnisse über Akkus besitzen und die erforderlichen Vorsichtsmaßnahmen beachten. Unberechtigtes Personal von den Akkus fern halten.
- S Ordnungsgemäße Entsorgung der Akkus ist erforderlich. Lesen Sie hierfür Ihre örtlichen Entsorgungsbestimmungen.
- $\bullet$  Die Akkus nicht in einem Feuer entsorgen. In Feuer können Akkus explodieren.

SICHERHEITSWARNUNGEN

# Kapitel 3 Einbau

Dieser Abschnitt erklärt:

- Inspektion des Geräts
- Auspacken des Schranks
- Batterie-Erweiterungsmodul (EBM) Einrichtung und Installation, einschließlich EBM-Akkus
- USV-Einrichtung und Installation, einschließlich interner USV-Akkus
- Einbau der Fern-Notausschaltfunktion (REPO) oder Fern-Aus/Ein (ROO)

#### **Inspizieren des Geräts**

Wurde ein Gerät während des Versands beschädigt, bewahren Sie die Versandkartons und das Verpackungsmaterial für den Spediteur oder die Verkaufsstelle auf und stellen einen Transportschadensanspruch. Stellen Sie eine Beschädigung nach der Annahme fest, stellen Sie einen Anspruch wegen verdeckten Schadens.

So stellen Sie einen Anspruch wegen Transportschadens oder verdeckten Schadens: 1) Stellen Sie den Antrag beim Spediteur innerhalb von 15 Tagen nach Empfang des Geräts; 2) Senden Sie eine Kopie des Schadensanspruchs innerhalb von 15 Tagen an Ihren Kundendienstmitarbeiter.

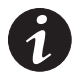

**HINWEIS** Das Akkuladedatum auf dem Etikett des Versandkartons überprüfen. Ist das Datum abgelaufen und wurden die Akkus niemals wieder aufgeladen, die USV nicht verwenden. Wenden Sie sich an Ihren Kundendienstmitarbeiter.

#### **Auspacken des Schranks**

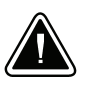

#### **VORSICHT!**

- Das Auspacken des Schranks bei niedrigen Temperaturen kann zu Kondensation auf und im Schrank führen. Installieren Sie den Schrank nicht, wenn der Schrank nicht innen und außen absolut trocken ist (Gefahr von Elektroschock).
- Die USV ist schwer (siehe Seite 57). Zum Herausheben der USV aus dem Karton sind mindestens zwei Personen erforderlich.

So packen Sie den Schrank und das Zubehör aus:

- **1.** Die Palettengurte abschneiden und den großen äußeren Verpackungskarton entfernen. Mit zwei Personen die Verpackung anheben.
- **2.** Schrank, Akkus und Zubehörsatz sind in einzelnen Kartons verpackt. Die Akkus erst installieren, nachdem der Schrank im Gestell installiert ist.

Beim Bewegen und Öffnen der Kartons Vorsicht walten lassen. Die Komponenten verpackt lassen bis sie installiert werden können.

**3.** Die Verpackung verantwortungsbewusst entsorgen, recyceln oder für späteren Gebrauch lagern.

Bitte befolgen Sie diese Richtlinien, sobald der Schrank ausgepackt wurde:

- Den Schrank an einem geschützten Bereich mit ausreichend Luftstrom und frei von Feuchtigkeit, entflammbaren Gasen und Korrosion platzieren.
- Den Schrank nicht auf der Seite aufstellen. Sicherstellen, dass die Lüftungsöffnungen auf der Vorder- und Rückseite des Schranks nicht blockiert sind.
- Am besten sollten die optionalen EBMs im unteren Teil des Gestells und die USV direkt über den EBMs installiert werden.

Fahren Sie bei der Installation der optionalen EBMs mit "EBM-Montage" im folgenden Abschnitt fort. Andernfalls bei "Montage der USV" auf Seite 13 fortfahren.

#### **EBM-Montage**

Das Powerware 9140 EBM wird mit der gesamten benötigten Hardware geliefert, die für die Installation in einer erschütterungsfreien EIA- oder JIS-Gestellkonfiguration mit runden oder eckigen Montagebohrungen notwendig ist. Die Schienensätze lassen sich für die Montage in 48-cm-Konsolenracks mit einer Tiefe von 61–84 cm anpassen (72–81 cm tief bei Anbringung der optionalen erschütterungsfreien Montagehalterungen).

#### **Prüfen des EBM-Zubehörsatzes**

Beim Kauf eines optionalen EBMs prüfen, ob die folgenden Gegenstände beim EBM enthalten sind:

- Montagehalterungen und Schrauben (sofern nicht schon installiert):
	- (2) Fronthalterungen
	- (2) Rückhalterungen
	- (12) M4-Senkkopfschrauben sowie (2) Ersatzschrauben
- Schienen und Schrauben:
	- (2) Einschubschienen (links und rechts)
	- (4) Adapterplatten (für runde 7,1 mm Bohrung)
	- (4) Adapterplatten (für eckiges 9,5 mm Bohrung)
	- (16) M5-Metallschrauben sowie (2) Ersatzschrauben
	- (2) M6-Metallschrauben sowie (2) Ersatzschrauben
	- (2) M6-Clipmuttern für Gestelle mit runden Bohrungen sowie (2) Ersatzmuttern
	- (2) M6-Führungsmuttern für Gestelle mit eckigen Bohrungen sowie (2) Ersatzmuttern
	- (8) M4-Metallschrauben mit (8) M4 Nutmuttern sowie jeweils (2) Ersatz
- EBM Benutzerhandbuch
- Optionale erschütterungsfreie Montagehalterungen und Schrauben:
	- (2) EBM erschütterungsfreie Montagehalterungen
	- (4) Flügelschrauben sowie (1) Ersatzschraube
	- (4) M6-Metallschrauben

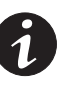

**HINWEIS** Entsorgen Sie das EBM-Benutzerhandbuch, wenn Sie gleichzeitig ein EBM mit einer neuen USV installieren. Verwenden Sie stattdessen das USV-Benutzerhandbuch, um die USV und das EBM zu installieren.

#### **Montage des Gestells für das EBM**

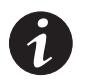

**HINWEIS** Für jedes Gehäuse sind Befestigungsschienen erforderlich.

**HINWEIS** Zweckmässigerweise sollten die EBMs im unteren Teil des Gestells und die USV direkt über den EBMs installiert werden.

So installieren Sie den optionalen EBM-Schienensatz:

**1.** Für die Positionierung des EBMs im Gestell die passenden Bohrungen auswählen (siehe Abbildung 2).

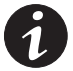

**HINWEIS** Das EBM nimmt die Positionen 1 bis 9 ein.

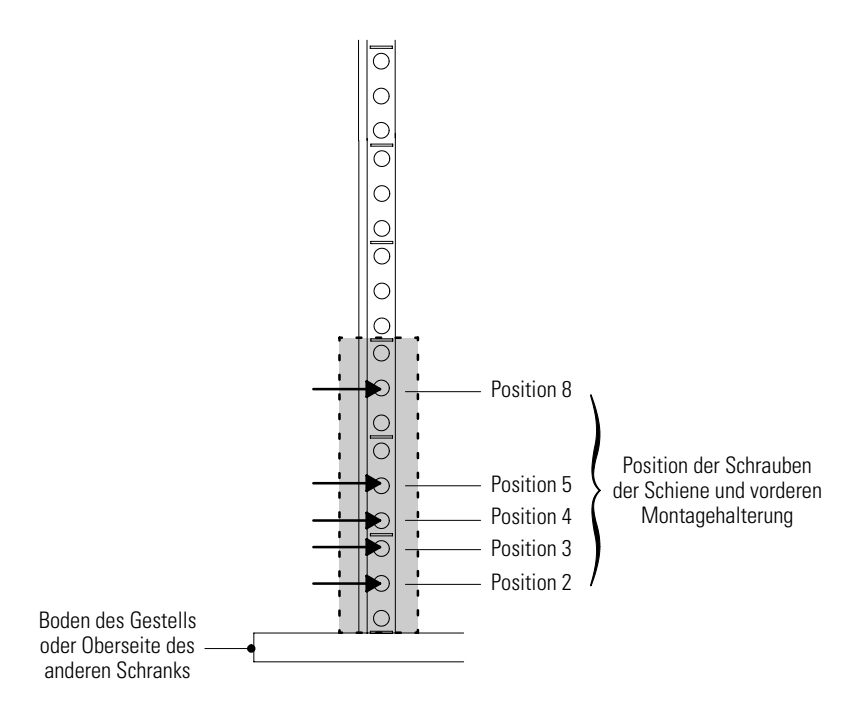

#### **Abbildung 2. Schraubenpositionen der vorderen Schiene des EBM**

**2.** Wenn der Zugriff auf die Seiten Ihres Racks schwierig ist, vor dem Fortfahren mit Schritt 3 die Schienenlänge einstellen (siehe Abbildung 4) und die Befestigungselemente locker anbringen (siehe Abbildung 6).

**3.** Die Schiene mit zwei M5-Metallschrauben und Adapterplatte an der Vorderseite des Gestells befestigen (siehe Abbildung 2 und Abbildung 3).

Schrauben nicht anziehen.

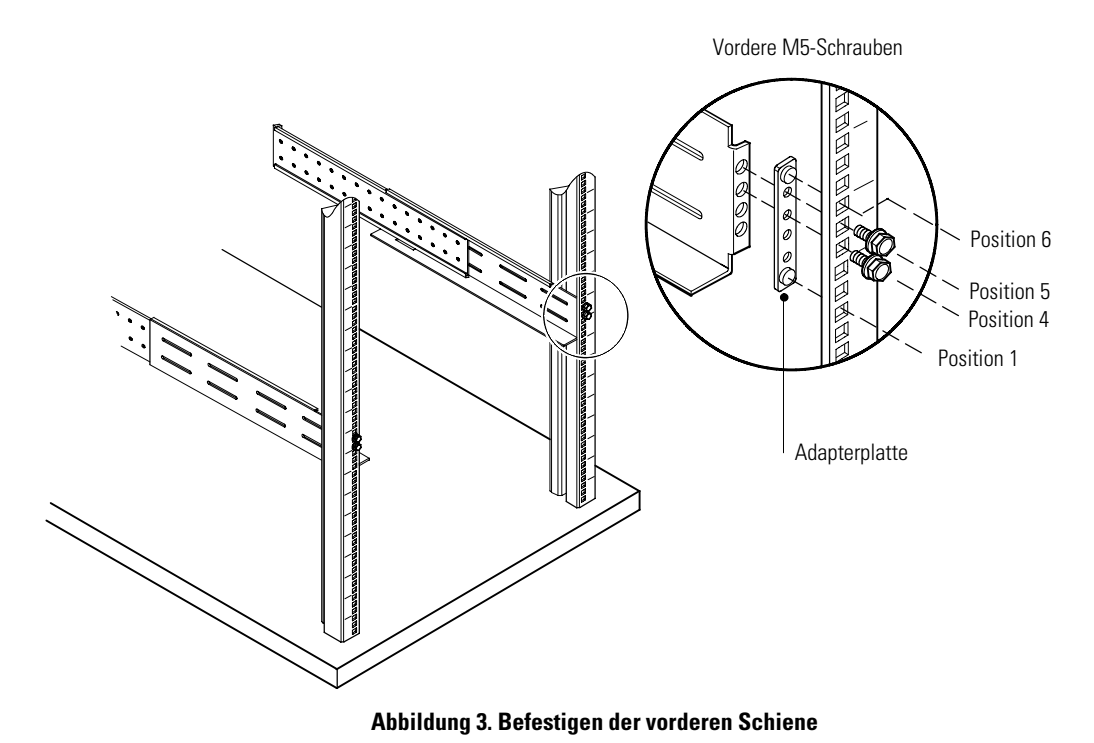

**4.** Die Schienengröße der Schiene auf die Tiefe des Gestells anpassen (siehe Abbildung 4).

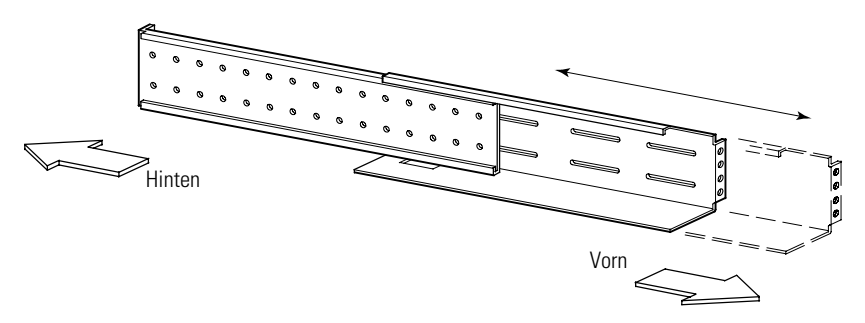

**Abbildung 4. Anpassen der Schienentiefe (rechte Schiene abgebildet)**

**5.** Schiene mit vier M5-Metallschrauben und einer Adapterplatte an der Rückseite des Gestells befestigen (siehe Abbildung 5).

Alle Schrauben vorne und hinten an der Schiene anziehen.

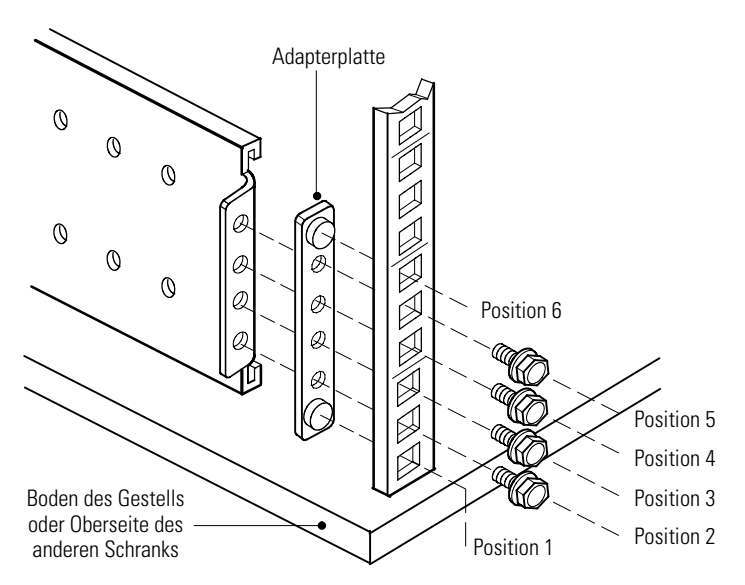

#### **Abbildung 5. Sichern der hinteren Schiene (rechte Schiene abgebildet)**

- **6.** Die Schritte 3 bis 5 für die andere Schiene wiederholen.
- **7.** Zum Befestigen der Schienenvorrichtung vier M4-Metallschrauben und vier M4-Nutmuttern in der Mitte der Schiene anbringen. Mit einem 7 mm (9/32") Steckschlüssel anziehen. Siehe Abbildung 6.

Für die andere Schiene wiederholen.

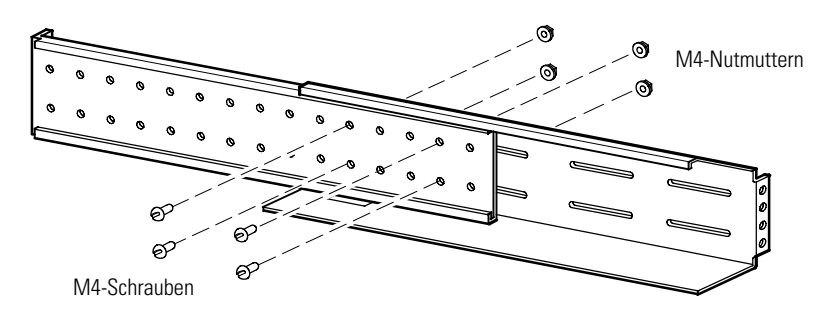

**Abbildung 6. Anziehen der Schienenanpassung (rechte Schiene abgebildet)**

- **8.** Das EBM auf einer flachen, stabilen Fläche so abstellen, dass die Vorderseite des EBMs Ihnen gegenüberliegt.
- **9.** Sind die vorderen und hinteren Montagehalterungen bereits installiert, Schritt 15 überspringen. Sind die Halterungen noch nicht installiert, mit Schritt 10 fortfahren.
- **10.** Die beiden vorderen Montagehalterungen nach den Schraubenlöchern auf der Seite des EBMs ausrichten und mit den mitgelieferten acht M4-Senkkopfschrauben sichern (siehe Abbildung 7).
- **11.** Die beiden hinteren Montagehalterungen nach den unteren beiden Schraubenlöchern auf der Seite des EBMs ausrichten und mit den mitgelieferten vier M4-Senkkopfschrauben sichern.

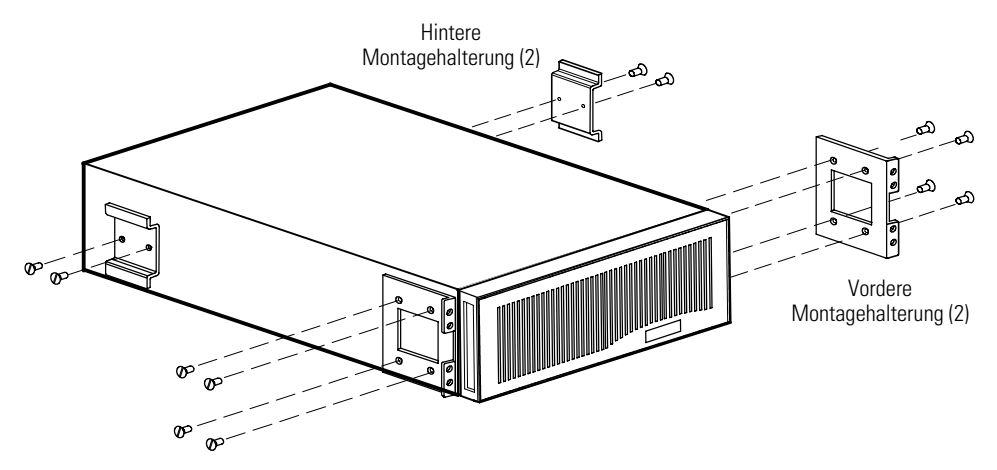

**Abbildung 7. Einbauen der vorderen und hinteren EBM-Montagehalterungen**

- **12.** Zwei Käfig- oder Clipmuttern wie in Abbildung 8 gezeigt installieren. Sind die Gestellbohrungen eckig, Führungsmuttern verwenden. Sind die Gestellbohrungen rund, zwei Clipmuttern verwenden.
- **13.** Den EBM in das Gestell schieben. Sicherstellen, dass die hinteren Montagehalterungen eingerastet sind und leicht innerhalb der Schienen entlang laufen.
- **14.** Die Vorderseite des Schranks, wie in Abbildung 8 dargestellt, am Gestell befestigen.

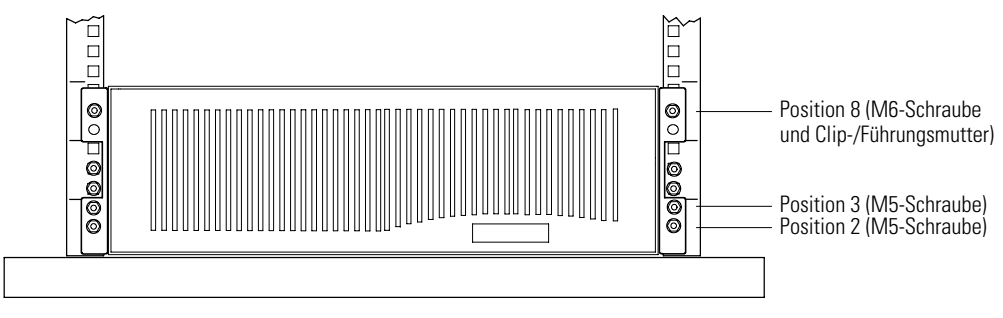

**Abbildung 8. Befestigen der Vorderseite des EBM**

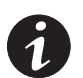

**HINWEIS** Zur Anbringung der optionalen erschütterungsfreien Montagehalterungen muss die Schienenlänge zwischen 28,5 und 32 Zoll betragen.

**15.** Beim Einbau der optionalen erschütterungsfreien Montagehalterungen die beiden erschütterungsfreien EBM-Montagehalterungen mit den Schraubenbohrungen an der Seite des EBMs oberhalb der hinteren Montagehalterungen ausrichten. Die Halterungen mit vier mitgelieferten Flügelschrauben locker sichern. Siehe Abbildung 9.

Die Flügelschrauben nicht anziehen.

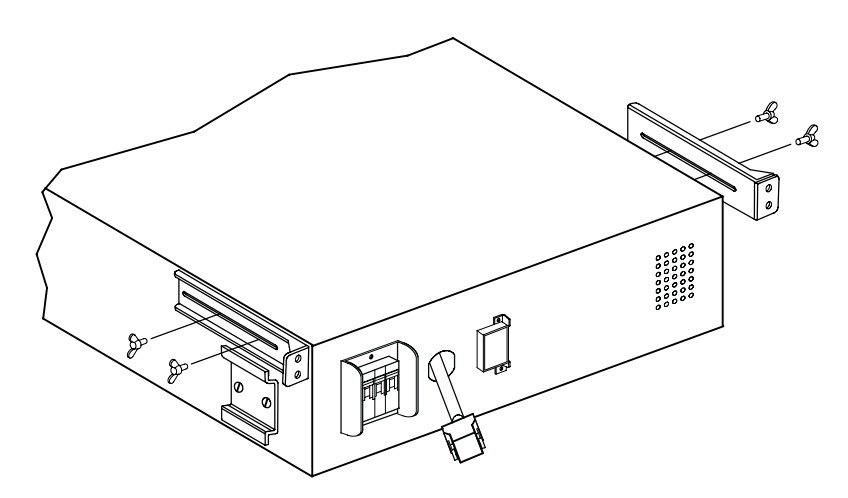

**Abbildung 9. Einbauen der optionalen erschütterungsfreien EBM-Montagehalterungen**

**16.** Sind die optionalen erschütterungsfreien Montagehalterungen eingebaut, die Halterungen des EBMs am Gestell mit vier M6-Metallschrauben, wie in Abbildung 10 gezeigt, befestigen.

Die Flügelmuttern an den erschütterungsfreien Montagehalterungen anziehen.

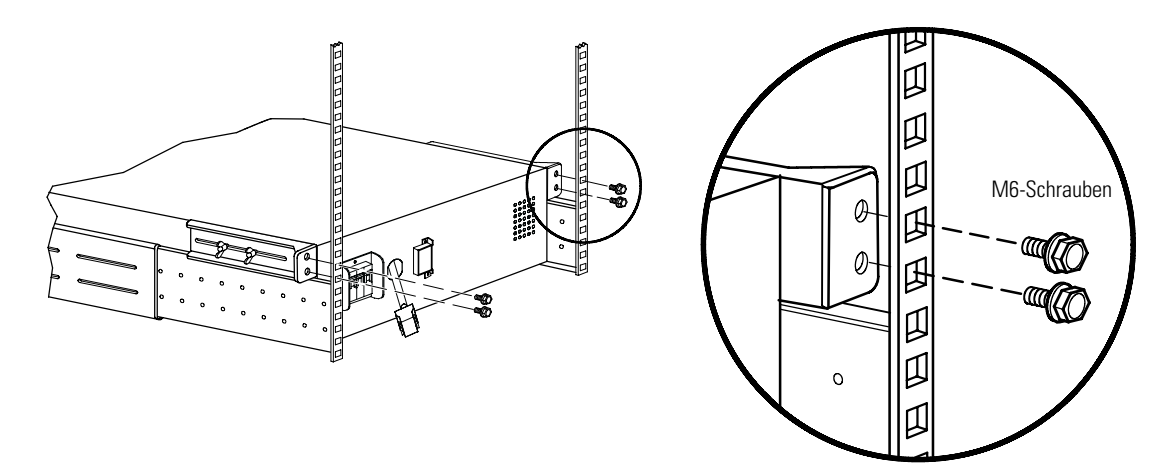

**Abbildung 10. Befestigen der optionalen erschütterungsfreien EBM-Montagehalterungen**

#### **Einbauen der EBM-Akkus**

Zum Einbau der Akkuträger in den EBM-Schrank wie folgt vorgehen:

- **1.** Sicherstellen, dass der Akku-Schutzschalter an der EBM-Rückwand der Konsole ausgeschaltet OFF (O) ist (siehe Abbildung 26 auf Seite 23).
- **2.** Die Frontplatte des EBMs entfernen (siehe Abbildung 11).

Zum Entfernen der Frontplatte die beiden Schrauben an der Frontplatte lösen. Die Fingergriffe auf beiden Seiten der Platte greifen und die Platte fest nach vorne ziehen.

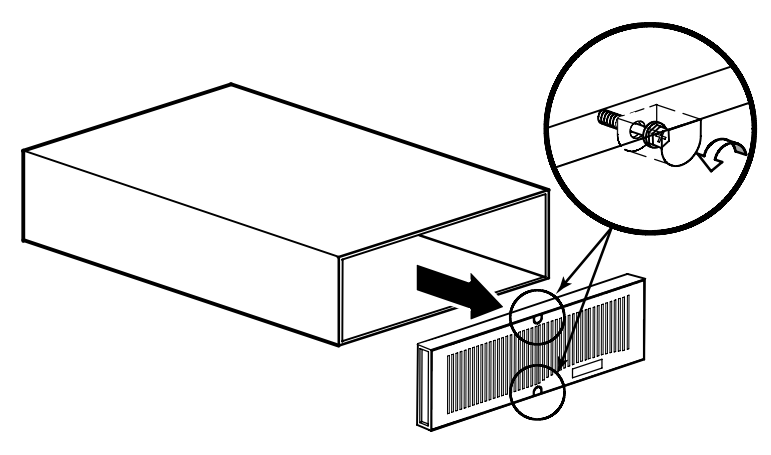

**Abbildung 11. Entfernen der Frontplatte des EBMs**

**3.** Die Akkuträger in den Schrank schieben (siehe Abbildung 12). Jeden Träger hineindrücken, bis der Akkuträgerriegel im Griff einrastet und den Träger befestigt.

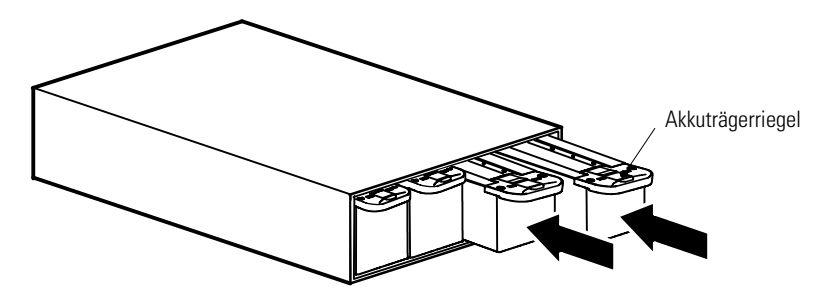

**Abbildung 12. Einbau der Akkuträger**

**4.** Die Frontplatte des EBMs anbringen und die beiden Schrauben an der Frontplatte anziehen (siehe Abbildung 13).

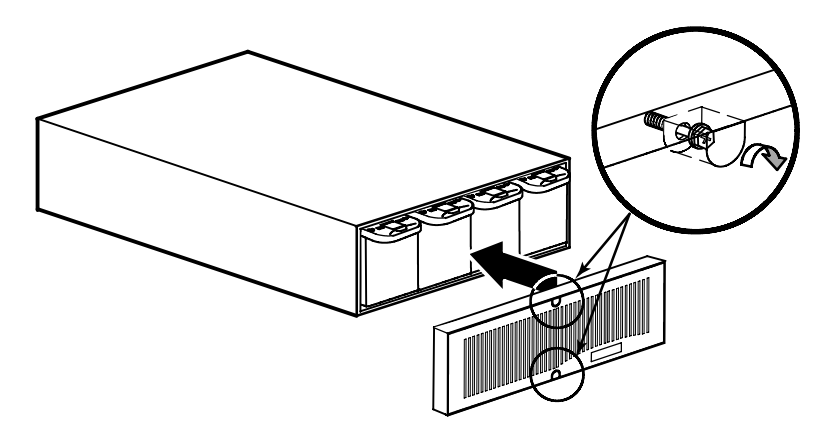

**Abbildung 13. Anbringen der Frontplatte des EBMs**

#### **Montage der USV**

Die USV Powerware 9140 wird mit der gesamten benötigten Hardware geliefert, die für die Installation in einer erschütterungsfreien EIA- oder JIS-Gestellkonfiguration mit runden und eckigen Montagebohrungen notwendig ist. Die Schienensätze lassen sich für die Montage in 48-cm-Konsolenracks mit einer Tiefe von 61–84 cm anpassen (72–81 cm tief bei Anbringung der optionalen erschütterungsfreien Montagehalterungen).

#### **Prüfen des USV-Zubehörsatzes**

Überprüfen, ob die folgenden Gegenstände im USV enthalten sind:

- Montagehalterungen und Schrauben (sofern nicht schon installiert):
	- (4) Fronthalterungen
	- (2) Rückhalterungen
	- (20) M4-Senkkopfschrauben sowie (2) Ersatzschrauben
- Schienen und Schrauben:
	- (2) Einschubschienen (links und rechts)
	- (4) Adapterplatten (runde 7,1 mm Bohrung)
	- (4) Adapterplatten (eckige 9,5 mm Bohrung)
	- (16) M5-Metallschrauben sowie (2) Ersatzschrauben
	- (6) M6-Metallschrauben sowie (4) Ersatzschrauben
	- (6) M6-Clipmuttern für Gestelle mit runden Bohrungen sowie (4) Ersatzmuttern
	- (6) M6-Führungsmuttern für Gestelle mit eckigen Bohrungen sowie (4) Ersatzmuttern
	- (8) M4-Metallschrauben mit (8) M4 Nutmuttern sowie jeweils (2) Ersatz
- Kabel:
	- Serielles Kabel
	- USB-Kabel
- $\cdot$  RFPO-Anschluss
- CD mit der Software-Suite
- Dieses Benutzerhandbuch
- Optionale erschütterungsfreie Montagehalterungen und Schrauben:
	- (2) erschütterungsfreie USV-Montagehalterungen
	- (8) Flügelschrauben sowie (1) Ersatzschraube
	- (4) M6-Metallschrauben sowie (2) Ersatzschrauben

#### **Montage des Gestells für die USV**

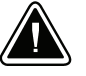

#### **VORSICHT!**

Die USV ist schwer (siehe Seite 57). Zum Herausheben der USV aus dem Karton sind mindestens zwei Personen erforderlich.

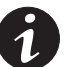

**HINWEIS** Für jedes Gehäuse sind Befestigungsschienen erforderlich.

**HINWEIS** Am besten sollten die optionalen EBMs im unteren Teil des Gestells und die USV direkt über den EBMs installiert werden.

So installieren Sie den USV-Schienensatz:

**1.** Für die Positionierung der USV im Gestell die passenden Bohrungen auswählen (siehe Abbildung 14).

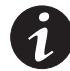

**HINWEIS** Die USV nimmt die Positionen 1 bis 18 ein.

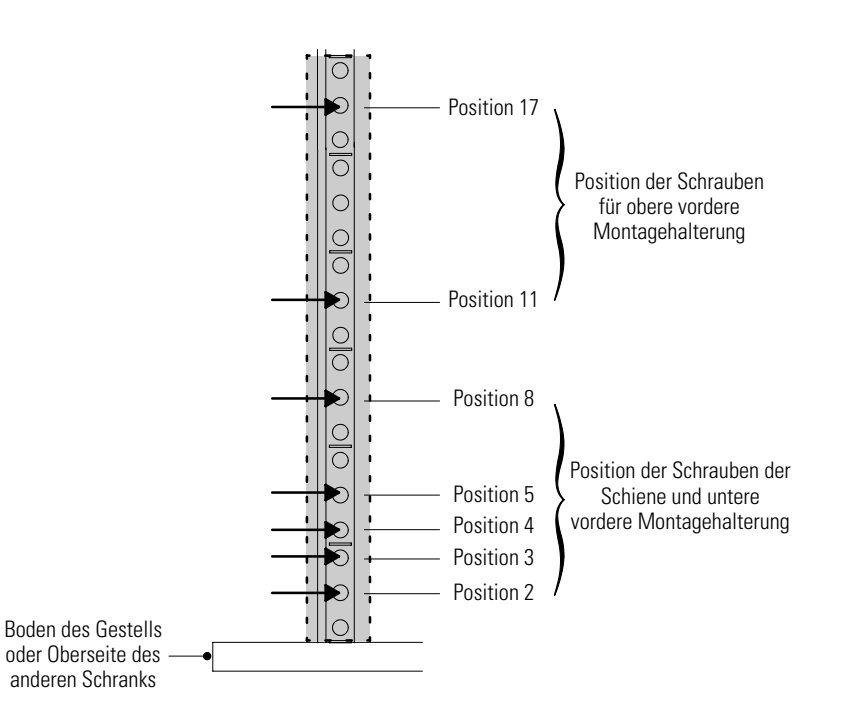

**Abbildung 14. Position der Schrauben der vorderen Schiene für die USV**

**2.** Wenn der Zugriff auf die Seiten Ihres Racks schwierig ist, vor dem Fortfahren mit Schritt 3 die Schienenlänge einstellen (siehe Abbildung 16) und die Befestigungselemente locker anbringen (siehe Abbildung 18).

**3.** Die Schiene mit zwei M5-Metallschrauben und Adapterplatte an der Vorderseite des Gestells befestigen (siehe Abbildung 14 und Abbildung 15).

Schrauben nicht anziehen.

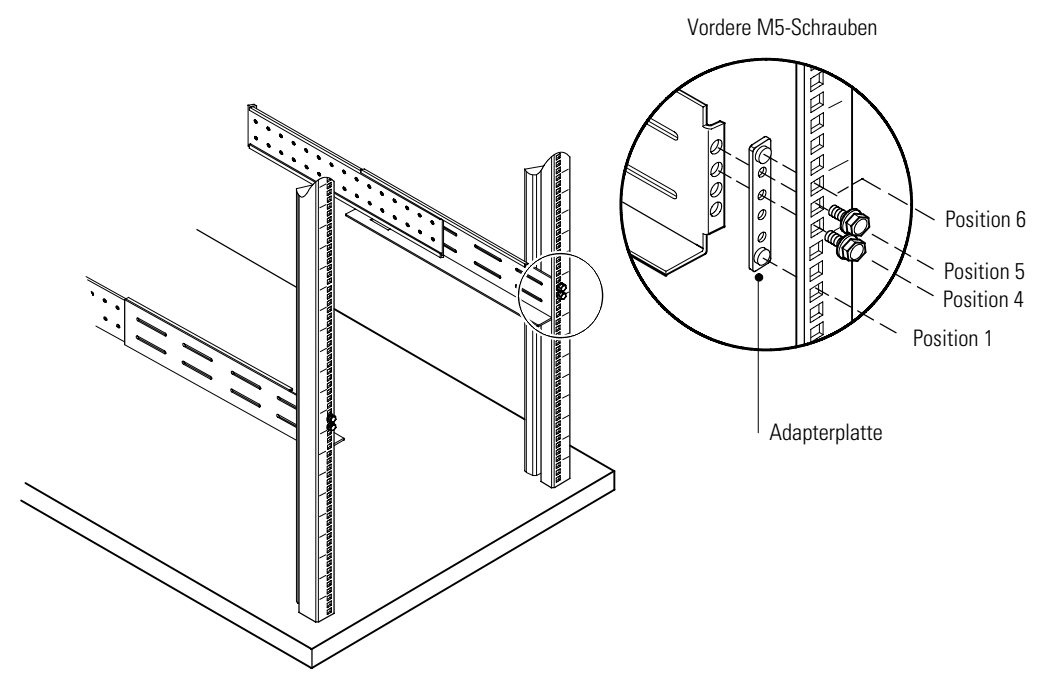

**Abbildung 15. Befestigen der vorderen Schiene**

**4.** Die Schienengröße der Schiene auf die Tiefe des Gestells anpassen (siehe Abbildung 16).

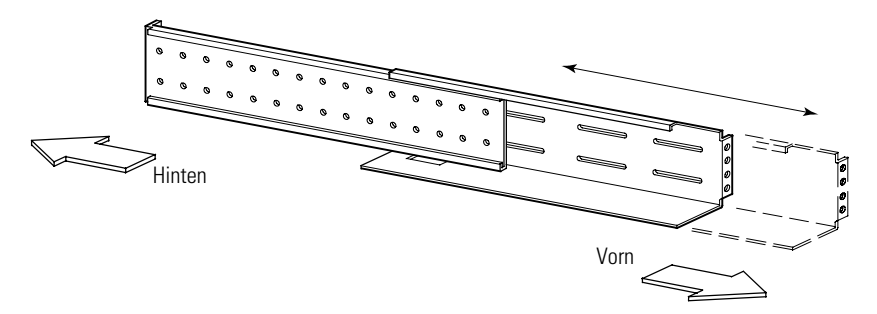

**Abbildung 16. Anpassen der Schienentiefe (rechte Schiene abgebildet)**

**5.** Schiene mit vier M5-Metallschrauben und einer Adapterplatte an der Rückseite des Gestells befestigen (siehe Abbildung 17).

Alle Schrauben vorne und hinten an der Schiene anziehen.

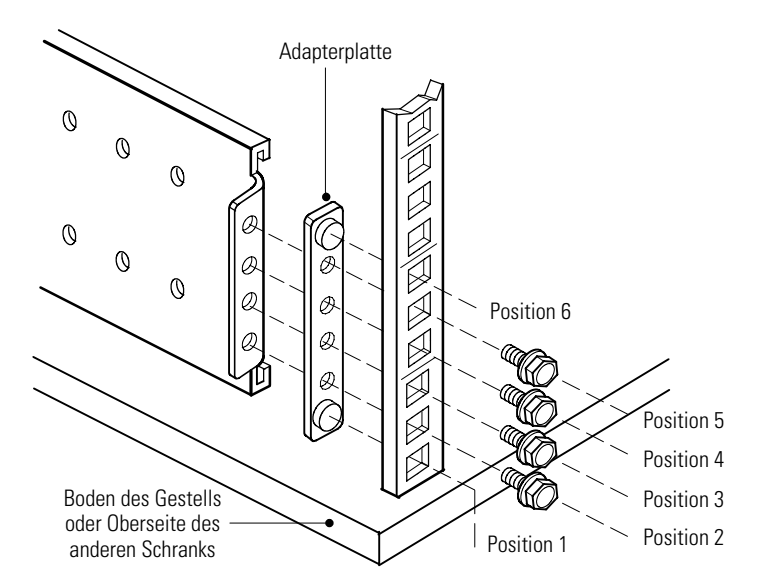

**Abbildung 17. Sichern der hinteren Schiene (rechte Schiene abgebildet)**

- **6.** Die Schritte 3 bis 5 für die andere Schiene wiederholen.
- **7.** Zum Befestigen der Schienenvorrichtung vier M4-Metallschrauben und vier M4-Nutmuttern in der Mitte der Schiene anbringen. Mit einem 7 mm (9/32") Steckschlüssel anziehen. Siehe Abbildung 18.

Für die andere Schiene wiederholen.

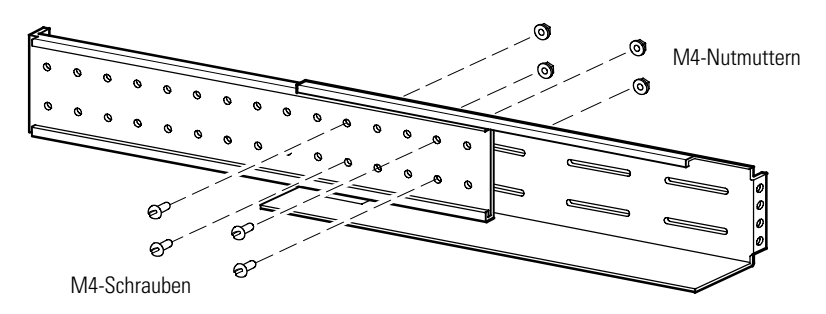

**Abbildung 18. Anziehen der Schienenanpassung (rechte Schiene abgebildet)**

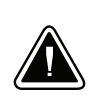

#### **VORSICHT!**

Die USV ist schwer (siehe Seite 57). Zum Herausheben der USV aus dem Karton sind mindestens zwei Personen erforderlich.

- **8.** Die USV auf einer flachen, stabilen Fläche so abstellen, dass die Vorderseite der USV Ihnen gegenüberliegt.
- **9.** Die Frontplatte der USV und des Elektronikmoduls entfernen und beiseite legen (siehe Abbildung 19):

**Zum Entfernen der USV-Frontplatte** die beiden Schrauben an der Frontplatte lösen. Die Fingergriffe auf beiden Seiten der Platte greifen und die Platte fest nach vorne ziehen.

**Zum Entfernen des Elektronikmoduls** den Sperrschalter des Moduls in die Position UNLOCK (Entriegeln) drehen. Den Griff unten am Modul greifen und das Modul langsam aus dem Gestell ziehen. Das Modul mit beiden Händen abstützen.

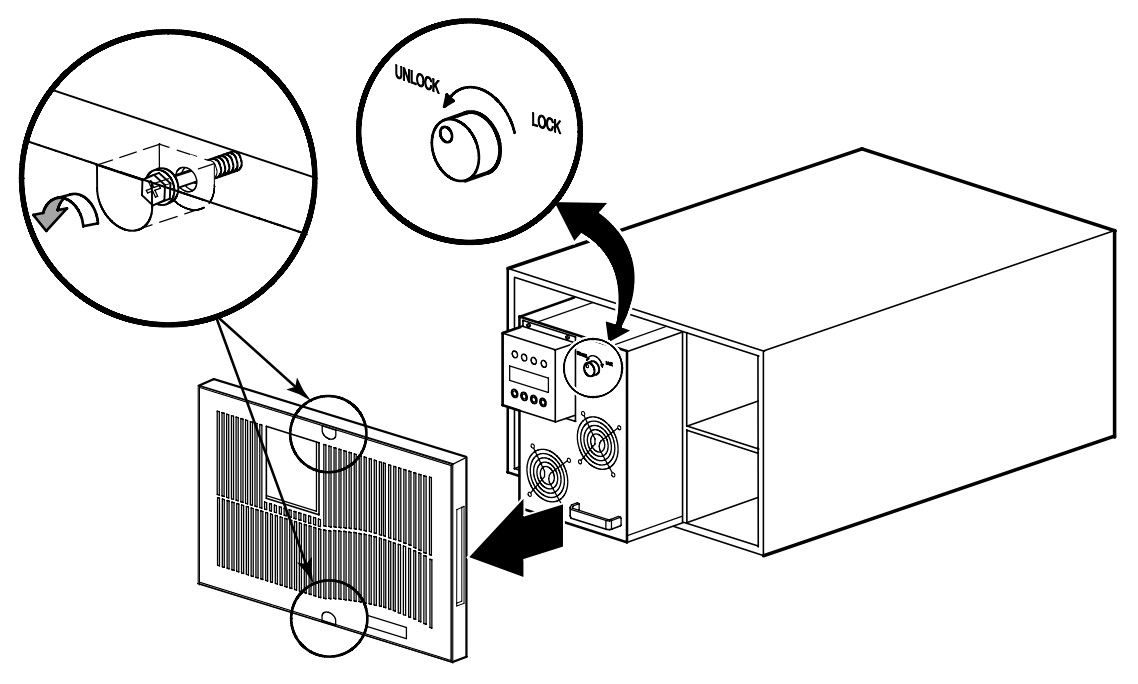

**Abbildung 19. Entfernen der Frontplatte der USV und des Elektronikmoduls**

- **10.** Sind die vorderen und hinteren Montagehalterungen bereits installiert, Schritt 16 überspringen. Sind die Halterungen noch nicht installiert, mit Schritt 11 fortfahren.
- **11.** Die vier vorderen Montagehalterungen nach den Schraubenbohrungen auf der Seite des USV ausrichten und mit den mitgelieferten 16 M4-Senkkopfschrauben sichern (siehe Abbildung 20).
- **12.** Die beiden hinteren Montagehalterungen nach den unteren beiden Schraubenlöchern auf der Seite der USV ausrichten und mit den mitgelieferten vier M4-Senkkopfschrauben sichern.

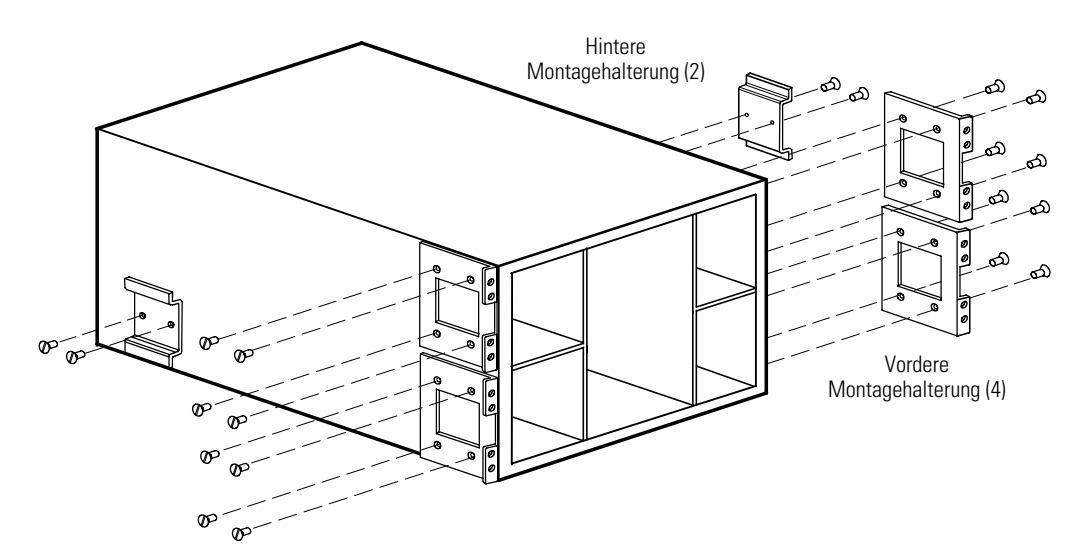

**Abbildung 20. Einbauen der vorderen und hinteren USV-Montagehalterungen**

- **13.** Sechs Käfig- oder Clipmuttern wie in Abbildung 21 gezeigt installieren. Sind die Gestellbohrungen eckig, sechs Führungsmuttern verwenden. Sind die Gestellbohrungen rund, sechs Clipmuttern verwenden.
- **14.** Die USV in das Gestell schieben. Sicherstellen, dass die hinteren Montagehalterungen eingerastet sind und leicht innerhalb der Schienen entlang laufen.
- **15.** Die Vorderseite des Schranks, wie in Abbildung 21 dargestellt, am Gestell befestigen.

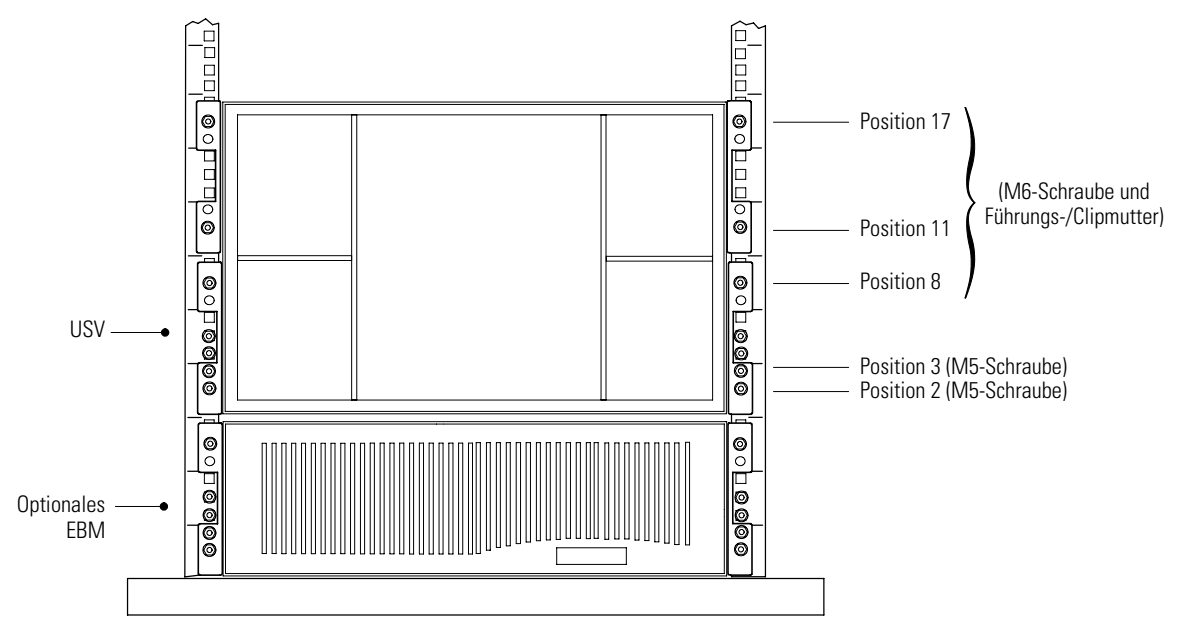

**Abbildung 21. Befestigen der Frontseite der USV**

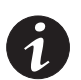

**HINWEIS** Zur Anbringung der optionalen erschütterungsfreien Montagehalterungen muss die Schienenlänge zwischen 28,5 und 32 Zoll betragen.

**16.** Beim Einbau der optionalen erschütterungsfreien Montagehalterungen die beiden erschütterungsfreien USV-Montagehalterungen mit den Schraubenbohrungen an der Seite der USV oberhalb der hinteren Montagehalterungen ausrichten. Die Halterungen mit den acht mitgelieferten Flügelschrauben locker befestigen. Siehe Abbildung 22.

Die Flügelschrauben nicht anziehen.

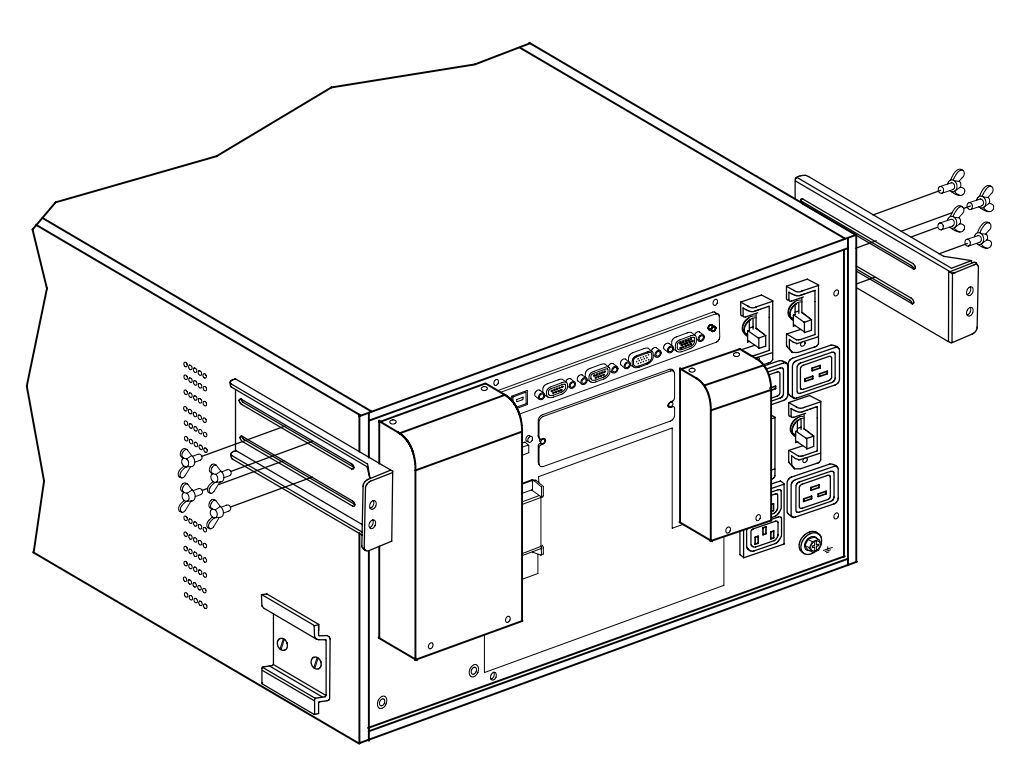

**Abbildung 22. Einbauen der optionalen erschütterungsfreien USV-Montagehalterungen**

**17.** Sind die optionalen, erschütterungsfreien Montagehalterungen eingebaut, die Halterungen der USV am Gestell mit vier M6-Metallschrauben, wie in Abbildung 23 gezeigt, befestigen.

Sicherstellen, dass die Belüftungsöffnungen an den Seiten der USV nicht von den erschütterungsfreien Montagehalterungen verdeckt werden.

Die Flügelmuttern an den erschütterungsfreien Montagehalterungen anziehen.

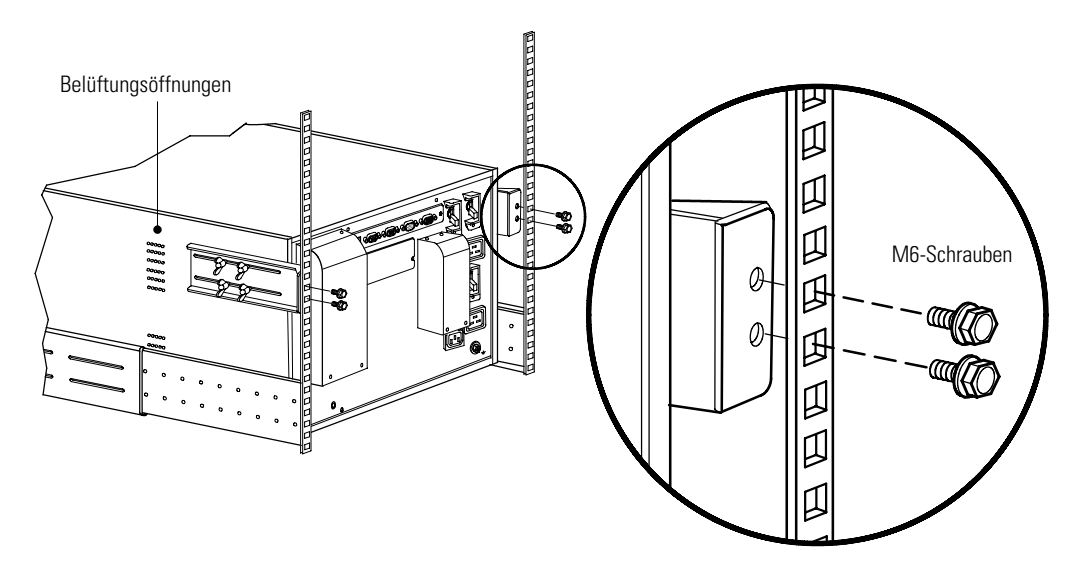

**Abbildung 23. Befestigen der optionalen, erschütterungsfreien USV-Montagehalterungen**

**18.** Das Elektronikmodul anbringen, indem es vorsichtig in den Schrank geschoben wird. Sicherstellen, dass es an der Rückseite des Schranks anliegt.

Den Sperrschalter des Moduls in die Position LOCK (Verriegeln) drehen.

#### **Einbau der internen USV-Akkus**

Zum Einbau der Akkuträger in den USV-Schrank wie folgt vorgehen:

- **1.** Überprüfen, dass die Stromkreisschalter an der Rückwand der USV ausgeschaltet sind (siehe Abbildung 26 auf Seite 23).
- **2.** Die Akkuträger in den Schrank schieben (siehe Abbildung 24). Jeden Träger hineindrücken, bis der Akkuträgerriegel im Griff einrastet und den Träger befestigt.

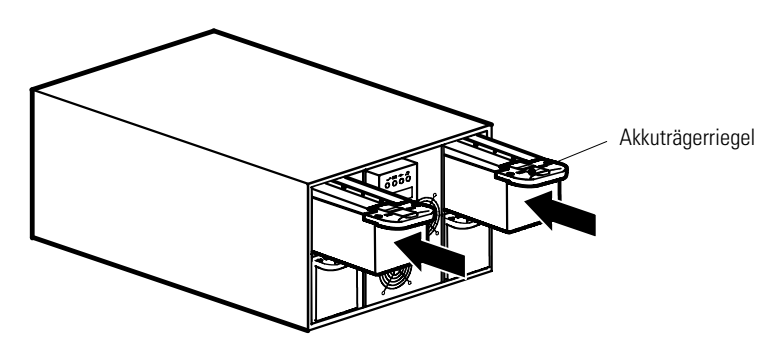

**Abbildung 24. Einbau der Akkuträger**

**3.** Die Frontplatte des USV anbringen und die beiden Schrauben an der Frontplatte anziehen (siehe Abbildung 25).

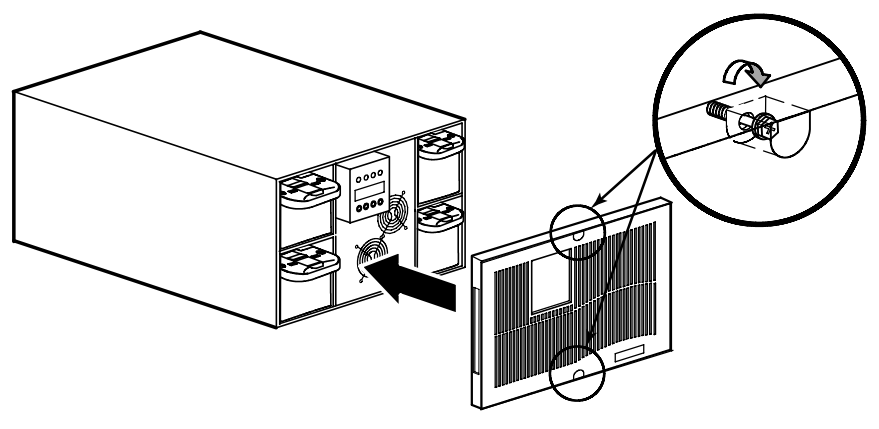

**Abbildung 25. Anbringen der Frontplatte der USV**

**4.** Wenn Sie ein optionales EBM installieren, fahren Sie mit "Einbau des EBMs" im folgenden Abschnitt fort. Andernfalls bei "Einbau der USV" auf Seite 24 fortfahren.

#### **Einbau des EBMs**

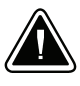

#### **VORSICHT!**

Wenn ein EBM an die USV angeschlossen wird, kann es zu einer geringen Lichtbogenbildung kommen. Das ist normal und für niemand schädlich. Das EBM-Kabel rasch und fest in den Akkuanschluss der USV stecken.

So installieren Sie die optionalen EBMs:

- **1.** Überprüfen, dass sich alle Akkuschalter in der Stellung OFF (O bzw. AUS) befinden (siehe Abbildung 26).
- **2.** Den Kabelbinder vom USV-Akkuanschluss entfernen. Den Binder und zwei Schrauben aufbewahren.
- **3.** Den Kabelbinder von allen EBM-Akkuanschlüssen entfernen, außer von dem in der untersten Position des Gestells eingebauten EBM. Die Binder und Schrauben aufbewahren.
- **4.** Das (die) EBM-Kabel, wie in Abbildung 26 gezeigt, an die Akkuanschlüsse anschließen. An die USV können bis zu vier EBMs angeschlossen werden.
- **5.** Die Kabelbinder um 90 Grad drehen und jeden Binder neu einbauen, um das EBM-Kabel fest in Position zu halten.
- **6.** Mit dem folgenden Abschnitt "Einbau der USV" fortfahren.

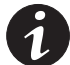

**HINWEIS** Nach dem Einbau der USV die maximale Akkubetriebszeit durch Konfiguration der USV für die korrekte Anzahl der EBMs sicherstellen (siehe Seite 43).

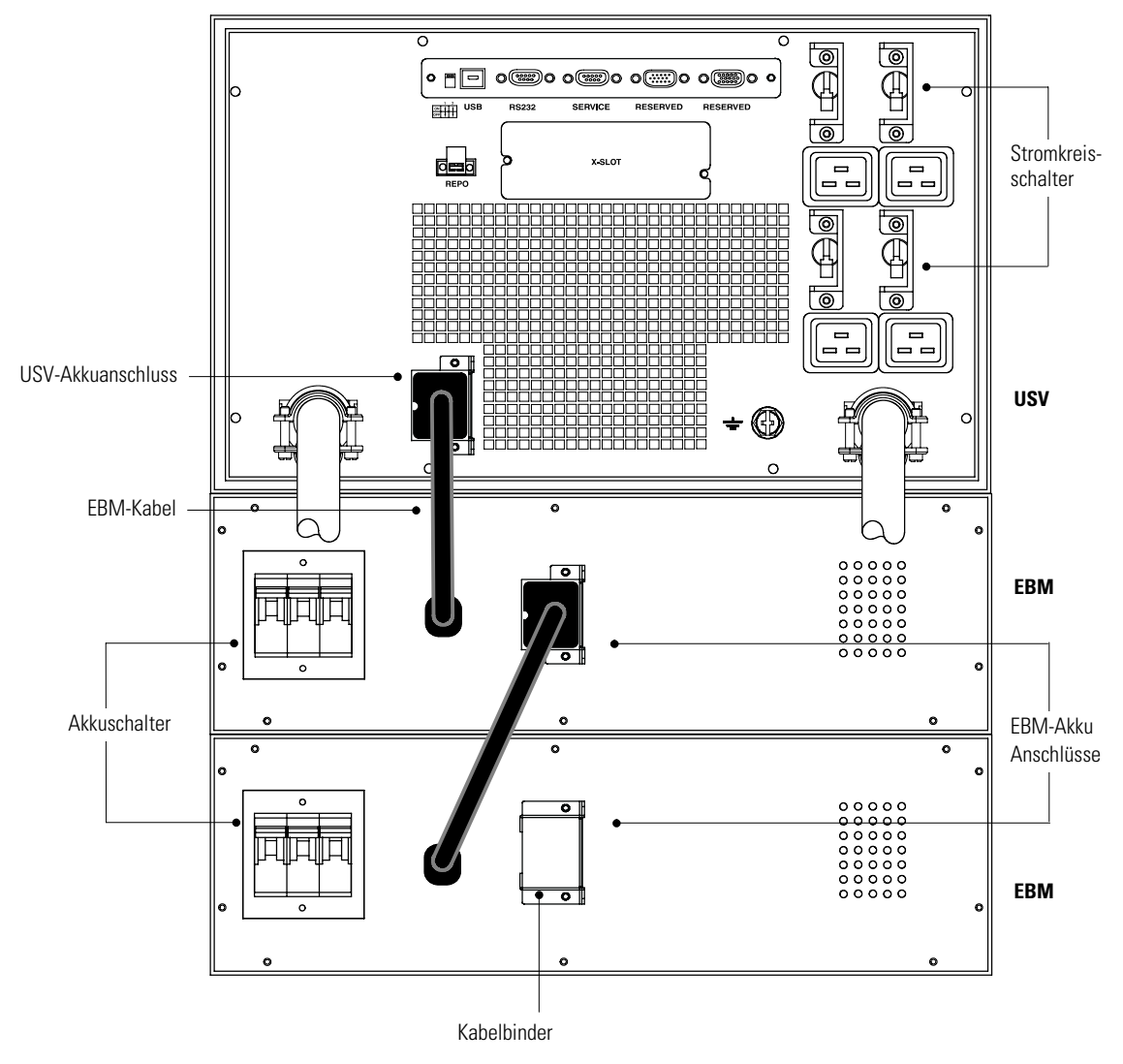

**Abbildung 26. Typischer Einbau des EBMs**

### **Einbau der USV**

Bei den Modellen PW9140 10000 oder PW9140 7500 siehe folgenden Abschnitt "Einbau der USV mit Steckdosen".

Bei den Modellen PW9140 10000 HW oder PW9140 7500 HW siehe "Einbau der fest verdrahteten USV" auf Seite 26.

#### **Einbau der USV mit Steckdosen**

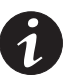

**HINWEIS** Keine nichtgenehmigten Änderungen an der USV vornehmen. Ihre Geräte könnten beschädigt werden und die Garantie würde erlöschen.

Für die Modelle mit Steckdose Powerware 9140 ist ein eigener Stromzweig erforderlich, der die folgenden Anforderungen erfüllt:

- 60 A (10 kVA-Modelle) oder 50 A (7.5 kVA-Modelle)-Stromzweig mit Kurzschlussund Überstromschutz
- 200–240 V Wechselspannung
- $-50/60$  Hz
- Der Schalter muss wandmontiert sein und für den Bediener gut zugänglich angebracht werden.
- Flexibles Kabelschutzrohr aus Metall (empfohlen zur Erleichterung von Service und Wartung)

Die Installation der USV mit Steckdosen:

- **1.** Überprüfen, dass sich alle Schalter in der Stellung OFF (O bzw. AUS) befinden.
- **2.** Wenn Sie eine Power Management-Software installieren, den Computer an den USB-Anschluss, den USV-Datenübertragungsanschluss oder an der optionalen X-Einschubplatz-Karte anschließen (siehe Seite 45). Für den Datenübertragungsanschluss das mitgelieferte serielle Kabel verwenden.
- **3.** Wenn das Gestell über Anschlüsse zum Erden ungeerdeter Metallteile verfügt, das Erdungskabel (nicht im Lieferumfang enthalten) an der Erdungsschraube anschließen. Siehe Abbildung 27 auf Seite 25 zur Position der Erdungsschraube.

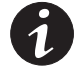

**HINWEIS** Laserdrucker wegen des außerordentlich hohen Leistungsbedarfs der Heizelemente NICHT mit der USV schützen.

**HINWEIS** Überprüfen, dass die Gesamtnennlast der Geräte die Kapazität der USV nicht überschreitet, um einen Überlastungsalarm zu vermeiden.

- **4.** Die zu schützenden Geräte an die entsprechenden Ausgangssteckdosen der USV anschließen, aber nicht die geschützten Geräte einschalten (siehe Abbildung 27).
- **5.** Alle notwendigen Maßnahmen für Kabelbindung und Zugentlastung treffen.
- **6.** Ist aufgrund einschlägiger Vorschriften ein Not-Aus-Schalter (Trennschalter) erforderlich, siehe "REPO und ROO-Installation" auf Seite 33 zum Einbauen des REPO-Schalters, bevor die USV eingeschaltet wird.

Muss kein REPO-Schalter installiert werden, kann ein optionaler Fern-Aus/Ein (ROO-)-Schalter installiert werden (siehe Seite 33).

**7.** Alle Netzschalter in Stellung ON schalten (|).

**8.** Das Netzkabel der USV in eine IEC 309-60A-Netzsteckdose stecken.

Die  $\sqrt{\phantom{a}}$  Anzeige blinkt; das bedeutet, dass die USV bei offline geschalteten Geräten im Bereitschaftsmodus ist. Die Lüfter starten, die LCD leuchtet auf und zeigt die USV-Startanzeige an.

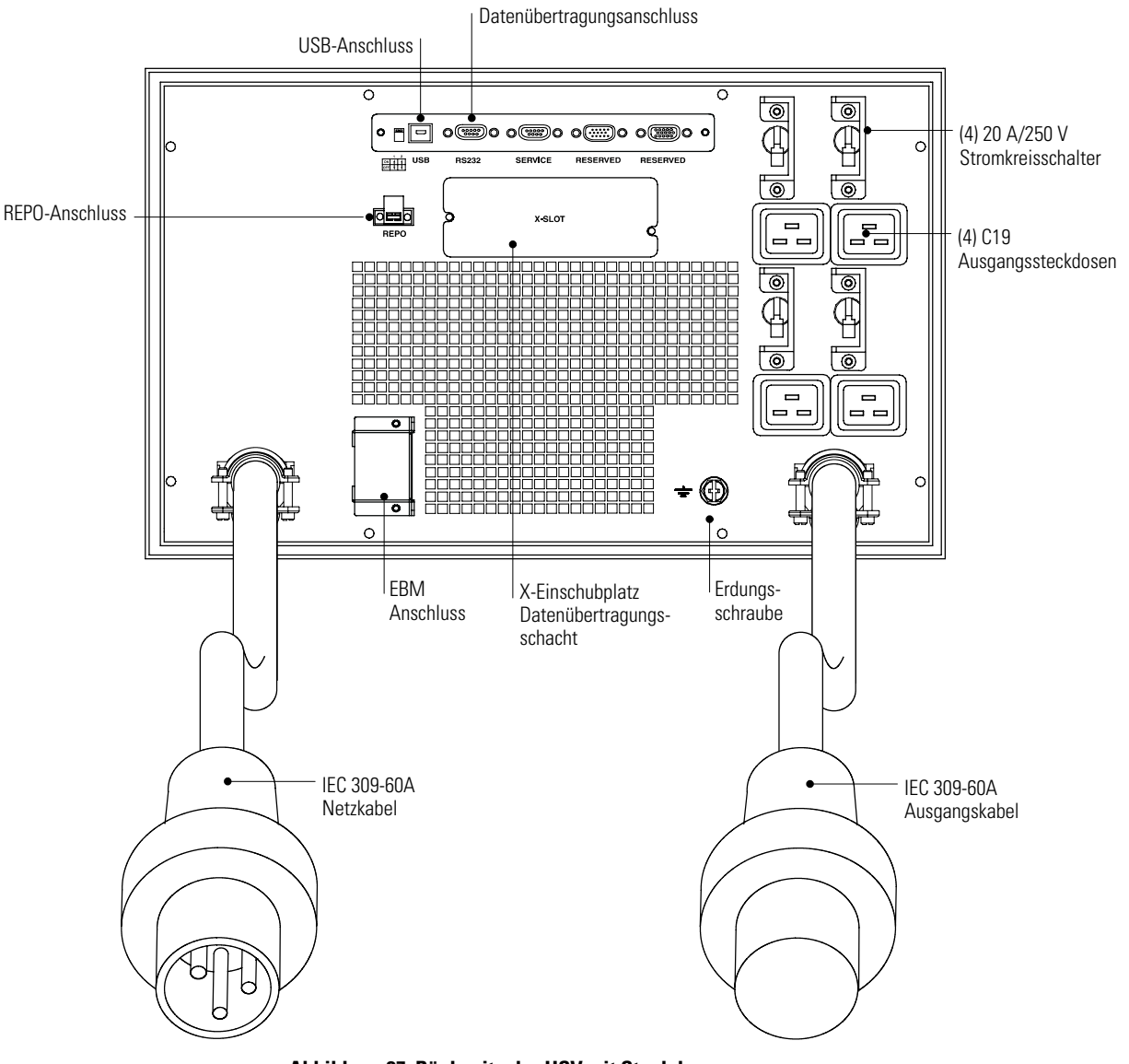

**Abbildung 27. Rückseite der USV mit Steckdosen**

- **9.** Zum Ändern der werkseitig vorgenommenen Standardeinstellungen siehe "User Settings (Benutzereinstellungen)" auf Seite 37.
- **10.** Schalten Sie die USV ein, indem Sie im Systemstatusbildschirm MENU und dann STEUERUNG, AUSG.-STEUER., USV => ONLINE wählen und dann mit OK bestätigen.

Die Anzeige → leuchtet dauerhaft. Die USV ist nun im Normalbetrieb und liefert Strom an Ihre Geräte.

Ertönt der Alarm oder eine USV-Alarmanzeige bleibt an, siehe "Fehlersuche" auf Seite 61.

**11.** Wurde ein optionaler REPO oder ROO installiert, REPO- oder ROO-Funktion prüfen:

Den externen REPO oder ROO-Schalter aktivieren. Den Statuswechsel auf der USV-Anzeige prüfen.

Den externen REPO- oder ROO-Schalter deaktivieren und die USV neu starten.

12. Werden optionale EBMs installiert mit "Die USV für EBMs konfigurieren" auf Seite 43 fortfahren.

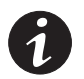

**HINWEIS** Die Akkus werden in weniger als 5 Stunden auf 80 % ihrer Kapazität geladen. Es wird jedoch empfohlen, nach dem Einbauen oder langer Lagerung die Batterien 48 Stunden zu laden.

#### **Einbau der fest verdrahteten USV**

#### **ACHTUNG**

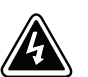

Die Elektroinstallation darf nur von qualifizierten Kundendienstkräften (wie z. B. einem amtlich zugelassenen Elektriker) ausgeführt werden. Gefahr eines elektrischen Schlags!

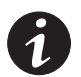

**HINWEIS** Keine nichtgenehmigten Änderungen an der USV vornehmen. Ihre Geräte könnten beschädigt werden und die Garantie würde erlöschen.

Für die fest verdrahteten Modelle Powerware 9140 ist ein eigener Stromzweig erforderlich, der die folgenden Anforderungen erfüllt:

• Für Einphasenstrom: 60 A (10 kVA-Modelle) oder 50 A (7,5 kVA-Modelle)-Stromzweig mit Kurzschluss- und Überstromschutz

**Für Dreiphasenstrom:** 30 A (10 kVA-Modelle) oder 20 A (7,5 kVA-Modelle)- Stromzweig mit Kurzschluss- und Überstromschutz. Vor den seperaten Bypasseingang muss ein weiterer Lasttrenner mit folgender Grösse angeschlossen werden: ein 60 A Trenner bei den 10 kVA-Modellen bwz. 50 A bei den 7,5 kVA-Modellen.

- 200-240 VAC-Leitung an Neutralleiter
- $-50/60$  Hz
- Der Schalter muss wandmontiert sein und für den Bediener gut zugänglich angebracht werden
- Flexibles Kabelschutzrohr aus Metall (empfohlen zur Erleichterung von Service und Wartung)

Festverdrahtung der USV:

- **1.** Überprüfen, dass sich alle Schalter in der Stellung OFF (O bzw. AUS) befinden.
- **2.** Wenn Sie eine Power Management-Software installieren, den Computer an den USB-Anschluss, den USV-Datenübertragungsanschluss oder an der optionalen X-Einschubplatz-Karte anschließen (siehe Seite 45). Für den Datenübertragungsanschluss das mitgelieferte serielle Kabel verwenden.
- **3.** Die Netzspannung an der Verteilungsstelle, an welche die USV angeschlossen wird, ausschalten. Absolut sicherstellen, dass kein Strom vorhanden ist.
- **4.** Die Abdeckungen der Eingangs- und Ausgangsklemmleisten entfernen und aufbewahren (siehe Abbildung 28).

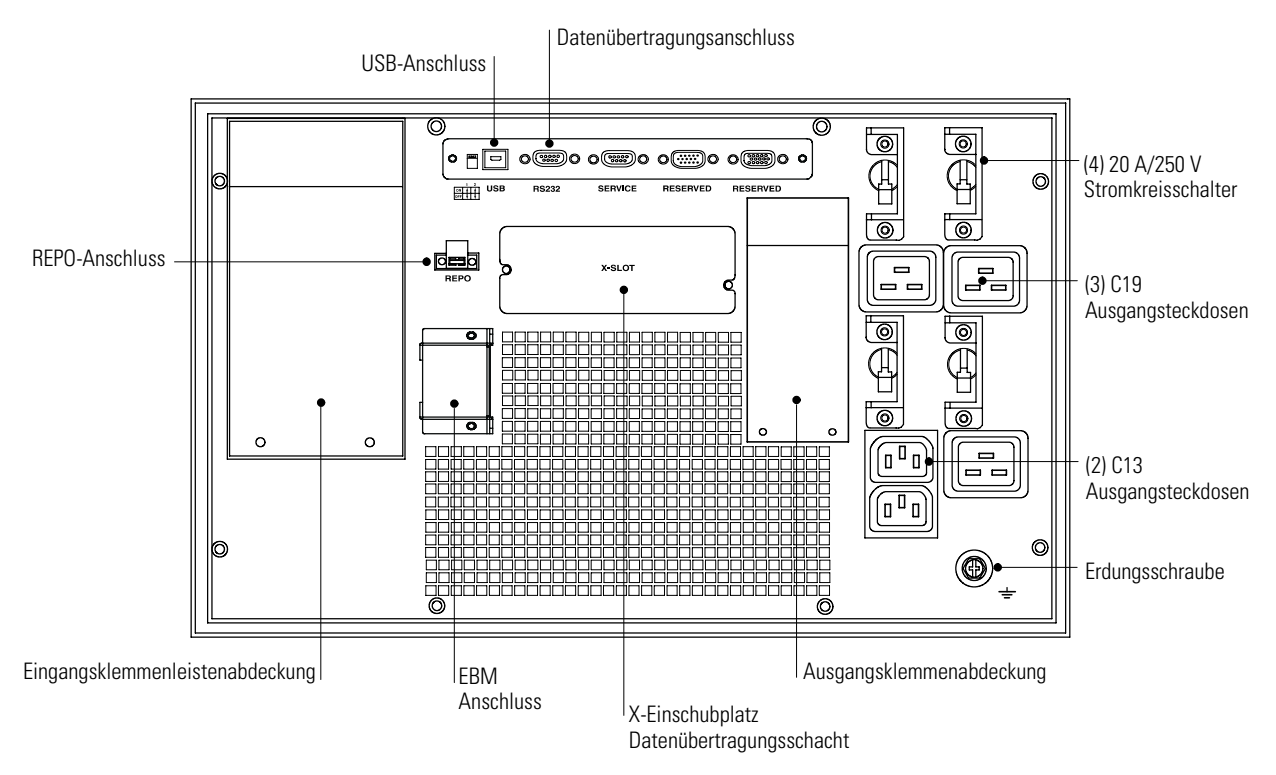

**Abbildung 28. Rückwand der fest verdrahteten USV**

**5.** Den Anweisungen für die Eingangskonfiguration befolgen, die mit der USV verwendet wird:

**Bei Einphasenanschluss ohne Nutzung des seperaten Bypasseingangs** (siehe Abbildung 29) wird die Bypass-Eingangsklemmleiste werkseitig verdrahtet. Die L1-JP- und L-Stifte sind über einen kurzen Jumper verbunden und der Bypass ist automatisch mit Phase L1 der Eingangsklemmleiste verbunden.

**Bei Einphasenanschluss mit Nutzung des seperaten Bypasseingangs** (siehe Abbildung 30) den kurzen Jumper entfernen, der die L1-JP- und L-Stifte verbindet, um so den zweiten Kabelstrang später in diesem Verfahren mit der Bypass-Eingangsklemmleiste zu verbinden.

**Bei Dreiphasenanschluss mit Nutzung des seperaten Bypasseingangs** (siehe Abbildung 31) den kurzen Jumper entfernen, der die L1-JP- und L-Stifte verbindet, um so den zweiten Kabelstrang (Achtung: dieses Kabel entsprechend gross für die Gesamtleistung der Anlage dimensionieren) später in diesem Verfahren mit der Bypass-Eingangsklemmleiste zu verbinden. Es wird nur ein Y-Typ (Stern, fünfadrig) Eingang unterstützt. Ein Delta (vieradrig) Eingang wird NICHT unterstützt. 380–415 V L mit L verbinden, 220–240 V L mit N. 208/120 V Dreiphaseneingang wird NICHT unterstützt.

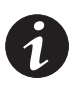

**HINWEIS** Ein Dreiphasenanschluss ohne Nutzung des seperaten Bypasseingangs (Überbrückung einer Phase eines Dreiphasen-Eingangs zum Bypass-Eingang) wird nicht empfohlen. Bei einem Einphasen-Eingang müssen Leitungsbemessung und Bemessung des vorgeschalteten Schutzschalters gleich sein.

**HINWEIS** Neutralleiter sind in der Klemmleistung verbunden. Die Eingangs- und Bypass-Klemmleisten verdrahten, damit sie die gleichen Erdungs- und Nullleiter teilen und Eingänge mit der gleichen Frequenz haben.

**HINWEIS** Nicht mehr als einen Draht pro Klemmleiste einbauen.

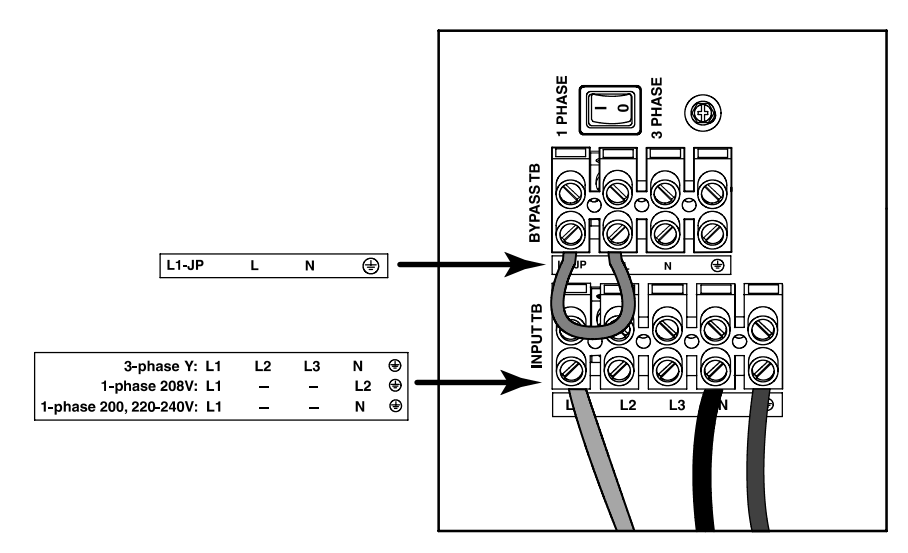

**Abbildung 29. Einphasenanschluss ohne Nutzung des seperaten Bypasseingangs (Einphasenstrom)**

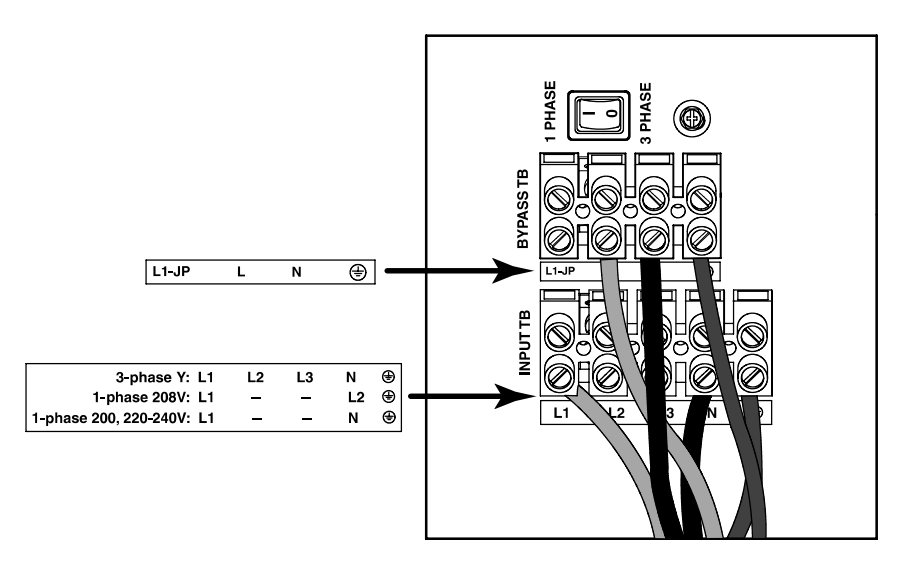

**Abbildung 30. Einphasenanschluss mit Nutzung des seperaten Bypasseingangs (Einphasenstrom)**

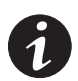

**HINWEIS** Laut NEC Artikel 300-20(a) müssen alle Dreiphasenleiter durch das gleiche Schutzrohr laufen. Neutral- und Erdungsleiter müssen im gleichen Schutzrohr wie der Phasenleiter laufen.

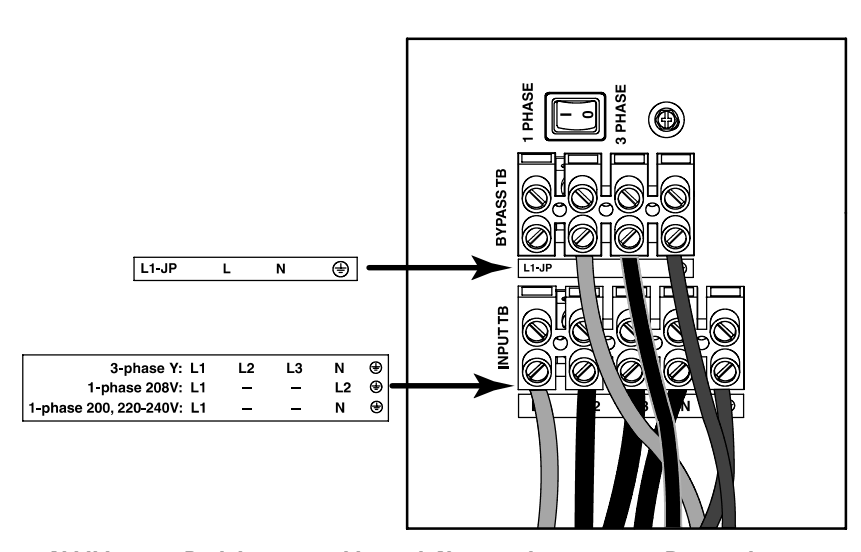

**Abbildung 31. Dreiphasenanschluss mit Nutzung des seperaten Bypasseingangs (Dreiphasenstrom)**

- **6.** Stanzen Sie mit einem Greenlee®-Locher oder einem ähnlichen Gerät Löcher in die Klemmenleistenabdeckungen für Eingang, Eingang-Bypass (nur bei Nutzung des seperaten Bypasseingangs) und Ausgangsschutzrohr. Die Löcher enthalten bis zu 2" IMC-Schutzrohr.
- **7.** Die Eingangs-, Eingang-Bypass- (nur bei Nutzung des seperaten Bypasseingangs) und Ausgangsleitungen durch das separate Schutzrohr ziehen, bis noch eine Länge von ca. 15 cm (6") herausragt. Am Ende jedes der Schutzrohre eine flexible Metallarmatur anbringen.
- **8.** Alle Schutzrohre durch Eingangskabeleinführungen einführen und die Schutzrohrarmatur am Blech befestigen. Am Ende jeder eingeführten Leitung 1,5 cm (0,5") Isolierung abziehen.

**9.** Die Eingangs- und Erdungsleitungen gemäß Abbildung 32 und Tabelle 1 an der Eingangsklemmenleiste anschließen.

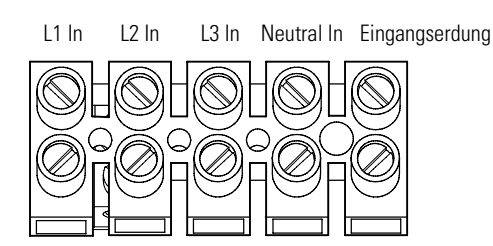

**Abbildung 32. USV-Eingangsklemmleiste**

#### **Tabelle 1. USV-Eingangsverdrahtungsspezifikationen**

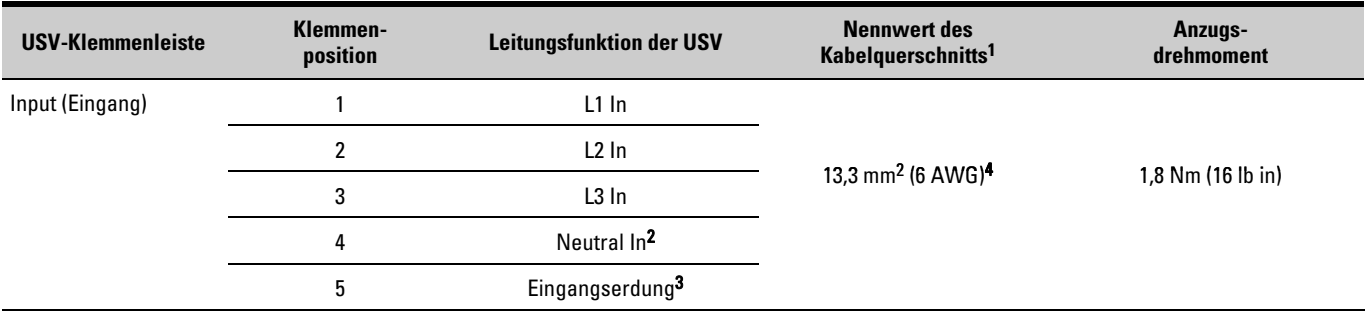

1 Mindestens Kupferdraht mit 13,3 mm <sup>2</sup> Durchmesser (6 AWG) für 90°C verwenden. Zur einfachen Installation Zwingen passender Größe am Ende jedes Drahts verwenden.

<sup>2</sup> Nur für Einphasenstrom 208 V, in Nordamerika und Japan, Versorgung L2 verbindet USV Neutral; in den meisten anderen Ländern (200, 220–240 V), Versorgung Neutral verbindet mit USV Neutral.

<sup>3</sup> Die Erdungsschraube auf der Eingangsklemmleiste kann für die Eingangserdung verwendet werden, wenn eine entsprechende Ringmutter verfügbar ist.

4 Bei der Dreiphasen-Versorgung per Dualeingang können die Dreiphasendrähte einen Querschnitt von 5,3 mm<sup>2</sup> (10 AWG) aufweisen.

**10.** Die Eingangs-Bypass- und Erdungsleitungen gemäß Abbildung 33 und Tabelle 2 an der Bypass-Eingangsklemmenleiste anschließen.

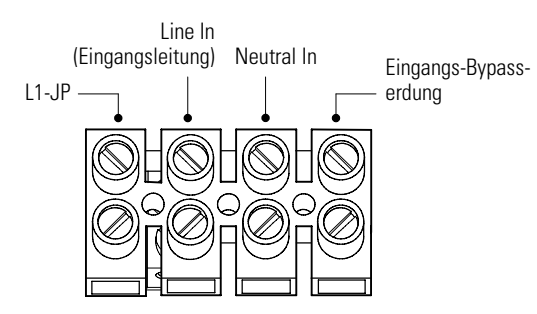

**Abbildung 33. USV-Bypass-Eingangsklemmleiste**

#### **Tabelle 2. USV-Bypass-Eingangsverdrahtungsspezifikationen**

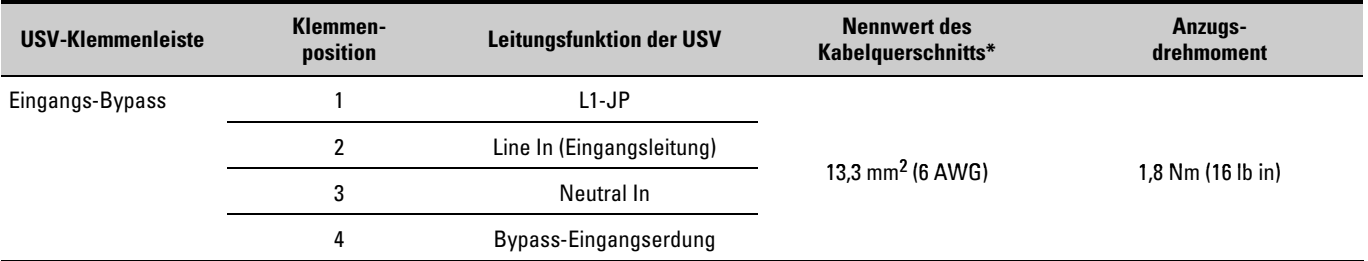

\* Mindestens Kupferdraht mit 13,3 mm<sup>2</sup> Durchmesser (6 AWG) für 90°C verwenden. Zur einfachen Installation Zwingen passender Größe am Ende jedes Drahts verwenden.
**11.** Die Ausgangs- und Erdungsleitungen gemäß Abbildung 34 und Tabelle 3 an der Ausgangsklemmenleiste anschließen.

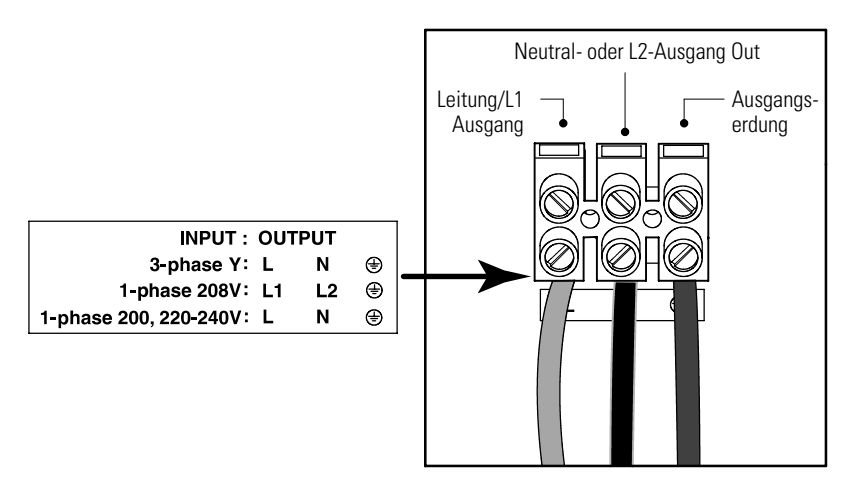

**Abbildung 34. USV-Ausgangsklemmleiste**

#### **Tabelle 3. USV-Ausgangsverdrahtungsspezifikationen**

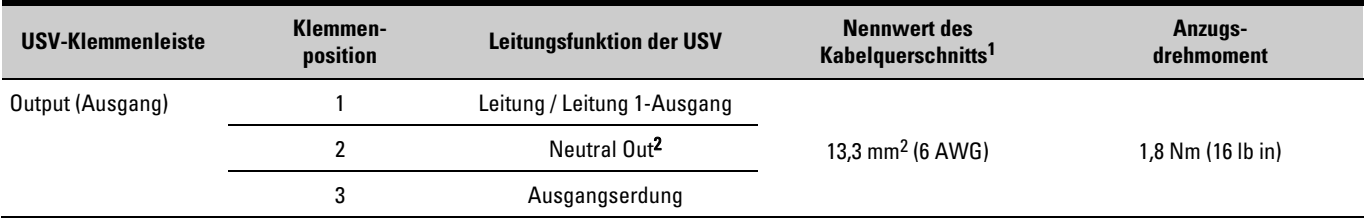

<sup>1</sup> Mindestens Kupferdraht mit 13.3 mm<sup>2</sup> Durchmesser (6 AWG) für 90°C verwenden. Zur einfachen Installation Zwingen passender Größe am Ende jedes Drahts verwenden.

<sup>2</sup> Line 2 Out (nur Einphasenstrom 208 V).

**12.** Den Phaseneingangsschalter für Einphasen- und Dreiphaseneingang einstellen. Siehe Abbildung 31 auf Seite 29 zur Position des Schalters.

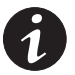

**HINWEIS** Die USV kann nicht genutzt werden, wenn der Eingang für Einphasenstrom verdrahtet und der Auswahlschalter auf Dreiphasenstrom gestellt ist.

**HINWEIS** Ist der Eingang für Dreiphasenstrom verdrahtet und der Auswahlschalter auf Einphasenstrom eingestellt, wird die USV mit Einphasenstrom betrieben. Der Betrieb der USV in dieser Konfiguration wird NICHT empfohlen und kann zu einem unbeabsichtigten Auslösen des vorgeschalteten Schutzschalters und zu einer Überhitzung der Eingangsleitung führen, wenn Schutzschalter und Leitung für einen Dreiphasen-Eingang ausgelegt sind.

**HINWEIS** Den Phaseneingangsschalter für Einphasen- und Dreiphaseneingang neu einzustellen, während die USV in Betrieb ist, hat keine Auswirkung auf den USV-Betrieb. Die USV liest die Position des Schalters nur beim Start.

- **13.** Anbringen Sie die Eingangs- und Ausgangsklemmenleisten.
- **14.** Wenn das Gestell über Anschlüsse zum Erden ungeerdeter Metallteile verfügt, das Erdungskabel (nicht im Lieferumfang enthalten) an der Erdungsschraube anschließen. Siehe Abbildung 28 auf Seite 27 zur Position der Erdungsschraube.

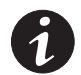

**HINWEIS** Laserdrucker wegen des außerordentlich hohen Leistungsbedarfs der Heizelemente NICHT mit der USV schützen.

**HINWEIS** Überprüfen, dass die Gesamtnennlast der Geräte die Kapazität der USV nicht überschreitet, um einen Überlastungsalarm zu vermeiden.

- **15.** Die zu schützenden Geräte an die entsprechenden Ausgangssteckdosen der USV anschließen, aber nicht die geschützten Geräte einschalten (siehe Abbildung 28 auf Seite 27).
- **16.** Alle notwendigen Maßnahmen für Kabelbindung und Zugentlastung treffen.
- **17.** Ist aufgrund einschlägiger Vorschriften ein Not-Aus-Schalter (Trennschalter) erforderlich, siehe "REPO und ROO-Installation" auf Seite 33 zum Einbauen des REPO-Schalters, bevor die USV eingeschaltet wird.

Muss kein REPO-Schalter installiert werden, kann ein optionaler Fern-Aus/Ein (ROO-)-Schalter installiert werden (siehe Seite 33).

- **18.** Den Hauptnetzschalter einschalten.
- **19.** Alle Netzschalter in Stellung ON schalten (| ).

Die → Anzeige blinkt; das bedeutet, dass die USV bei offline geschalteten Geräten im Bereitschaftsmodus ist. Die Lüfter starten, die LCD leuchtet auf und zeigt die USV-Startanzeige an.

- **20.** Zum Ändern der werkseitig vorgenommenen Standardeinstellungen siehe "User Settings (Benutzereinstellungen)" auf Seite 37.
- **21.** Schalten Sie die USV ein, indem Sie im Systemstatusbildschirm MENU und dann STEUERUNG, AUSG.-STEUER., USV => ONLINE wählen und dann mit OK bestätigen.

Die Anzeige → leuchtet dauerhaft. Die USV ist nun im Normalbetrieb und liefert Strom an Ihre Geräte.

Ertönt der Alarm oder eine USV-Alarmanzeige bleibt an, siehe "Fehlersuche" auf Seite 61.

**22.** Wurde ein optionaler REPO oder ROO installiert, REPO- oder ROO-Funktion prüfen:

Den externen REPO oder ROO-Schalter aktivieren. Den Statuswechsel auf der USV-Anzeige prüfen.

Den externen REPO- oder ROO-Schalter deaktivieren und die USV neu starten.

**23.** Werden optionale EBMs installiert mit "Die USV für EBMs konfigurieren" auf Seite 43 fortfahren.

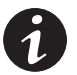

**HINWEIS** Die Akkus werden in weniger als 5 Stunden auf 80 % ihrer Kapazität geladen. Es wird jedoch empfohlen, nach dem Einbauen oder langer Lagerung die Batterien 48 Stunden zu laden.

### **REPO und ROO-Installation**

Die Powerware 9140 enthält eine Umstellklemme (siehe Abbildung 35), die entweder offen gelassen oder auf eine von zwei Arten konfiguriert werden kann:

- **Als Fern-Notausschaltkontakt (REPO),** der das Ausschalten des Stroms am Ausgang der USV von einem kundenseitig bereitgestellten Schalter an einem entfernten Standpunkt aus ermöglicht.
- **· Als Fern-Ein/Aus-Kontakt (ROO),** über den die USV über einen vom Kunden bereitgestellten Schalter an einem entfernten Standort aus ein- und ausgeschaltet werden kann.

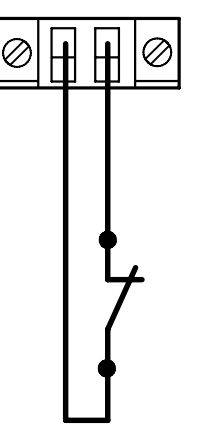

#### **Abbildung 35. REPO/ROO-Anschluss**

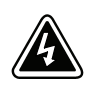

### **ACHTUNG**

Der REPO/ROO-Schaltkreis ist ein Schaltkreis des Typs IEC 60950 SELV (Safety Extra Low Voltage = Sicherheit, Besonders niedrige Spannung). Dieser Stromkreis muss durch verstärkte Isolierung von Stromkreisen getrennt sein, die eine gefährliche Spannung führen.

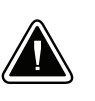

### **VORSICHT!**

Um zu gewährleisten, dass die USV die Spannungsversorgung für die Last in jeder Betriebsart unterbricht, muss die Eingangsspannung von der USV getrennt werden, wenn die Funktion für die Notausschaltung aktiviert wird.

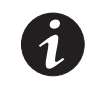

**HINWEIS** Für Europa sind die Anforderungen an den Not-Aus-Schalter im harmonisierten Dokument HD-384-48 S1, "Electrical Installation of the Buildings, Part 4: Protection for Safety, Kapitel 46: Isolation and Switching" dargestellt.

Weitere Informationen über die REPO- und ROO-Funktion finden sich in "Fern-Notausschaltung und Fern-Aus/Ein" auf Seite 46.

So installieren Sie den REPO- oder ROO-Schalter:

- **1.** Überprüfen, ob die USV ausgeschaltet und von der Netzstromversorgung getrennt ist.
- **2.** Den REPO-Anschluss (mit dem Zubehörsatz geliefert) am REPO-Anschluss an der Rückwand der USV anschließen. Siehe Abbildung 38 auf Seite 45 zur Position des REPO-Anschlusses.

**3.** Die folgende Tabelle liefert Informationen zur Planung des REPO- oder ROO-Verhaltens:

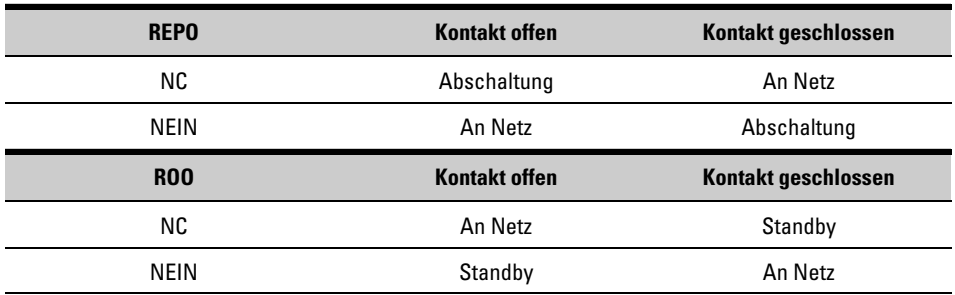

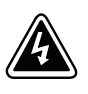

#### **ACHTUNG**

Der Anschlussstecker darf nur an einen IEC 60950 SELV (Safety Extra Low Voltage = Sicherheit, Besonders niedrige Spannung) angeschlossen werden. Dieser Stromkreis muss durch verstärkte Isolierung von Stromkreisen getrennt sein, die eine gefährliche Spannung führen.

**4.** Den Schalter oder Stromkreis mit einem REPO-Anschlussstecker mit einem nicht abgeschirmten Draht von 0,82 mm2 – 0,33 mm2 Querschnittsfläche (18–22 AWG) anschließen.

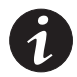

**HINWEIS** Bei REPO, muss ein separater Kontakt gleichzeitig bewirken, dass die Eingangsnetzspannung zur USV unterbrochen wird.

- **5.** Überprüfen, dass der extern angeschlossene REPO- oder ROO-Schalter nicht aktiviert ist, damit Strom zu den Ausgangssteckdosen der USV fließen kann.
- **6.** Netzstromversorgung an der USV einstecken oder anschließen. Die USV schaltet in den Bereitschaftsbetrieb.
- **7. Um die USV für REPO-Verhalten zu konfigurieren**, im Systemstatusbildschirm MENU, dann SETUP, ANWENDER-SETUP und dann KONTAKTEINST. wählen.

KONTAKT-VERWEND auf REPO stellen. KONTAKT-TYP auf entweder Normal offen (N/O) oder Normal geschlossen (N/C) stellen.

**8. Um die USV für ROO-Verhalten zu konfigurieren**, im Systemstatusbildschirm MENU, dann SETUP, ANWENDER-SETUP und dann KONTAKTEINST. wählen.

KONTAKT-VERWEND auf FERN-EIN/AUS stellen. KONTAKT-TYP auf entweder Normal offen (N/O) oder Normal geschlossen (N/C) stellen.

- **9. Nur REPO.** Die USV einschalten, indem im Systemstatusbildschirm MENU und dann STEUERUNG, AUSG.-STEUER., USV => ONLINE gewählt und dann mit OK bestätigt wird.
- **10.** Den externen REPO- oder ROO-Schalter aktivieren, um die Funktion zu prüfen. Den Statuswechsel auf der USV-Anzeige prüfen.
- **11. Nur REPO.** Den externen REPO-Schalter deaktivieren und die USV neu starten.

# Kapitel 4 Betrieb

Dieses Kapitel enthält Informationen über den Gebrauch des Powerware 9140, einschließlich Funktionen des Bedienungspults, Betriebsmodi, Ein- und Abschalten der USV, Konfiguration der USV für Batterie-Erweiterungsmodul (EBMs), Start der Akkuprüfung und Umschalten der USV zwischen den Modi.

## **Funktionen des Bedienungspults**

Die USV hat eine zweizeilige grafische LCD-Anzeige mit Hintergrundbeleuchtung und vier Tasten. Sie bietet nützliche Informationen über die USV selbst, Belastungsstatus, Ergebnisse, Messungen und Einstellungen (siehe Abbildung 36).

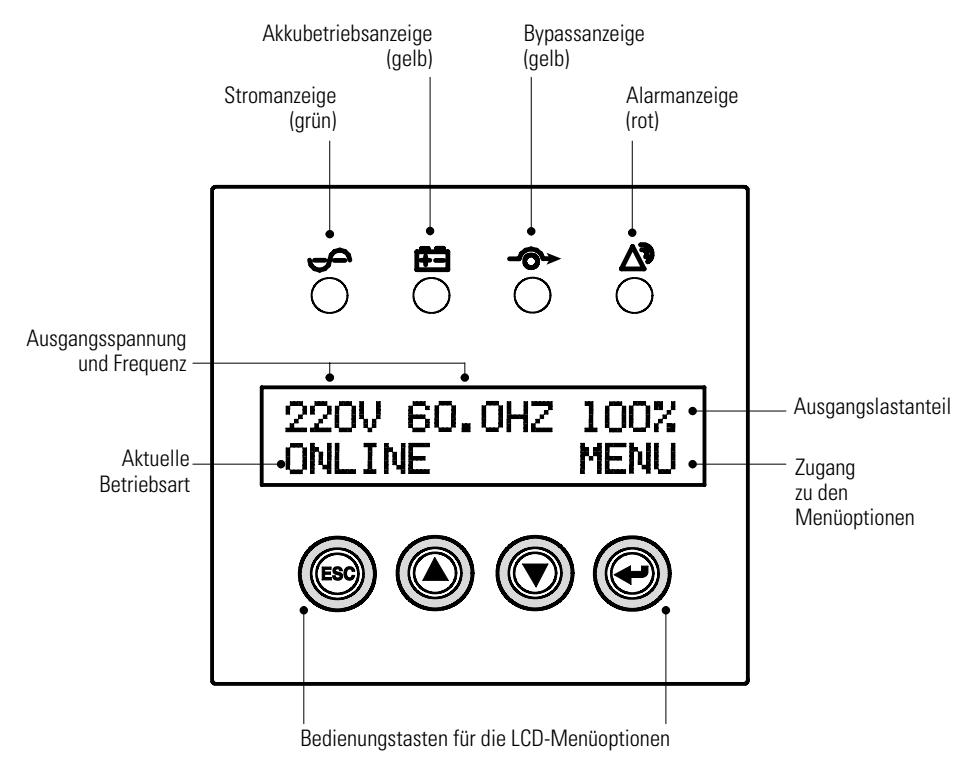

**Abbildung 36. Powerware 9140 Bedienungspult (Systemstatusbildschirm wird gezeigt)**

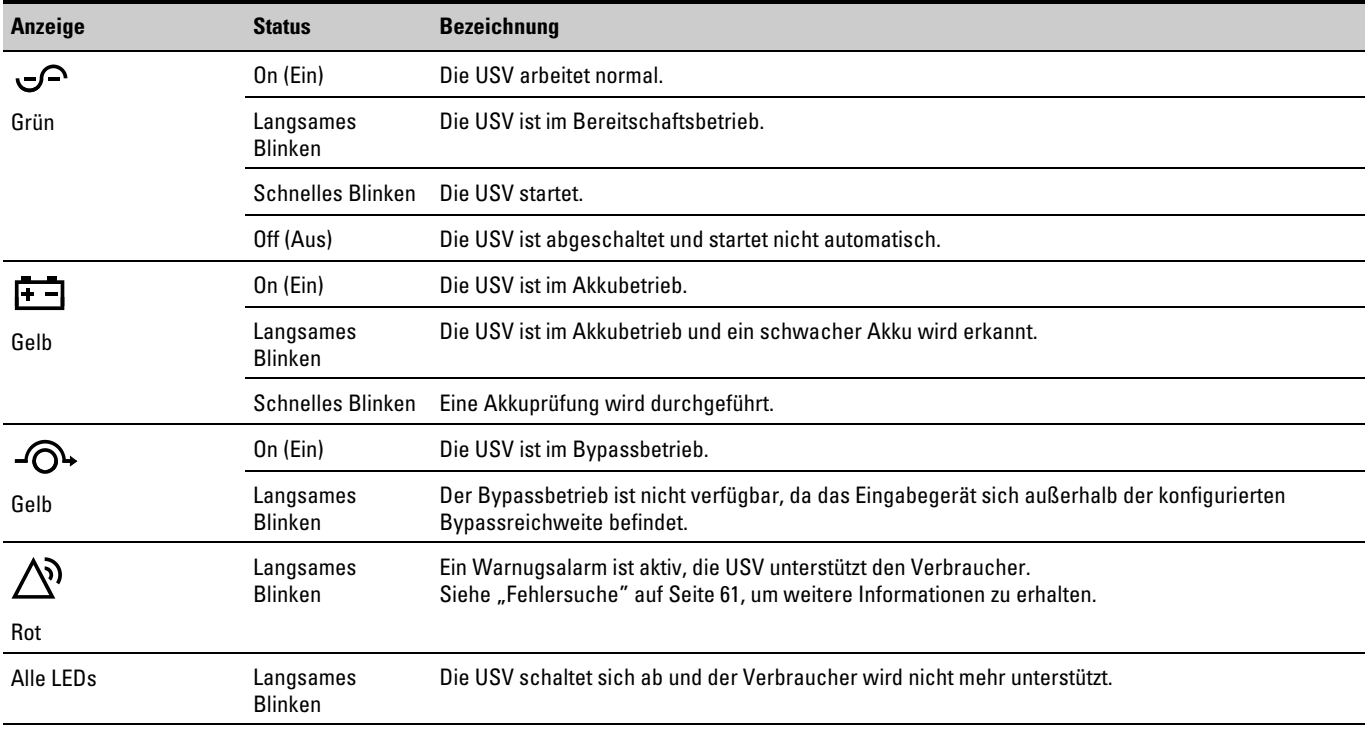

#### Die folgende Tabelle zeigt Anzeigestatus und -beschreibung

#### **Ändern der Sprache**

Um die Spracheinstellung zu ändern, im Systemstatusbildschirm MENU, dann SETUP, ANWENDER-SETUP und dann SPRACHE wählen. Durch die verfügbaren Optionen blättern und die -Taste drücken, um die Sprache zu wählen.

#### **Anzeigefunktionen**

Beim Start der USV zeigt die LCD das Eaton Powerware-Logo und den USV-Typ an.

Etwa fünf Sekunden nach dem Start oder nach 15 Minuten ohne Aktivität zeigt die LCD den Systemstatusbildschirm an. Der Systemstatusbildschirm zeigt die Ausgangsspannung, -frequenz, -lastanteil und den aktuellen Betriebsmodus an (siehe Abbildung 36 auf Seite 35).

Die LCD mit Hintergrundbeleuchtung wird nach längerer Inaktivität automatisch abgedunkelt. Eine beliebige Taste drücken, um den Bildschirm wieder zu aktivieren.

Im Systemstatusbildschirm die ←Taste drücken, um MENU zu wählen. Die beiden mittleren Tasten ( $\blacktriangle$  und  $\blacktriangledown$ ) drücken, um durch die Menüstruktur zu blättern. Die -Taste drücken, um eine Option zu wählen oder ein Untermenü zu öffnen. Die ESC-Taste drücken, um abzubrechen oder zum vorherigen Menü zurückzukehren.

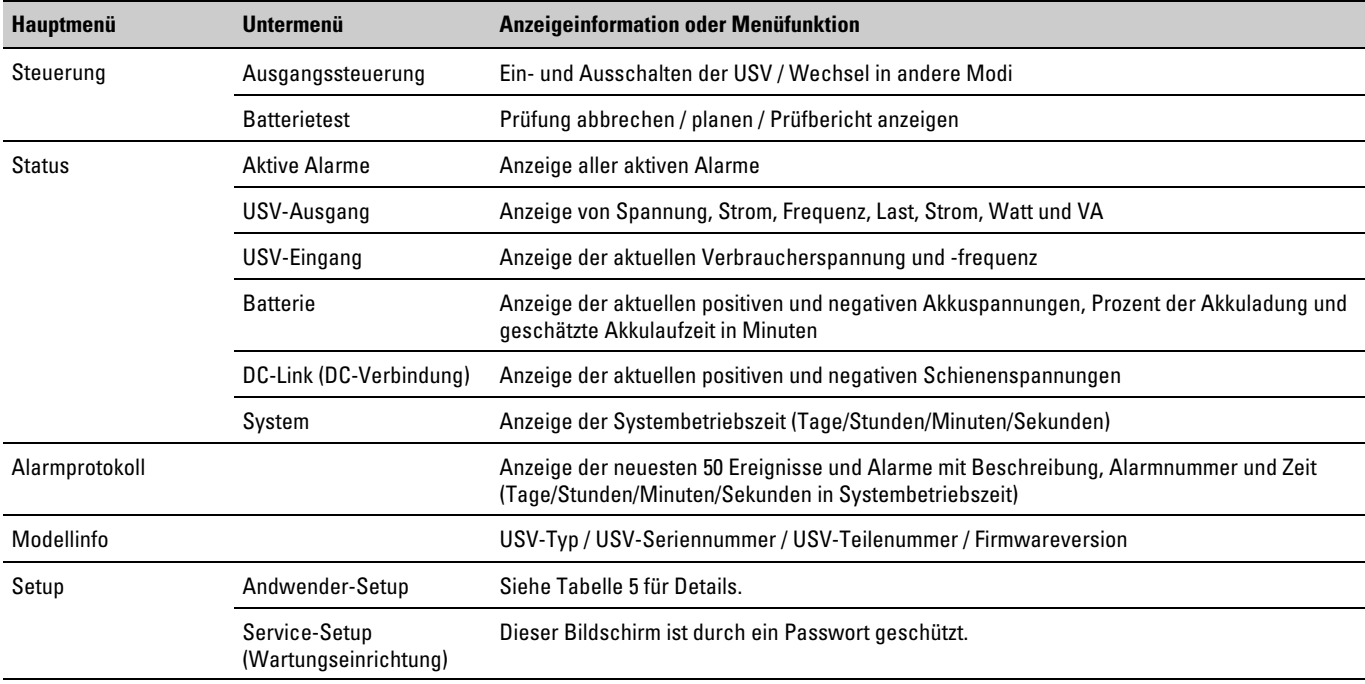

Die folgende Tabelle zeigt die grundlegende Menüstruktur.

# **User Settings (Benutzereinstellungen)**

Die folgende Tabelle zeigt die Optionen an, die vom Anwender geändert werden können.

| <b>Bezeichnung</b>   | Verfügbare Einstellungen                                                                                                    | <b>Default Setting (Standardeinstellung)</b> |
|----------------------|----------------------------------------------------------------------------------------------------|----------------------------------------------|
| Ausg.-frequenz*      | [50 Hz][60 Hz][Auto]                                                                                                    | Auto                                         |
|                      | HINWEIS Wird Auto gewählt, werden die<br>Eingangsfrequenzen <55 Hz auf 50 Hz gestellt und die<br>Eingangsfrequenzen > 55 Hz auf 60 Hz. Die O/P-Frequenz<br>(Ausgangsfrequenz) wechselt von Auto auf die gefühlte<br>Frequenzeinstellung. |                                              |
| Ausg.-spannung       | [200 V][208 V][220 V][230 V][240 V][Auto]                                                                                                    | Auto                                         |
|                      | HINWEIS Wird Auto gewählt, werden die<br>Eingangsspannungen < 220 V auf 208 V gestellt und die<br>Eingangsspannungen > 220 V auf 230 V. O/P Voltage<br>(Ausgangsspannung) wechselt von Auto auf die gefühlte<br>Spannungseinstellung.    |                                              |
| Alarmton             | [Ein] [Aus]                                                                                                    | Ein                                          |
| <b>Batteriepacks</b> | $1 \text{ bis } 5$                                                                                                    |                                              |
|                      | HINWEIS Ein Wert von 1 deutet nur auf den internen<br>USV-Akku hin. Siehe "Die USV für EBMs konfigurieren"<br>auf Seite 43.                                                                                                    |                                              |

**Tabelle 5. User Settings (Benutzereinstellungen)**

**Tabelle 4. Menükarte für Anzeigefunktionen**

\* Änderungen dieser Optionen sollten vor dem Start der USV gemacht werden (währen die USV im Bereitschaftsmodus ist), da die Änderungen sonst nicht wirksam sind.

#### **Tabelle 5. User Settings (Benutzereinstellungen) (Fortgesetzt)**

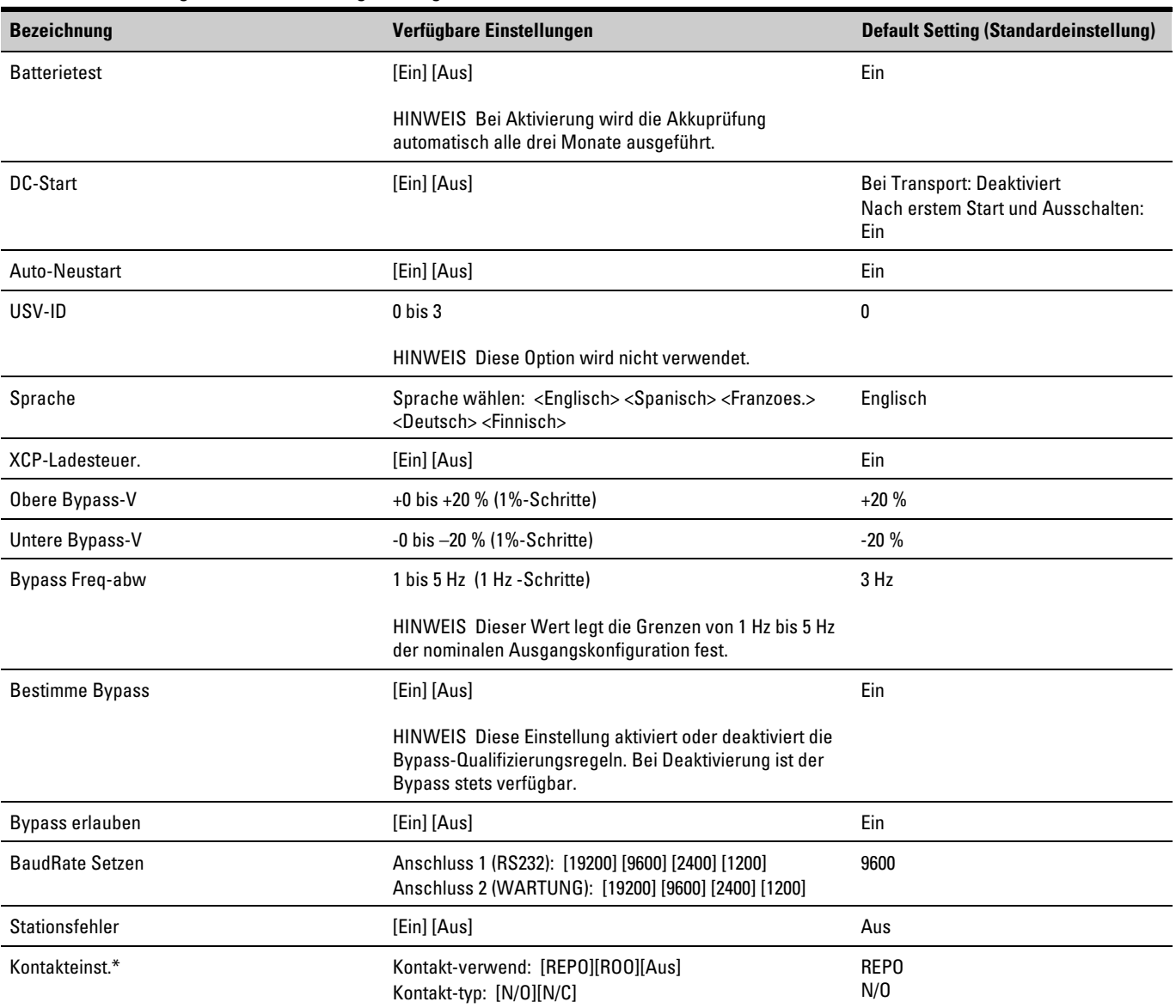

\* Änderungen dieser Optionen sollten vor dem Start der USV gemacht werden (währen die USV im Bereitschaftsmodus ist), da die Änderungen sonst nicht wirksam sind.

### **Betriebsarten**

Die Frontplatte der Powerware 9140 zeigt den Status der USV durch die USV-Anzeigen an. Abbildung 36 auf Seite 35 zeigt die Anzeigeleuchten und Bedienungselemente an der Frontplatte der USV. Abbildung 37 zeigt die interne Stromkreiskonfiguration.

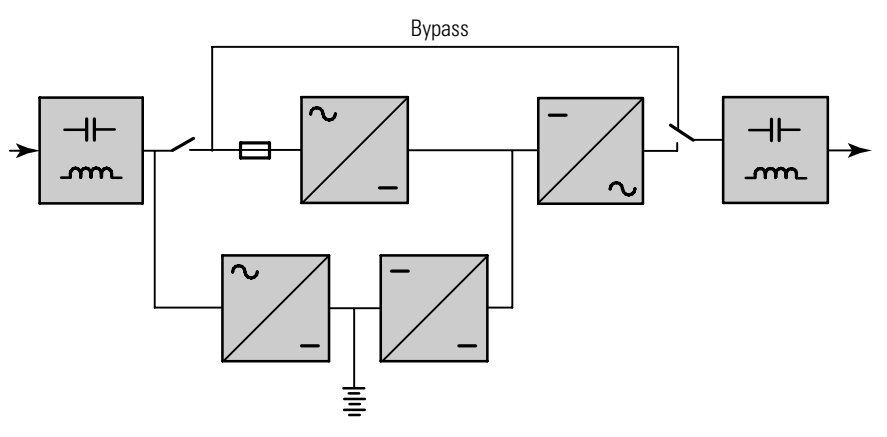

**Abbildung 37. Interne Stromkreiskonfiguration**

### **Normalbetrieb**

Im Normalbetrieb leuchtet die  $\sqrt{ }$ -Anzeige durchgehend und die USV wird über den Netzstrom betrieben. Die USV überwacht und lädt die Akkus nach Bedarf. Sie schützt Ihre Geräte durch regulieren und filtern von ungeeigneter Spannung.

#### **Akkubetrieb**

Wenn die USV während eines Stromausfalls betrieben wird, ertönt der Signalton alle fünf Sekunden und die **-Anzeige leuchtet durchgehend.** 

Wenn die Netzstromversorgung wiederhergestellt ist, schaltet die USV in den Normalbetrieb und der Akku wird wieder aufgeladen.

Wird die Akkukapazität niedrig, während sich die USV im Akkubetrieb befindet, blinkt die Anzeige **in langsam und der Alarm ertönt permanent. Ist der Alarm** "schwacher Akku" eingestellt, blinkt die Anzeige **A** ebenfalls. Diese Warnung stellt nur ungefähre Werte dar, die tatsächliche Zeit bis zur Abschaltung kann wesentlich von ihnen abweichen.

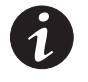

**HINWEIS** Je nach Belastung der USV und der Zahl der Batterie-Erweiterungsmodul (EBMs) kann die Warnung "schwacher Akku" ertönen, bevor die Akkus 25 % Kapazität erreichen. Siehe Tabelle 13 auf Seite 59 für geschätzte Betriebszeiten.

Wenn die Netzstromversorgung nach dem Abschalten der USV wiederhergestellt ist, wird die USV automatisch wieder gestartet.

#### **Bypassbetrieb**

Bei einer Überlastung der USV oder einem internen Ausfall verbindet die USV die angeschlossenen Geräte mit dem Netzstrom. Akkubetrieb ist nicht möglich. Der Netzstrom wird jedoch weiterhin von der USV passiv gefiltert. Die Anzeige leuchtet. Die USV schaltet unter folgenden Bedingungen in den Bypassbetrieb:

- Der Benutzer aktiviert den Bypass-Betrieb über die Frontplatte.
- Die USV erkennt ein Auswechseln des Elektronikmoduls.
- Die USV erkennt eine interne Fehlfunktion.
- Die USV hat Übertemperatur.
- Die USV weist für 60 Sekunden eine Überlastung von 110 bis 130 %, für eine Sekunde eine Überlastung von 130 bis 150 % oder für 100 ms eine Überlastung von mehr als 150 % auf.

Ist ein Überlastungszustand behoben, kehrt die USV automatisch in den Normalbetrieb zurück. Kommt es jedoch dreimal innerhalb von 20 Minuten zu einem Überlastungszustand, wird die USV für eine Stunde in den Bypassbetrieb geschaltet.

#### **Bereitschaftsbetrieb**

Wenn die USV ausgeschaltet ist und an eine Netzsteckdose angeschlossen bleibt, ist die USV im Bereitschaftsbetrieb. Die Anzeige ← blinkt langsam, wodurch angezeigt wird, dass für Ihre Geräte keine Spannung zur Verfügung steht. Bei Bedarf wird der Akku aufgeladen.

#### **Inbetriebnahme und Ausschalten der USV**

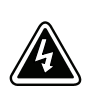

### **ACHTUNG**

Die Installation und erste Inbetriebnahme der USV darf nur von qualifiziertem Wartungspersonal (wie etwa einem lizenzierten Elektriker) vorgenommen werden. Gefahr eines elektrischen Schlags!

Überprüfen, dass die USV-Installation korrekt durchgeführt und die USV-Erdung angeschlossen wurde.

#### **Start des Normalbetriebs**

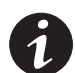

**HINWEIS** Wenn die USV erkennt, dass Netzstrom nicht verfügbar oder außer Toleranz ist und die Benutzereinstellung DC Start aktiviert ist, so startet die USV automatisch im Akkubetrieb.

Die USV mit angeschlossenem Netzstrom starten:

- **1.** Alle geschützten Geräte vor dem Start der USV ausschalten.
- **2.** Netzstrom am Anschlussort der USV einschalten.
- **3.** Warten, bis die LCD an der Frontplatte aufleuchtet.

Die LCD zeigt fünf Sekunden den Startbildschirm an, danach wird der Systemstatusbildschirm angezeigt. Die Lüfter starten. Die Anzeige  $\bigcirc$  blinkt zuerst schnell und dann langsam, wodurch angezeigt wird, dass die USV in den Bereitschaftsbetrieb gewechselt hat.

**4.** Schalten Sie alle Netzschalter auf die Position ON [ | (Ein)].

**5.** Im Systemstatusbildschirm MENU wählen, danach STEUERUNG, AUSG.-STEUER., USV => ONLINE und zur Bestätigung OK.

Die LCD zeigt eine Bestätigungsmeldung und die Anzeige  $\bigcirc$  leuchtet dauerhaft. Die USV ist nun im Normalbetrieb und liefert Strom an Ihre Geräte.

Blinkt die Anzeige  $\triangle$ , den USV-Status auf der Frontplatte prüfen, um die aktiven Alarme anzuzeigen. Die Alarme korrigieren und ggf. neu starten.

**6.** Die geschützten Geräte einschalten.

#### **Inbetriebnahme der USV mittels Akkus**

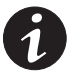

**HINWEIS** Vor Verwendung dieser Funktion muss die USV mindestens ein Mal mit Netzstrom gespeist worden sein.

Die USV ohne angeschlossenem Netzstrom im Akkubetrieb starten:

- **1.** Alle geschützten Geräte vor dem Start der USV ausschalten.
- **2.** Schalten Sie alle Netzschalter auf die Position ON [ | (Ein)].
- **3.** Eine beliebige Taste auf der Frontplatte drücken, um den Bildschirm zu aktivieren.
- **4.** Warten, bis die LCD an der Frontplatte aufleuchtet.

Die LCD zeigt fünf Sekunden den Startbildschirm an, danach wird der Systemstatusbildschirm angezeigt. Die Lüfter starten. Die Anzeige  $\bigcirc$  blinkt zuerst schnell und dann langsam, wodurch angezeigt wird, dass die USV in den Bereitschaftsbetrieb übergegangen ist.

**5.** Im Systemstatusbildschirm MENU wählen, danach STEUERUNG, AUSG.-STEUER., USV => BATTERIE und zur Bestätigung OK.

Die LCD zeigt eine Bestätigungsmeldung und die Anzeige **in Teuchtet** dauerhaft. Die USV ist jetzt im Akkubetrieb und liefert Akkustrom an Ihre Geräte.

**6.** Die geschützten Geräte einschalten.

#### **Start mittels internem Bypass**

Die USV im internen Bypassbetrieb mit angeschlossenem Netzstrom starten:

- **1.** Alle geschützten Geräte vor dem Start der USV ausschalten.
- **2.** Netzstrom am Anschlussort der USV einschalten.
- **3.** Warten, bis die LCD an der Frontplatte aufleuchtet.

Die LCD zeigt fünf Sekunden den Startbildschirm an, danach wird der Systemstatusbildschirm angezeigt. Die Lüfter starten. Die Anzeige  $\bigcirc$  blinkt zuerst schnell und dann langsam, wodurch angezeigt wird, dass die USV in den Bereitschaftsbetrieb übergegangen ist.

4. Schalten Sie alle Netzschalter auf die Position ON [ | (Ein)].

**5.** Im Systemstatusbildschirm MENU wählen, danach STEUERUNG, AUSG.-STEUER., USV => BYPASS und zur Bestätigung OK.

Die LCD zeigt eine Bestätigungsmeldung, die Anzeige - O leuchtet dauerhaft, die Anzeige  $\triangle$ <sup>blinkt und der Alarm ertönt, wodurch angezeigt wird, dass die</sup> USV im Bypassbetrieb läuft. Die Last wird jetzt über den Netzstrom gespeist.

(Optional) Eine Taste drücken, um den Alarm abzustellen.

**6.** Die geschützten Geräte einschalten.

#### **USV-Abschaltung im Normal- oder Bypassbetrieb**

So schalten Sie die USV im Normal- oder Bypassbetrieb ab:

- **1.** Alle geschützten Geräte vor dem Entfernen oder Abschalten der USV ausschalten oder entfernen.
- **2.** Im Systemstatusbildschirm MENU wählen, danach STEUERUNG, AUSG.-STEUER., USV => OFF oder USV => SHUTDOWN.
- **3.** Die Auswahl durch Drücken und für drei Sekunden Halten der Taste ← bestätigen, um OK zu wählen.

Die LCD zeigt eine Bestätigungsmeldung und alle  $\sqrt{\phantom{a}}$  Anzeigen blinken langsam, wodurch angezeigt wird, dass die USV den Verbraucher nicht länger unterstützt und in den Bereitschaftsbetrieb gewechselt hat.

**4.** Um die USV aus dem Bereitschaftsbetrieb abzuschalten, den Stecker ziehen oder die Netzstromversorgung von der USV trennen.

Die USV fährt herunter, alle Anzeigen blinken langsam und die USV schaltet sich nach ca. 10 Sekunden vollständig ab.

#### **USV-Abschaltung im Akkubetrieb**

So schalten Sie die USV im Akkubetrieb aus:

- **1.** Alle geschützten Geräte vor dem Entfernen oder Abschalten der USV ausschalten oder entfernen.
- **2.** Auf dem Systemstatusbildschirm die Option MENU wählen, dann CONTROL, OUTPUT CONTROL und UPS TO SHUTDOWN wählen.
- **3.** Die Auswahl durch Drücken und Halten der Taste ← für drei Sekunden bestätigen, um OK zu wählen.

Die LCD zeigt eine Bestätigungsmeldung und alle Anzeigen blinken langsam, wodurch angezeigt wird, dass die USV sich abschaltet und die Verbraucher nicht mehr unterstützt.

Die USV trennt die Verbindung zu den Akkus und schaltet sich nach ca. 10 Sekunden ab.

### **Die USV für EBMs konfigurieren**

Um die maximale Akkubetriebszeit sicherzustellen, die Konfiguration der USV für die korrekte Anzahl der EBMs konfigurieren.

- **1.** Im Systemstatusbildschirm MENU wählen, danach SETUP, ANWENDER-SETUP, BATTERIEPACKS und zur Bestätigung OK.
- **2.** Die Taste ▲ oder ▼ drücken, um die Zahl der Akkusätze in Ihrer USV-Konfiguration wählen.

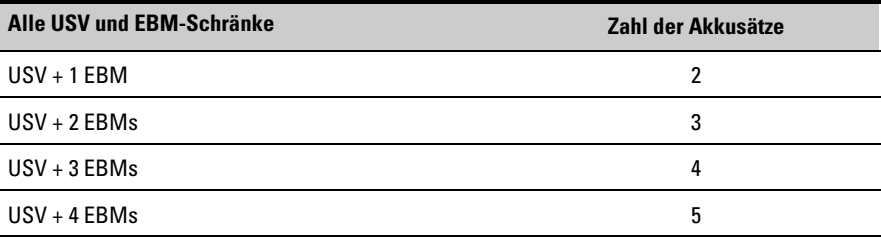

- **3.** Die Taste ← drücken, um die Einstellung zu speichern.
- 4. Die Taste ESC drücken, bis der Systemstatusbildschirm erscheint.

### **Einleitung der Akkuprüfung**

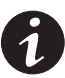

**HINWEIS** Die Batterien müssen vollständig geladen sein, und die USV darf nicht im Batteriebetrieb sein, damit die Batterienprüfung ausgeführt werden kann.

**HINWEIS** Für eine präzise Akkuprüfung die USV mit mindestens 10 % angeschlossener Last testen.

Die Akkuprüfeinstellungen können konfiguriert, eine Prüfung eingeleitet, eine Prüfung abgebrochen und der Prüfbericht angezeigt werden.

**Konfigurieren der Akkuprüfung**. Die USV führt automatisch alle 90 Tage eine Akkuprüfung durch, wenn diese Option aktiviert ist. Um die automatische Akkuprüfung zu aktivieren oder abzuschalten und die Prüffrequenz und –länge zu wählen, im Systemstatusbildschirm MENU, dann SETUP, ANWENDER-SETUP und dann BATTERIETEST wählen. Ensprechend die Aktivierung oder Deaktivierung des automatischen Tests auswählen.

**Einleitung einer Akkuprüfung**. Zum Starten einer manuellen Akkuprüfung im Systemstatusbildschirm MENU, dann STEUERUNG, BATTERIETEST und dann TEST AUFSETZEN wählen. Die USV überprüft den Lader und legt fest, wann die Akkuprüfung in der nächsten entsprechenden Phase des Ladezyklus' (oder sofort, wenn möglich) durchgeführt werden soll. Während der Akkuprüfung blinkt die **-**Anzeige schnell.

**Abbrechen einer Akkuprüfung**. Zum Abbrechen einer bereits geplanten Akkuprüfung im Systemstatusbildschirm MENU, dann STEUERUNG, BATTERIETEST und dann TEST ABBRECHEN wählen.

**Anzeigen des Akkuprüfberichts**. Um einen Bericht der letzten Akkuprüfung anzuzeigen, im Systemstatusbildschirm MENU, dann STEUERUNG, BATTERIETEST und dann TESTBERICHT wählen.

### **Wechseln zwischen USV-Betriebszuständen**

**Vom Normal- in den Bypass-Betrieb**. Im Systemstatusbildschirm MENU wählen, danach STEUERUNG, AUSG.-STEUER., USV => BYPASS und zur Bestätigung OK.

**Vom Bypass- in den Normalbetrieb**. Im Systemstatusbildschirm MENU wählen, danach STEUERUNG, AUSG.-STEUER., USV => ONLINE und zur Bestätigung OK.

**Vom Bereitschafts- in den Bypass-Betrieb**. Im Systemstatusbildschirm MENU wählen, danach STEUERUNG, AUSG.-STEUER., USV => BYPASS und zur Bestätigung OK.

**Vom Bypass- in den Bereitschaftsbetrieb**. Im Systemstatusbildschirm MENU wählen, danach STEUERUNG, AUSG.-STEUER. und USV => AUS und zur Bestätigung OK. Die Auswahl durch Drücken und für drei Sekunden Halten der Taste ← bestätigen, um OK zu wählen.

# Kapitel 5 Datenübertragung

Die USV Powerware 9140 verfügt über einen USB-Anschluss, einen REPO-Anschluss, zwei Datenübertragungsanschlüsse DB-9 und einen X-Einschubplatz-Datenübertragungsschacht (siehe Abbildung 38). Es stehen zwei Parallelanschlüsse für künftige Verwendungen zur Verfügung.

Zur Überwachung der USV kann der USB-Anschluss oder der RS-232-DB-9-Datenübertragungsanschluss verwendet werden; es können jedoch nicht beide Anschlüsse gleichzeitig betrieben werden. Über den Service-DB-9-Anschluss kann nur die Firmware aufgerüstet werden.

Der X-Einschubplatz-Datenübertragungsschacht kann jede beliebige Powerware X-Einschubplatz-Karte aufnehmen und kann gleichzeitig mit dem USB-Anschluss oder dem RS-232-Datenübertragungsanschluss betrieben werden.

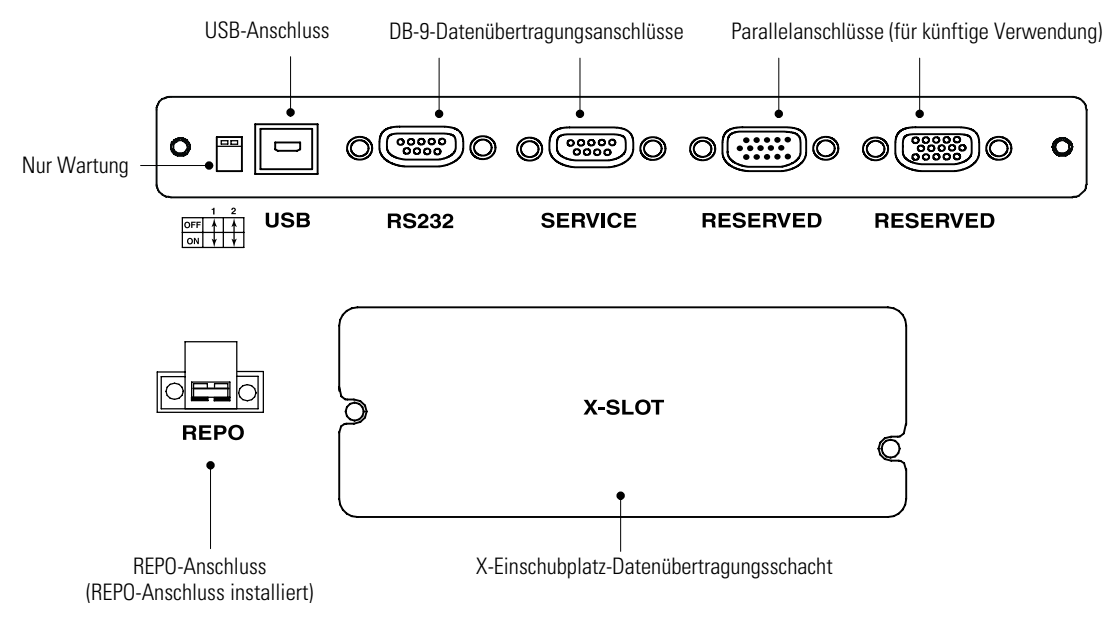

**Abbildung 38. Datenübertragungsoptionen**

### **USB-Anschluss**

Die USV kann mit einem USB-konformen Computer über Powerware LanSafe® Power Management Software oder andere HID-konforme Power Management Software mit Microsoft® Windows® 2000 und XP Betriebssystemen, die HID-Geräte unterstützen, Daten austauschen.

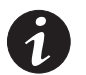

**HINWEIS** Die neueste Version von Powerware LanSafe Software und der USB-Firmware finden Sie unter www.powerware.com.

So wird der Datenaustausch zwischen der USV und einem Computer ermöglicht:

**1.** Der USB-Anschluss kann im Betrieb angesprochen werden. Das USB-Kabel am USB-Anschluss an der Rückwand der USV anschließen (siehe Abbildung 38).

Das andere Ende des USB-Kabels am USB-Anschluss des Computers anschließen.

**2.** Die Powerware LanSafe Software und die USB-Treiber nach den Anweisungen auf der CD mit der Software-Suite installieren.

### **Fern-Notausschaltung und Fern-Aus/Ein**

Der Powerware 9140 enthält eine Umstellklemme, die entweder offen gelassen oder auf eine von zwei Arten konfiguriert werden kann:

**Als Fern-Notausschaltkontakt (REPO),** der das Ausschalten des Stroms am Ausgang der USV von einem kundenseitig bereitgestellten Schalter an einem entfernten Standpunkt aus ermöglicht.

Die REPO-Funktion schaltet das geschützte Gerät unverzüglich aus und führt nicht das ordnungsgemäße Abschaltverfahren aus, das von einer Leistungsmanagement-Software eingeleitet wird. Auch alle Geräte, die mit Akkuleistung betrieben werden, werden unverzüglich ausgeschaltet. Die USV schaltet in den Bereitschaftsmodus und die Optionen im Menü Control (Kontrolle) sind nicht verfügbar. Diese Funktion kann zum Ausschalten des Stroms und der USV durch Thermorelais verwendet werden, z. B. wenn die Raumtemperatur zu hoch ist.

Ist REPO aktiviert, schaltet die USV alle Wandler aus, trennt alle Systemrelais und schaltet den gesamten Strom sofort ab. Wird der Netzschalter ebenfalls betätigt, schaltet die USV innerhalb von 10–15 Sekunden vollständig ab.

Wird der REPO-Schalter zurückgesetzt, wechselt das Gerät erst dann zurück in den Normalbetrieb, wenn ein manueller Neustart der USV erfolgt ist.

Als Fern-Ein/Aus-Kontakt (ROO), über den die USV über einen vom Kunden bereitgestellten Schalter an einem entfernten Standort aus ein- und ausgeschaltet werden kann.

Ist die ROO-Funktion konfiguriert, ist die Aktivierung und Deaktivierung des Verbrauchers über die Frontplatte NICHT verfügbar. Transfers zwischen dem Normal- und Bypassbetrieb sind jedoch über die Frontplatte verfügbar.

Es können zwei REPO/ROO-Positionen verwendet werden: Normal-offen und Normal-geschlossen. Die Stifte des normal-offenen REPO-Anschlusses werden nicht ineinander gesteckt. Ist dieser Anschluss geschlossen:

- Bei REPO schaltet der Logikschaltkreis die USV vollständig aus und verhindert so, dass der Strom die Last beliefert.
- Bei ROO schaltet ein Fern-Ein-Signal die Last ein und das Öffnen der Verbindung sendet ein Fern-Aus-Signal, dass die Last ausschaltet.

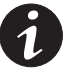

**HINWEIS** Zum Neustart der USV die REPO-Klemme in den normalen deaktivierten Status bringen, dann die Frontplatte verwenden, um die USV zurück in den Normalbetrieb zu bringen.

**HINWEIS** Trennen Sie die Last ab, wenn der aktive Status des ROO-Kontakts geändert wird. Die Last wird ein- oder ausgeschaltet, sobald der Status sich ändert, je nachdem ob ein Jumper installiert ist.

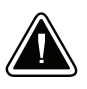

### **VORSICHT!**

- Der REPO darf an keinen Versorgungsanschlussstromkreis angeschlossen werden. Die Versorgung benötigt verstärkte Isolierung. Der REPO-Schalter muss mindestens eine Bemessungsgrösse von 24 Vdc und 20 mA-aufweisen.
- Um zu gewährleisten, dass die USV die Spannungsversorgung für die Last in jeder Betriebsart unterbricht, muss die Eingangsspannung von der USV getrennt werden, wenn die Funktion für die Notausschaltung aktiviert wird.
- Ist der REPO für eine USV mit einer 208 V-Eingangsverkabelung aktiviert, haben die Ausgangssteckdosen 120 V -Nullleiter (L2) zur Erdung.

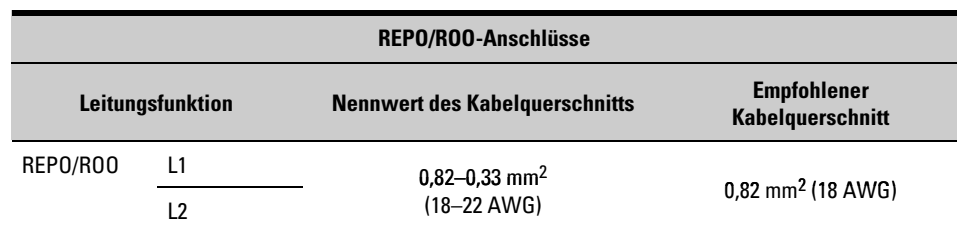

#### **DB-9-Datenübertragungsanschlüsse**

Die Powerware 9140 bietet zwei DB-9-Anschlüsse an der Rückwand der USV. Der Wartungsanschluss darf nicht vom Kunden verwendet werden und unterstützt keine Standarddatenübertragungsprotokolle. Der RS-232-Anschluss steht für Überwachung, Steuerung und Flash-Aktualisierung der USV zur Verfügung.

Um Datenaustausch zwischen der USV und einem Computer zu ermöglichen, muss der Computer mit dem mitgelieferten Datenübertragungskabel an den RS-232-Datenübertragungsanschluss der USV angeschlossen werden (siehe Abbildung 38 auf Seite 45).

Wenn das Datenübertragungskabel angeschlossen ist, kann die Leistungsmanagement-Software Daten mit der USV austauschen. Die Software fragt von der USV ausführliche Informationen über den Status der Leistungsumgebung ab. Tritt ein Stromausfall ein, leitet die Software das Speichern aller Daten und ein ordnungsgemäßes Abschalten der angeschlossenen Ausrüstung ein.

Die Anschlussstifte des Kabels sind in Abbildung 39 dargestellt, und die Stiftfunktionen sind in Tabelle 6 beschrieben.

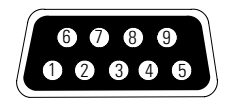

#### **Abbildung 39. Datenübertragungsanschluss**

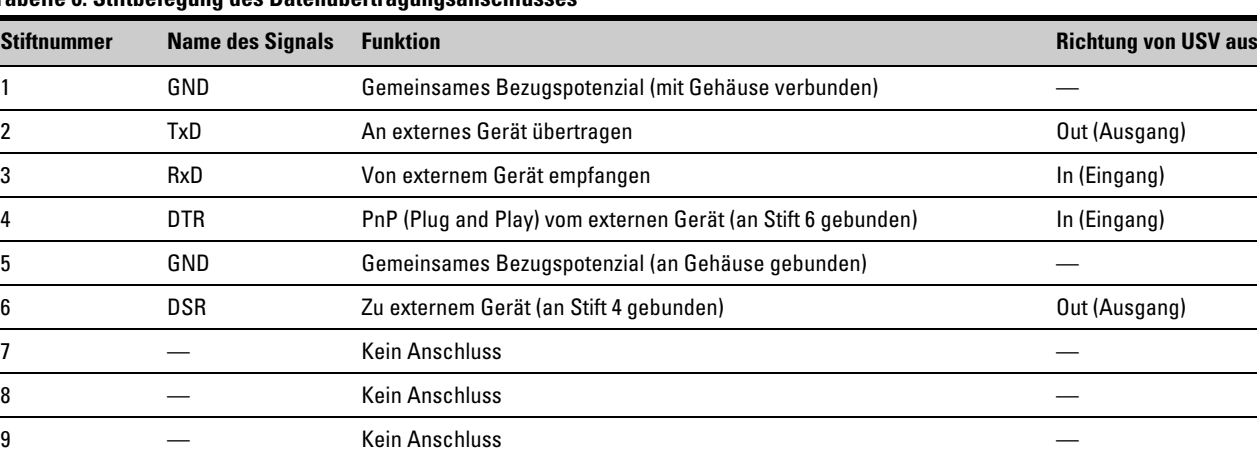

### **Tabelle 6. Stiftbelegung des Datenübertragungsanschlusses**

### **X-Einschubplatz-Karten**

X-Einschubplatz-Karten ermöglichen der USV die Datenübertragung in verschiedenen Netzwerkumgebungen und mit unterschiedlichen Gerätetypen. Powerware 9140 verfügt über einen Datenübertragungsschacht für eine der folgenden X-Einschubplatz-Karten.

- ConnectUPS"-X Web/SNMP-Karte verfügt über SNMP- und HTTP-Fähigkeiten und bietet Überwachung über eine Web-Browser-Schnittstelle; Anschluss an ein Twisted-Pair-Ethernet (10/100BaseT). Es verfügt über einen integrierten Hub zum Anschluss von drei zusätzlichen Netzwerkgeräten an das Netzwerk, ohne dass zusätzliche Netzwerkanschlüsse erforderlich sind. Außerdem kann eine Powerware-Umweltüberwachungs-Fühler eingebaut werden, um Luftfeuchtigkeits-, Temperatur-, Rauchmelder- und Sicherheitsinformationen zu erhalten.
- Relais-Schnittstellenkarte verfügt über isolierte Relaisausgänge mit Trockenkontakten (Form-C) für den Status der USV: Utility Failure (Netzstromausfall), Low Battery (Schwacher Akku), UPS Alarm/OK (USV Alarm/OK) oder On Bypass (Bei Umleitung).
- Modbus®-Karte gestattet die permanente, zuverlässige Überwachung der USVs im verwendeten Building Management System (BMS).
- Multi-Server-Karte hat sechs serielle Datenübertragungsanschlüsse, die mit anderen Computern über Powerware LanSafe Power Management Software (auf der CD mit der Software-Suite) gleichzeitig kommunizieren können.
- Single-Port-Karte ist an das Powerware Erweiterungschassis angeschlossen, um mehrere Datenübertragungsoptionen zu aktivieren, oder an einem PC mit Power Management.

Siehe Abbildung 38 auf Seite 45 zur Position des X-Einschubplatz Datenübertragungsschachts.

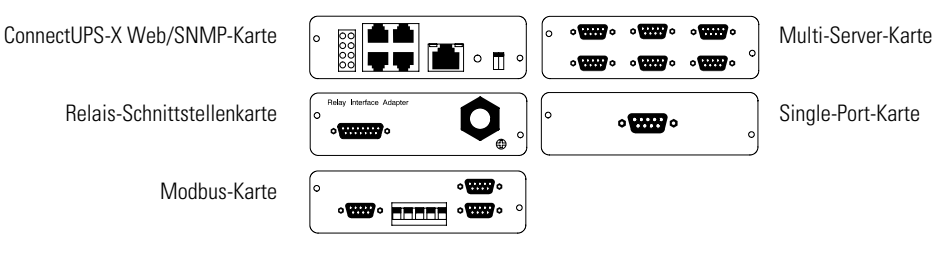

**Abbildung 40. Optionale X-Einschubplatz-Karten**

### **Powerware LanSafe Power Management Software**

Jede Powerware 9140 USV wird mit Powerware LanSafe Power Management Software ausgeliefert. Zur Installation der Powerware LanSafe Software siehe die Anweisungen auf der CD mit der Software-Suite.

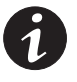

**HINWEIS** Wählen Sie bei der Installation der Powerware LanSafe Software die serielle Anschlussinstallation. Wählen Sie für USV-Hersteller und –Modell **Powerware** und **Powerware 9140**. Sind die Powerware-Markenoptionen in Ihrer Version der Software nicht verfügbar, wählen Sie **Generic UPSs** (Allgemeine USVs) für den Hersteller und **Generic XCP** (Allgemeines XCP) für das **Modell** 

Powerware LanSafe Software bietet moderne Grafiken von USV-Strom und -Systemdaten und Leistungsfluss. Sie bietet auch einen vollständige Auflistung kritischer Stromereignisse und benachrichtigt Sie über wichtige USV- oder Strominformationen. Kommt es zu einem Stromausfall und der USV-Akkustrom des Powerware 9140 wird niedrig, kann die Powerware LanSafe Software automatisch Ihr Computersystem ausschalten, um Ihre Daten zu schützen, bevor sich die USV abschaltet.

# Kapitel 6 Wartung der USV

Dieser Abschnitt erklärt folgende Vorgänge:

- Pflege der USV und Akkus
- Anbringen der USV und EBM-Akkus
- Prüfung neuer Akkus
- Austausch des Elektronikmoduls
- Recycling gebrauchter Akkus oder USV

#### **Pflege der USV und Akkus**

Um beste, vorbeugende Wartung zu ermöglichen, den Bereich um die USV sauber und staubfrei halten. Bei sehr staubiger Luft das System außen mit einem Staubsauger reinigen.

Um die vollständige Lebensdauer der Akkus zu erreichen, die Umgebungstemperatur der USV auf 25 °C (77 °F) halten.

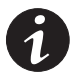

**HINWEIS** Die Akkus in der USV sind für eine Lebensdauer von 3–5 Jahre ausgelegt. Die Länge der Lebensdauer hängt von der Häufigkeit des Gebrauchs und der Umgebungstemperatur ab. Akkus, die nach Ende der Lebensdauer verwendet werden, haben häufig eine stark verringerte Betriebszeit. Anbringen Sie Akkus spätestens alle 5 Jahre, damit die Geräte so effizient wie möglich laufen.

#### **Lagern der USV und Akkus**

Wird die USV lange Zeit gelagert, den Akku alle 10 Monate aufladen, indem die USV an die Netzstromversorgung angeschlossen wird. Die Akkus werden in weniger als 5 Stunden auf 80 % ihrer Kapazität geladen. Es wird jedoch empfohlen, die Akkus nach langer Lagerung 48 Stunden zu laden.

Das Akkuladedatum auf dem Etikett des Versandkartons überprüfen. Ist das Datum abgelaufen und wurden die Akkus nicht wieder aufgeladen, die USV nicht verwenden. Wenden Sie sich an Ihren Kundendienstmitarbeiter.

### **Wann müssen Akkus ausgetauscht werden?**

Wenn die Anzeige **im angelangsam blinkt und der Alarm als regelmäßig unterbrochenes** akustisches Signal ertönt, müssen die Akkus ggf. ausgetauscht werden. Wenden Sie sich zum Bestellen neuer Akkus an Ihren Kundendienstmitarbeiter.

### **Austauschen der Akkus**

**HINWEIS** Die Akkus NICHT TRENNEN, während die USV im Akkubetrieb ist.

Die Akkus der USV können einfach ausgetauscht werden, ohne die USV auszuschalten oder Verbraucher zu trennen.

Wenn Sie es vorziehen, zum Austauschen der Akkus die Eingangsspannung zu trennen, siehe "USV-Abschaltung im Normal -oder Bypassbetrieb" auf Seite 42.

Vor dem Austauschen der Akkus alle Achtungs- und Vorsichtsvermerke sowie Hinweise beachten.

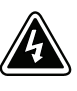

#### **ACHTUNG**

- S Wartungsarbeiten müssen von qualifizierten Kundendienstfachleuten durchgeführt werden, die Kenntnisse über Akkus besitzen und die erforderlichen Vorsichtsmaßnahmen beachten. Unberechtigtes Personal von den Akkus fern halten.
- Akkus können durch hohen Kurzschlussstrom einen elektrischen Schlag oder eine Verbrennung verursachen. Die folgenden Vorsichtsmaßnahmen sind zu beachten: 1) Uhren, Ringe und andere Metallobjekte entfernen; 2) Werkzeuge mit isolierten Griffen verwenden; 3) Keine Werkzeuge oder Metallteile auf die Akkus legen; 4) Vor dem An- oder Abklemmen der Akkuanschlüsse die Ladequelle abklemmen; 5) Gummihandschuhe und –schuhe tragen.
- Werden Akkus ausgetauscht, sind durch den selben Typ und der selben Anzahl von Akkus oder Akkupacks zu anbringen. Wenden Sie sich zum Bestellen neuer Akkus an Ihren Kundendienstmitarbeiter.
- S Ordnungsgemäße Entsorgung der Akkus ist erforderlich. Lesen Sie hierfür Ihre örtlichen Entsorgungsbestimmungen.
- Die Akkus nicht in einem Feuer entsorgen. In Feuer können Akkus explodieren.
- Die Akkus nicht öffnen oder beschädigen. Austretende Batteriesäure ist für Haut und Augen schädlich und kann sehr toxisch sein.
- Feststellen, ob der Akku unbeabsichtigterweise an Masse liegt. Liegt er unbeabsichtigt an Masse, die Massequelle entfernen. Der Kontakt mit irgendeinem Teil eines an Masse liegenden Akkus kann zu einem elektrischen Schlag führen. Die Wahrscheinlichkeit eines solchen Schlags kann reduziert werden, wenn solche Massequellen während der Installation und Wartung entfernt werden (gilt für Geräte und externe Akkuversorgung ohne einen geerdeten Versorungsstromkreis).
- S GEFAHR DURCH ELEKTRISCHE ENERGIE. Versuchen Sie nicht, Akkuverdrahtungen oder –anschlüsse zu verändern. Ein Versuch, Verdrahtungen zu ändern, kann eine Verletzung zur Folge haben.

#### **Vorgehensweise bei Austausch der EBM-Akkus**

So tauschen Sie den EBM-Akkus aus:

- **1.** Alle Akkuschalter in Stellung OFF (O) schalten (siehe Abbildung 26 auf Seite 23).
- **2.** Kabelbinder und Schrauben entfernen und das EBM-Kabel an der USV abziehen.

Beim Einbau weiterer EBMs den Kabelbinder und die Schrauben entfernen und das EBM-Kabel vom Akkuanschluss aller EBMs abziehen.

**3.** Die Frontplatte des EBMs entfernen (siehe Abbildung 41).

Zum Entfernen der Frontplatte die beiden Schrauben an der Frontplatte lösen. Die Fingergriffe auf beiden Seiten der Platte greifen und die Platte fest nach vorne ziehen.

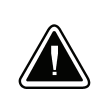

### **VORSICHT!**

Die Akkuträger auf eine flache, stabile Fläche herausziehen. Die Akkuträger werden beim Herausziehen aus dem EBM nicht abgestützt.

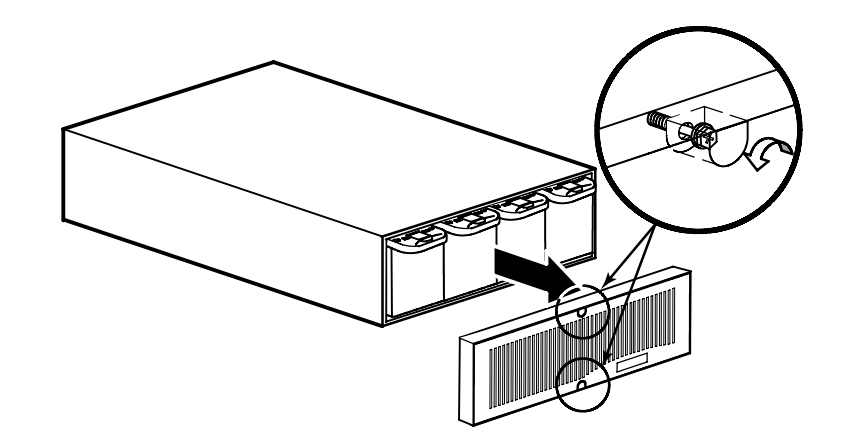

**Abbildung 41. Entfernen der Frontplatte des EBMs**

**4.** Den Riegel des Akkuträgers drücken und halten, um den Träger zu entriegeln. Den Akkuträger langsam heraufziehen und auf eine flache, stabile Fläche herausziehen, dabei den Träger mit beiden Händen stützen.

Dies für jeden Akkuträger im Schrank wiederholen. Informationen zur ordnungsgemäßen Entsorgung siehe "Recycling des gebrauchten Akkus oder USV" auf Seite 56.

**5.** Die neuen Akkuträger in den EBM-Schrank schieben (siehe Abbildung 42). Jeden Träger hineindrücken, bis der Akkuträgerriegel im Griff einrastet und den Träger befestigt.

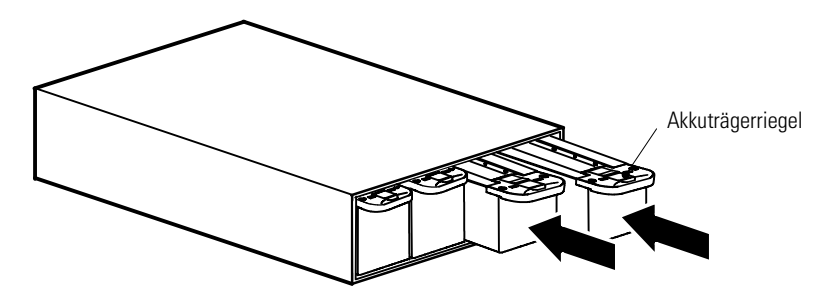

**Abbildung 42. Einbau der Akkuträger**

**6.** Die Frontplatte des EBMs anbringen (siehe Abbildung 43) und die beiden Schrauben an der Frontplatte anziehen.

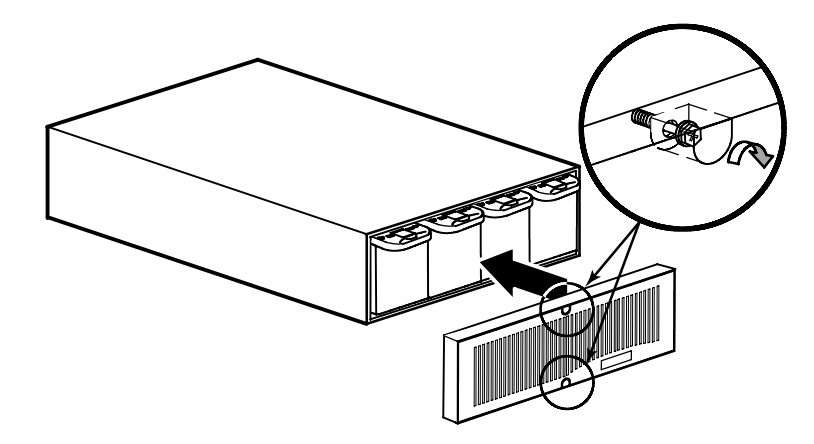

**Abbildung 43. Anbringen der Frontplatte des EBMs**

- **7.** Die Schritte 3 bis 6 für jedes EBM wiederholen.
- **8.** Das neue EBM an die USV anschließen, wie in Abbildung 26 auf Seite 23 dargestellt.

Bei weiteren EBMs das EBM-Kabel in den Akkuanschluss des daneben befindlichen EBMs stecken.

- **9.** Den oder die Kabelbinder und Schrauben neu einbauen, um das/die EBM-Kabel fest in Position zu halten.
- **10.** Alle Akkuschalter in Stellung ON ( | / EIN) schalten.

#### **Vorgehensweise bei Austausch der internen USV-Akkus**

So tauschen Sie die internen USV-Akkus aus:

**1.** Die Frontplatte der USV entfernen (siehe Abbildung 44).

Zum Entfernen der Frontplatte die beiden Schrauben an der Frontplatte lösen. Die Fingergriffe auf beiden Seiten der Platte greifen und die Platte fest nach vorne ziehen.

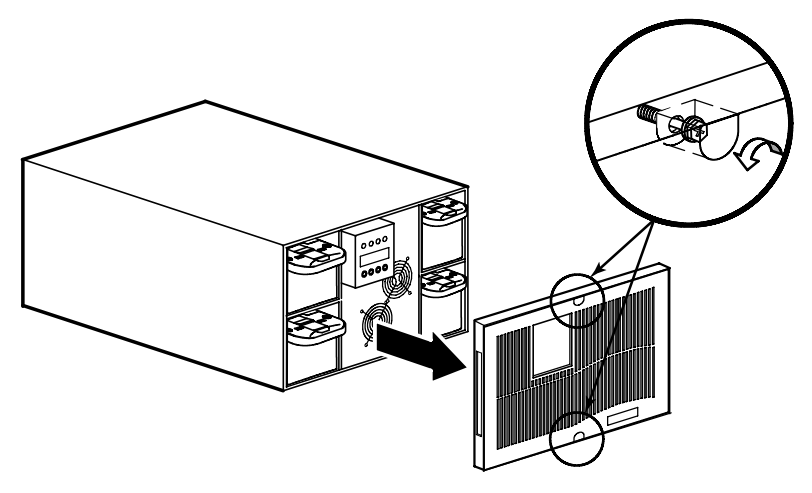

**Abbildung 44. Entfernen der Frontplatte der USV**

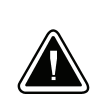

### **VORSICHT!**

Die Akkuträger auf eine flache, stabile Fläche herausziehen. Die Akkuträger werden beim Herausziehen aus dem USV nicht abgestützt.

**2.** Den Riegel eines Akkuträgers drücken und halten, um einen Träger zu entriegeln. Den Akkuträger langsam heraufziehen und auf eine flache, stabile Fläche herausziehen, dabei den Träger mit beiden Händen stützen. Siehe Abbildung 45.

Die USV-Anzeige zeigt innerhalb von 5–60 Sekunden an, dass ein Akku abgeklemmt wurde. Ist jedoch ein optionales EBM installiert, so zeigt die Anzeige keinen abgeklemmten Akku an.

Dies für jeden Akkuträger wiederholen. Informationen zur ordnungsgemäßen Entsorgung siehe "Recycling des gebrauchten Akkus oder USV" auf Seite 56.

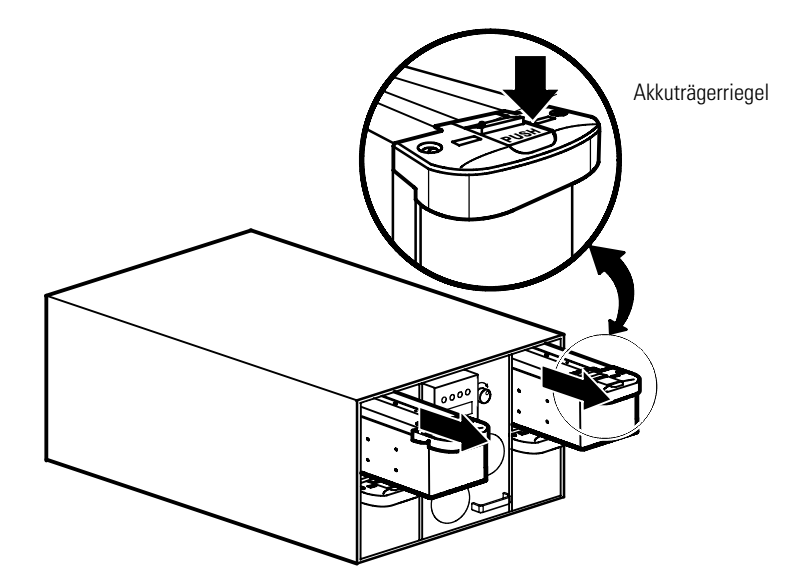

**Abbildung 45. Ausbau der Akkuträger**

- **3.** Die neuen Akkuträger in den Schrank schieben. Jeden Träger hineindrücken, bis der Akkuträgerriegel im Griff einrastet und den Träger befestigt.
- **4.** Die Frontplatte der USV anbringen und die beiden Schrauben an der Frontplatte anziehen.

### **Prüfung neuer Akkus**

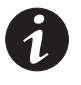

**HINWEIS** Die Batterien müssen vollständig geladen sein, und die USV darf nicht im Batteriebetrieb sein, damit die Batterienprüfung ausgeführt werden kann.

**HINWEIS** Für eine präzise Akkuprüfung die USV mit mindestens 10 % angeschlossener Last testen.

Die Prüfung der neuen Akkus:

- **1.** Die USV 48 Stunden lang an eine Netzsteckdose anschließen (bzw. bei fest verdrahteten Modellen Netzspannung anlegen), um den Akku zu laden.
- **2.** Auf dem Systemstatusbildschirm die Option MENU wählen, dann STEUERUNG, BATTERIETEST und TEST AUFSETZEN wählen.

Die USV überprüft den Lader und legt fest, wann die Akkuprüfung in der nächsten entsprechenden Phase des Ladezyklus' (oder wenn möglich sofort) durchgeführt werden soll.

Während der Akkuprüfung blinkt die E-J-Anzeige schnell.

**3.** Um einen Bericht der letzten geplanten Akkuprüfung anzuzeigen, im Systemstatusbildschirm MENU, dann STEUERUNG, BATTERIETEST (Akkuprüfung) und dann TESTBERICHT wählen.

### **Austausch des Elektronikmoduls**

Vor dem Austauschen des Elektronikmoduls alle Achtungsvermerke und Hinweise beachten.

Das Elektronikmodul kann einfach ausgetauscht werden, ohne die USV auszuschalten oder Verbraucher zu trennen. Die USV wechselt automatisch in den Bypassbetrieb. Akkubetrieb ist nicht möglich. Der Netzstrom wird jedoch weiterhin von der USV passiv gefiltert.

Wenn Sie es vorziehen, zum Austauschen des Elektronikmoduls die Eingangsspannung zu trennen, siehe "USV-Abschaltung im Normal -oder Bypassbetrieb" auf Seite 42.

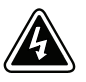

#### **ACHTUNG**

- S Wartungsarbeiten müssen von qualifizierten Kundendienstfachleuten durchgeführt werden, die Kenntnisse über Akkus besitzen und die erforderlichen Vorsichtsmaßnahmen beachten. Unberechtigtes Personal von den Akkus fern halten.
- Die Wartung muss von qualifiziertem Wartungspersonal durchgeführt werden, das im Umgang mit Batterien geübt ist und über gute Kenntnisse der erforderlichen Vorsichtsmaßnahmen verfügt. Nicht autorisiertes Personal von Batterien fern halten.
- S Wartungsarbeiten müssen von qualifizierten Kundendienstfachleuten durchgeführt werden, die Kenntnisse über Akkus und die erforderlichen Vorsichtsmaßnahmen besitzen. Unberechtigtem Personal von den Akkus fernhalten.
- **GEFAHR DURCH ELEKTRISCHE ENERGIE. Versuchen Sie nicht, Akku- oder** Elektronikmodulverdrahtungen zu verändern. Ein Versuch, Verdrahtungen zu ändern, kann eine Verletzung zur Folge haben.

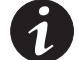

**HINWEIS** Das Elektronikmodul NICHT TRENNEN, während die USV im Akkubetrieb ist.

Austausch des Elektronikmoduls:

**1.** Die Frontplatte der USV entfernen (siehe Abbildung 46).

Zum Entfernen der Frontplatte die beiden Schrauben an der Frontplatte lösen. Die Fingergriffe auf beiden Seiten der Platte greifen und die Platte fest nach vorne ziehen.

**2.** Den Sperrschalter des Moduls in die Position UNLOCK (Entriegeln) drehen. Die USV schaltet in den Bypassbetrieb.

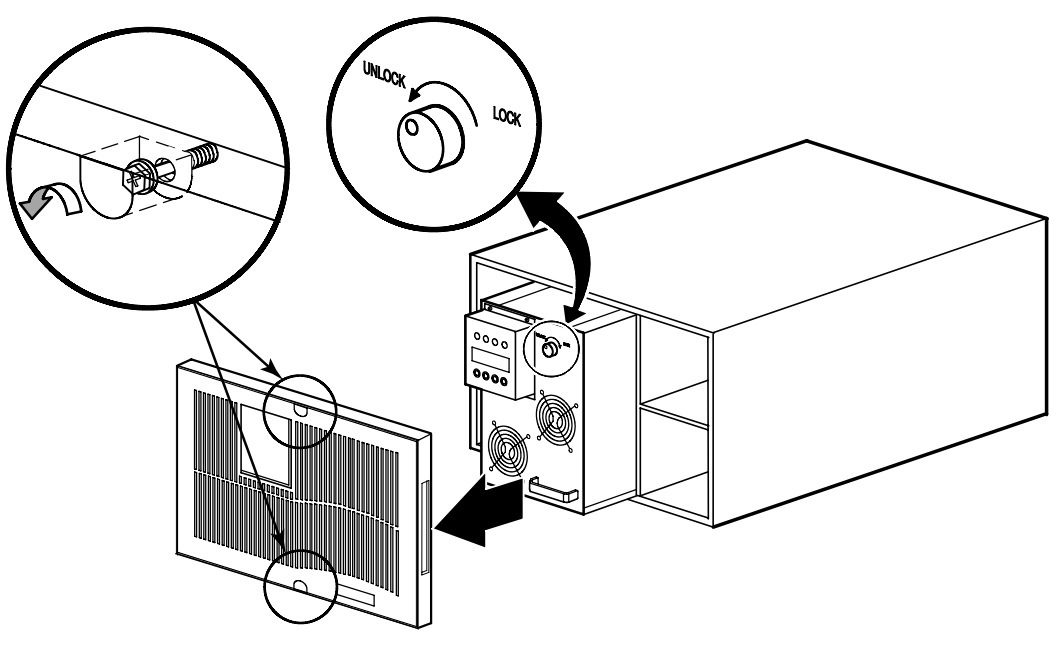

**Abbildung 46. Entfernen des Elektronikmoduls**

- **3.** Den Griff unten am Elektronikmodul greifen und das Modul langsam aus dem Gestell ziehen. Mit beiden Händen das Modul auf eine flache, stabile Fläche herausziehen.
- **4.** Das Original- und Austauschmodul vorsichtig behandeln, um Schäden an Anschlüssen und internen Stromkreisen zu vermeiden. Das Originalmodul durch Abdeckband oder eine andere Markierung markieren. Die Seriennummer des Austauschmoduls für die Gewährleistung aufzeichnen.

Wird das Elektronikmodul nicht als Garantieleistung zurückgeschickt, finden sich Informationen zur ordnungsgemäßen Entsorgung im folgenden Abschnitt "Recycling des gebrauchten Akkus oder USV".

- **5.** Das Ersatzmodul einsetzen, indem es vorsichtig in den Schrank geschoben wird. Sicherstellen, dass es an der Rückseite des Schranks fest anliegt.
- **6.** Den Sperrschalter des Moduls in die Position LOCK (Verriegeln) drehen. Die USV kehrt automatisch in den Normalbetrieb zurück.
- **7.** Die Frontplatte des USV anbringen und die beiden Schrauben an der Frontplatte anziehen.

### **Recycling des gebrauchten Akkus oder USV**

Wenden Sie sich wegen Informationen über die ordnungsgemäße Entsorgung des gebrauchten Akkus oder USV an das zuständige Amt für Abfallwirtschaft oder die zuständige Sondermüllberatungsstelle.

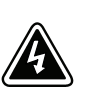

#### **ACHTUNG**

- $\bullet$  Die Akkus nicht in einem Feuer entsorgen. Akkus können explodieren. Ordnungsgemäße Entsorgung der Akkus ist erforderlich. Lesen Sie hierfür Ihre örtlichen Entsorgungsbestimmungen.
- Die Akkus nicht öffnen oder beschädigen. Austretende Batteriesäure ist für Haut und Augen schädlich. Sie kann toxisch wirken.

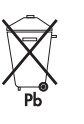

### **VORSICHT!**

Die USV oder die Akkus der USV nicht in den Müll geben. Dieses Produkt enthält verschlossene-Bleiakkus und muss ordnungsgemäß entsorgt werden. Nähere Informationen erhalten Sie bei Ihrem örtlichen Recyclinghof/Sondermüllentsorger.

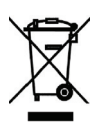

### **VORSICHT!**

Abfälle von Elektro- oder Elektronikgeräten (engl. Abk.: WEEE) nicht in den Müll geben. Nähere Informationen erhalten Sie bei Ihrem örtlichen Recyclinghof/Sondermüllentsorger.

# Kapitel 7 Technische Daten

In diesem Abschnitt sind die folgenden technischen Daten aufgeführt:

- Modellverzeichnis
- Gewichte und Abmessungen
- Elektrischer Eingang und Ausgang
- Umgebungsdaten und Sicherheit
- Batterie (Akku)

#### **Tabelle 7. Modellverzeichnis**

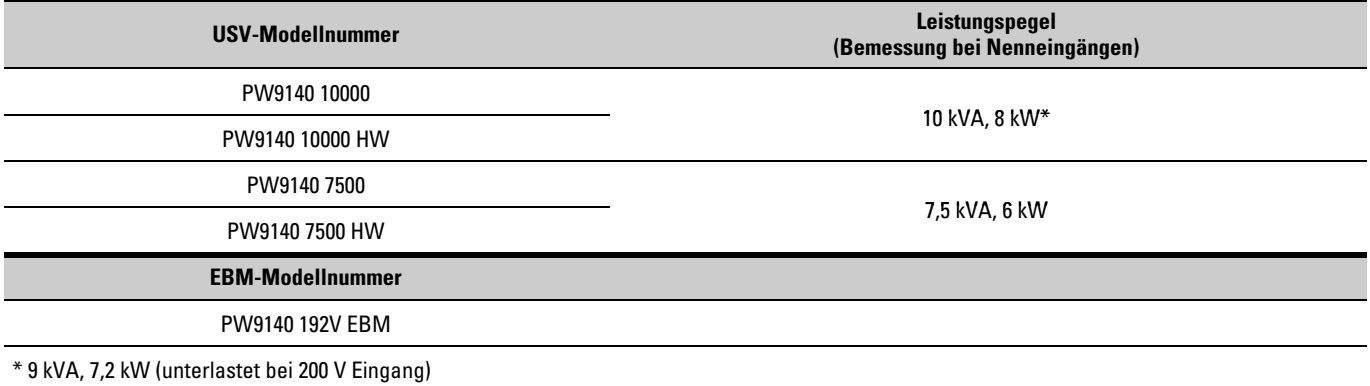

#### **Tabelle 8. Gewichte und Abmessungen**

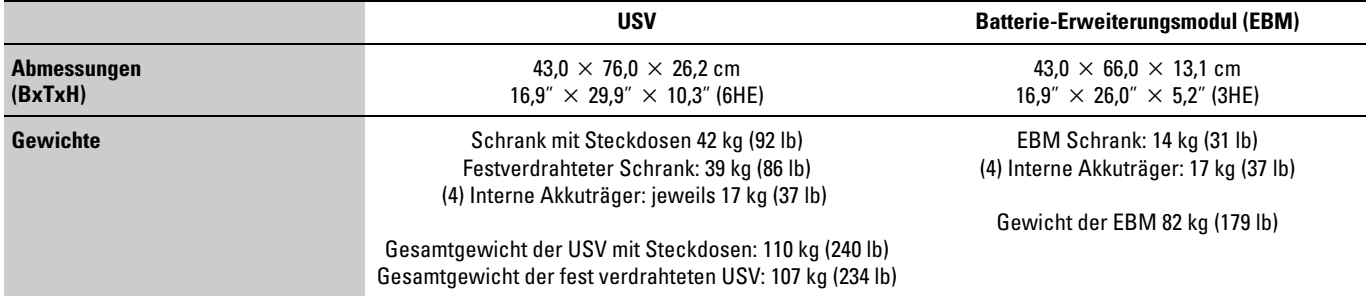

#### **Tabelle 9. Elektrischer Eingang**

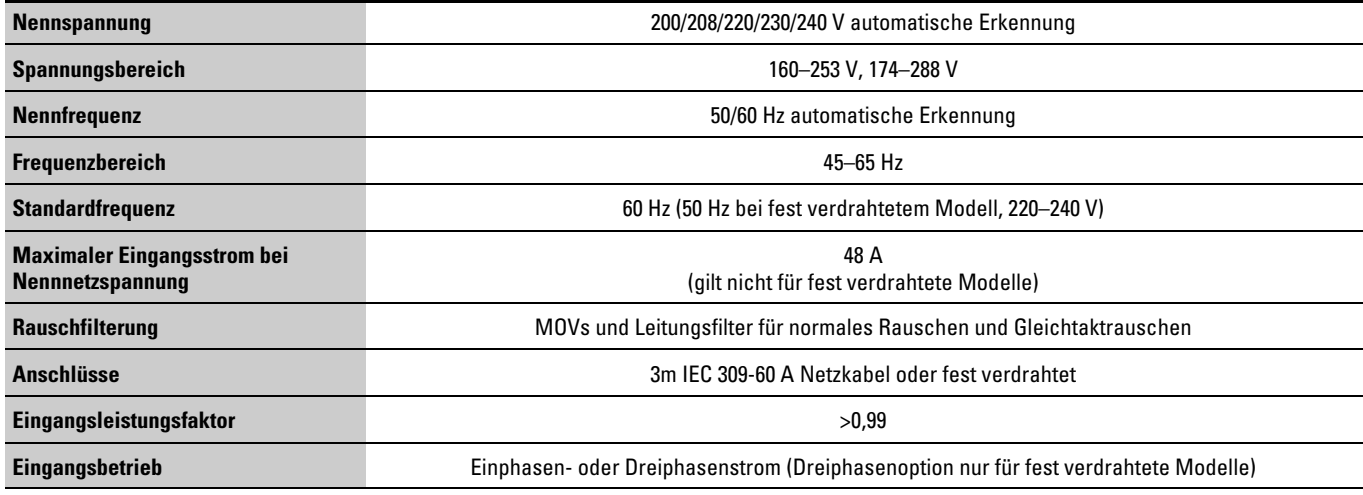

### **Tabelle 10. Elektrischer Ausgang**

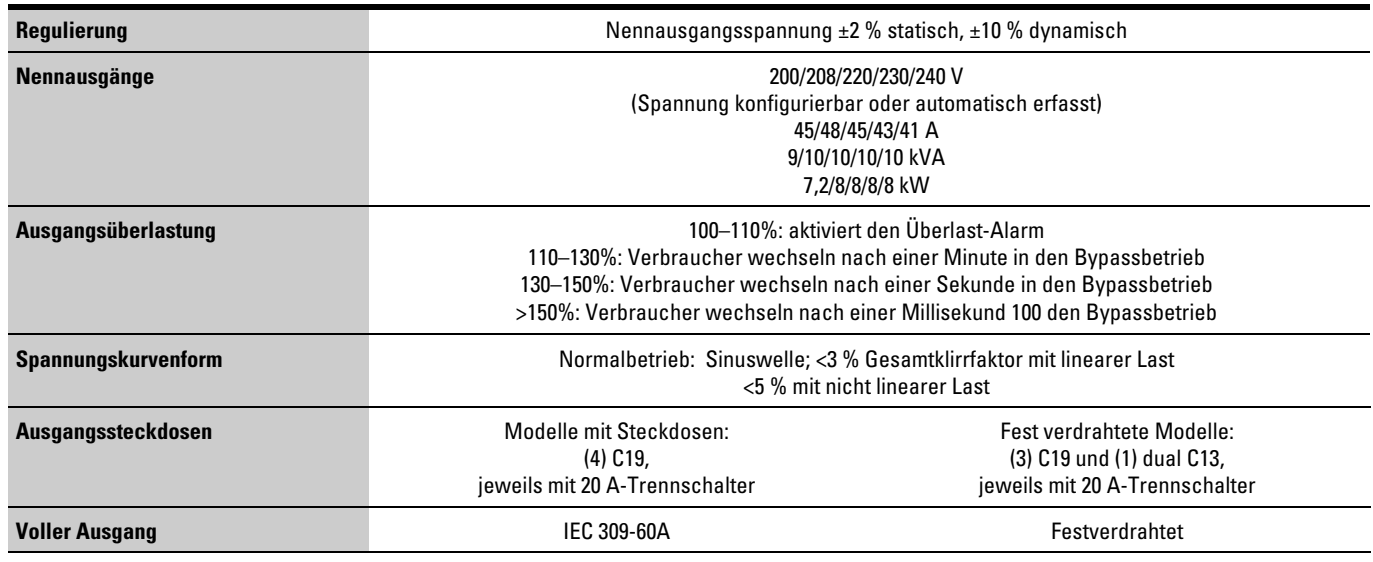

### **Tabelle 11. Umgebungsdaten und Sicherheit**

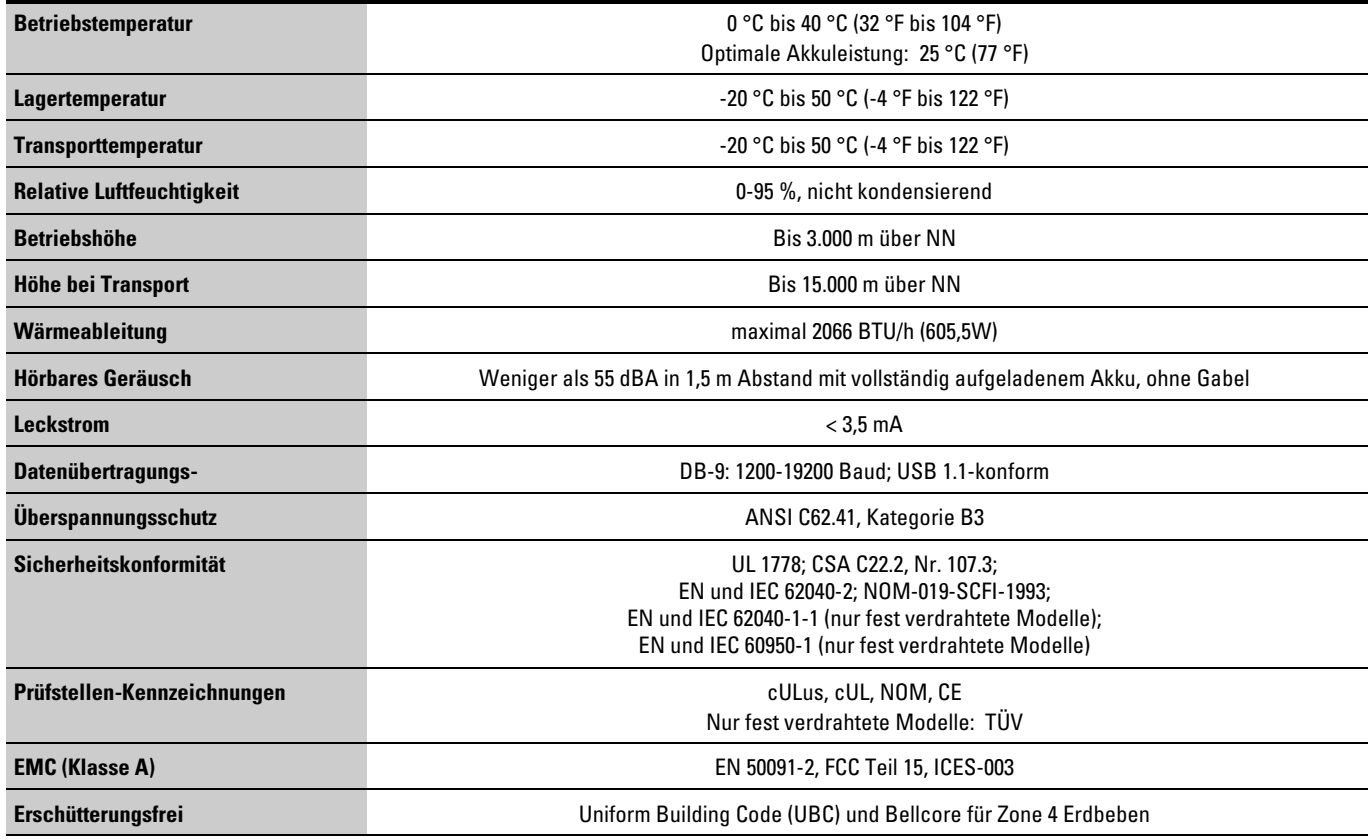

#### **Tabelle 12. Akku**

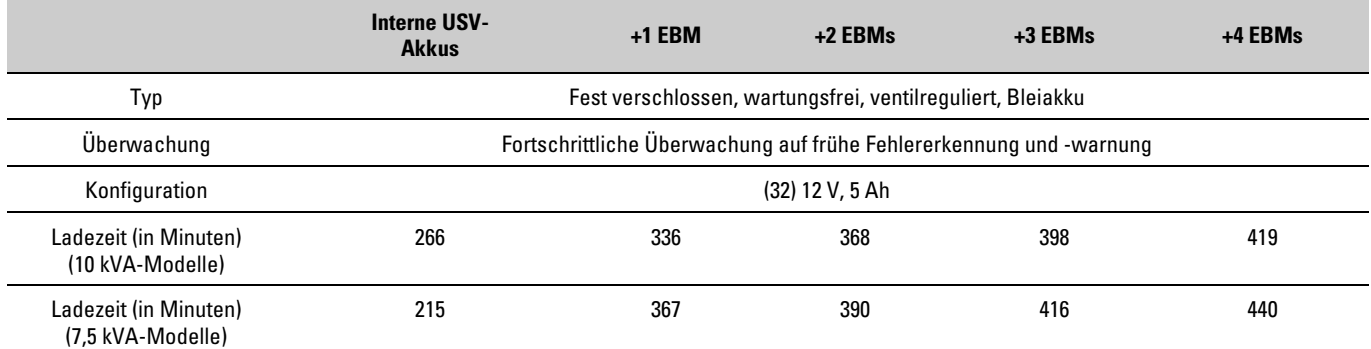

HINWEIS Ladezeiten sind ungefähre Angaben und gelten für 80 % nutzbarer Kapazität bei Nenn-Netzspannung nach Volllastentladung.

#### **Tabelle 13. Akkubetriebszeiten (in Minuten)**

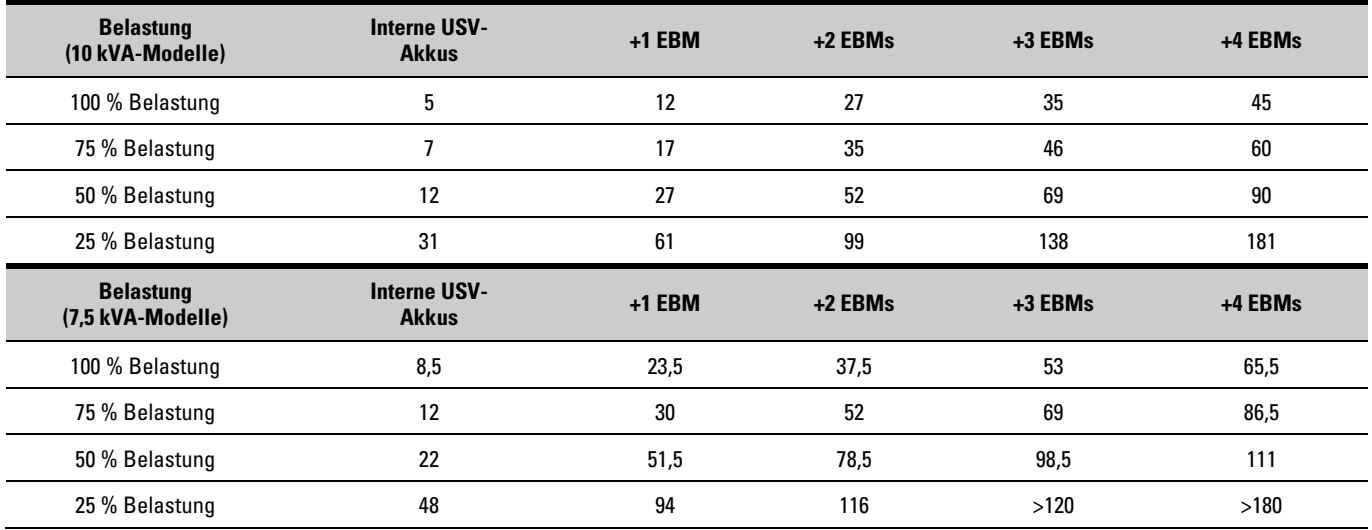

HINWEIS Akkubetriebszeiten sind ungefähre Angaben und hängen von Lastkonfiguration und Akkuladung ab.

TECHNISCHE DATEN

Der Powerware 9140 ist auf, automatischen Dauberbetrieb ausgelegt und gibt Meldungen aus, wenn mögliche Probleme bestehen könnten. Alarmmeldungen, die auf der Frontplatte angezeigt werden, bedeuten normalerweise nicht, dass der Ausgangsstrom betroffen ist. Vielmehr handelt es sich um Präventivalarme, die den Benutzer warnen sollen. Die USV-Alarmzustände können mit Hilfe der folgenden Fehlersuchtabelle bestimmt werden.

### **Typische Alarme und Zustände**

Die folgende Tabelle beschreibt typische Alarme und Zustände. Überprüfen Sie die Liste der aktiven Alarme über den Alarmverlauf auf der Frontplatte. Erscheint ein Alarm mit einem Wartungscode, bitte an den Help-Desk wenden (siehe Seite 63).

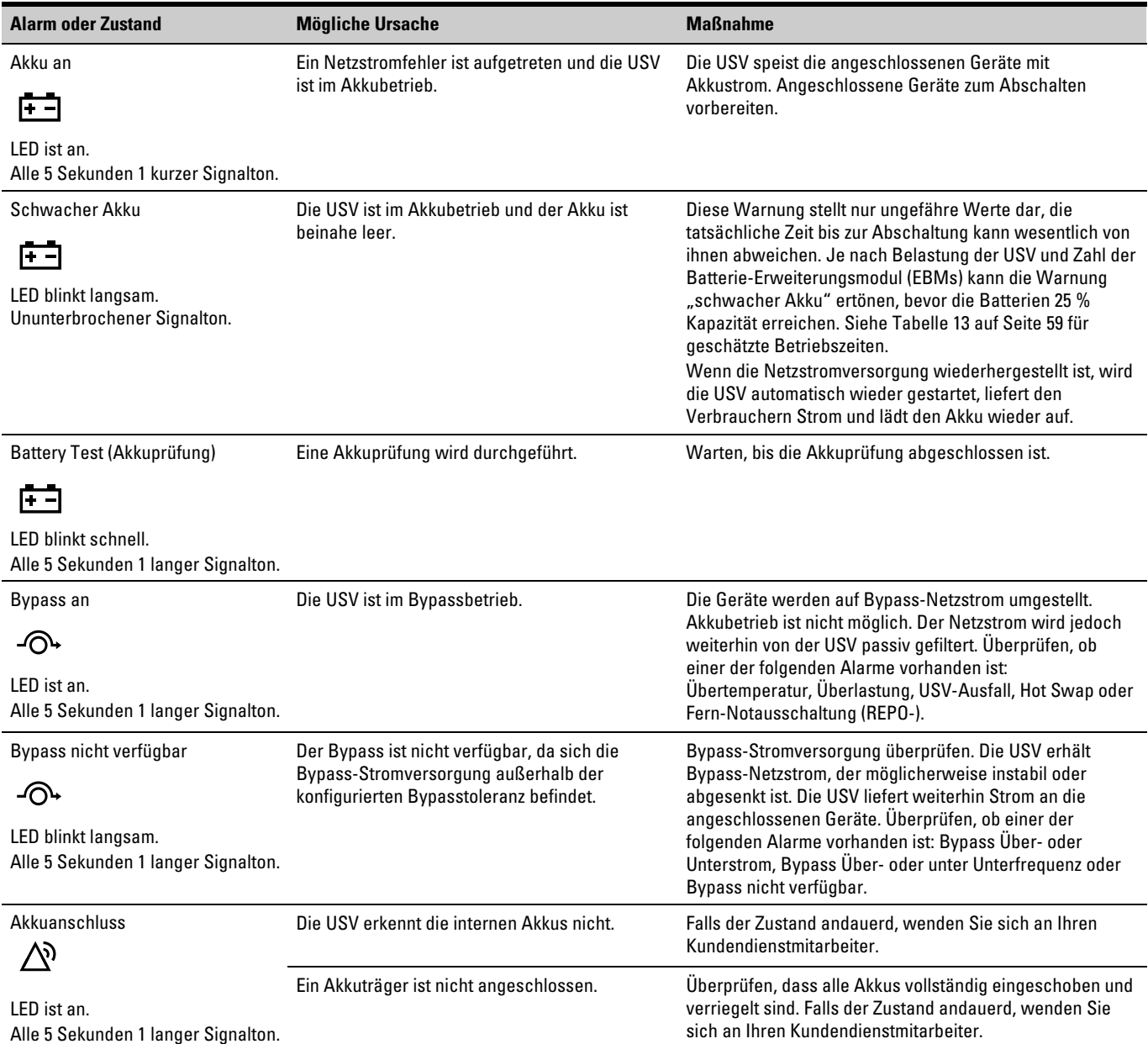

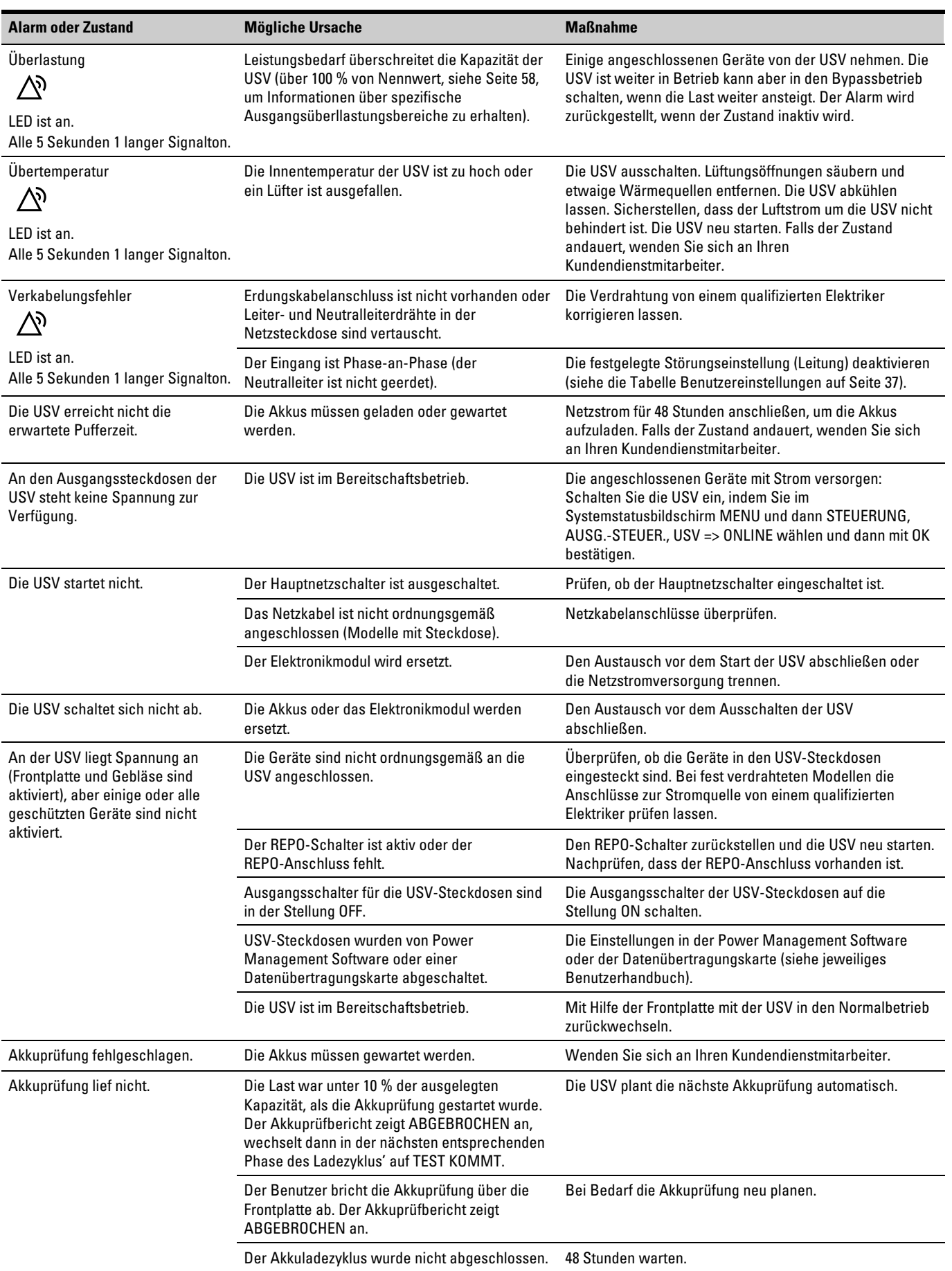

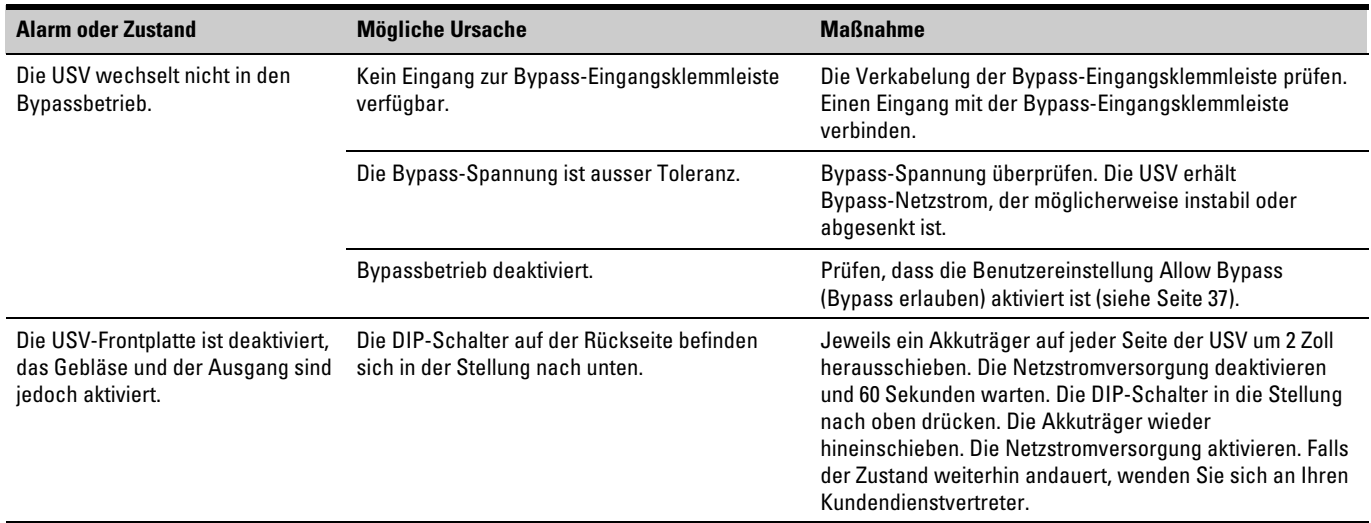

### **Abstellen des Alarms**

Vor dem Abstellen eines Alarms den Alarmzustand prüfen und entsprechende Maßnahmen ergreifen, um den Zustand zu beheben.

Eine beliebige Taste auf der Frontplatte drücken, um den Alarm abzustellen. Ändert sich der Alarmstatus, ertönt der Alarm erneut, wodurch die vorherige Alarmabstellung außer Kraft gesetzt wird.

## **Kundendienst und Unterstützung**

Bei Fragen oder Problemen in Zusammenhang mit der USV wenden Sie sich an Ihren **örtlichen Händler** oder den **Help-Desk** unter einer der folgenden Telefonnummern und verlangen einen technischen USV-Vertreter.

In den Vereinigten Staaten: 1-800-356-5737 oder 1-919-870-3149 Kanada: 1-800-461-9166 Anschluss 260 Alle anderen Länder: Wenden Sie sich an Ihren Kundendienstmitarbeiter

Halten Sie bitte folgende Informationen bereit, wenn Sie Service anfordern:

- Modellnummer
- Seriennummer
- Versionsnummer der Firmware
- Datum, an dem der Ausfall oder das Problem auftrat
- Symptome des Ausfalls oder des Problems
- Kundenabsenderadresse und Angaben über Ansprechpartner

Falls eine Reparatur erforderlich ist, erhalten Sie eine RMA-Nummer (Rücksende-Berechtigungsnummer). Diese Nummer muss außen auf der Verpackung und ggf. auf dem Frachtbrief stehen. Verwenden Sie die Originalverpackung, oder fordern Sie beim Help-Desk oder Händler eine Verpackung an. Für auf dem Transport infolge ungeeigneter Verpackung beschädigte Geräte gibt es keine Gewährleistung. Für alle Gewährleistungsgeräte wird ein Ersatzgerät oder repariertes Gerät geliefert. Die Frachtkosten dafür sind vorausbezahlt.

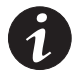

**HINWEIS** Für kritische Anwendungen steht u. U. sofort Ersatz zur Verfügung. Rufen Sie beim **Help-Desk** an und fragen Sie nach Ihrem nächsten Händler.

FEHLERSUCHE

# \*1642016551\* 164201655 1